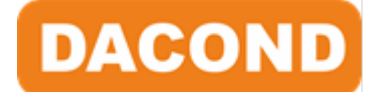

# Преобразователи **Преобразователи<br>частоты серии F100**<br>Инструкция по эксплуатации, вер 2.4 **Преобразователи<br>Частоты серии F100**<br>Инструкция по эксплуатации, вер 2.4

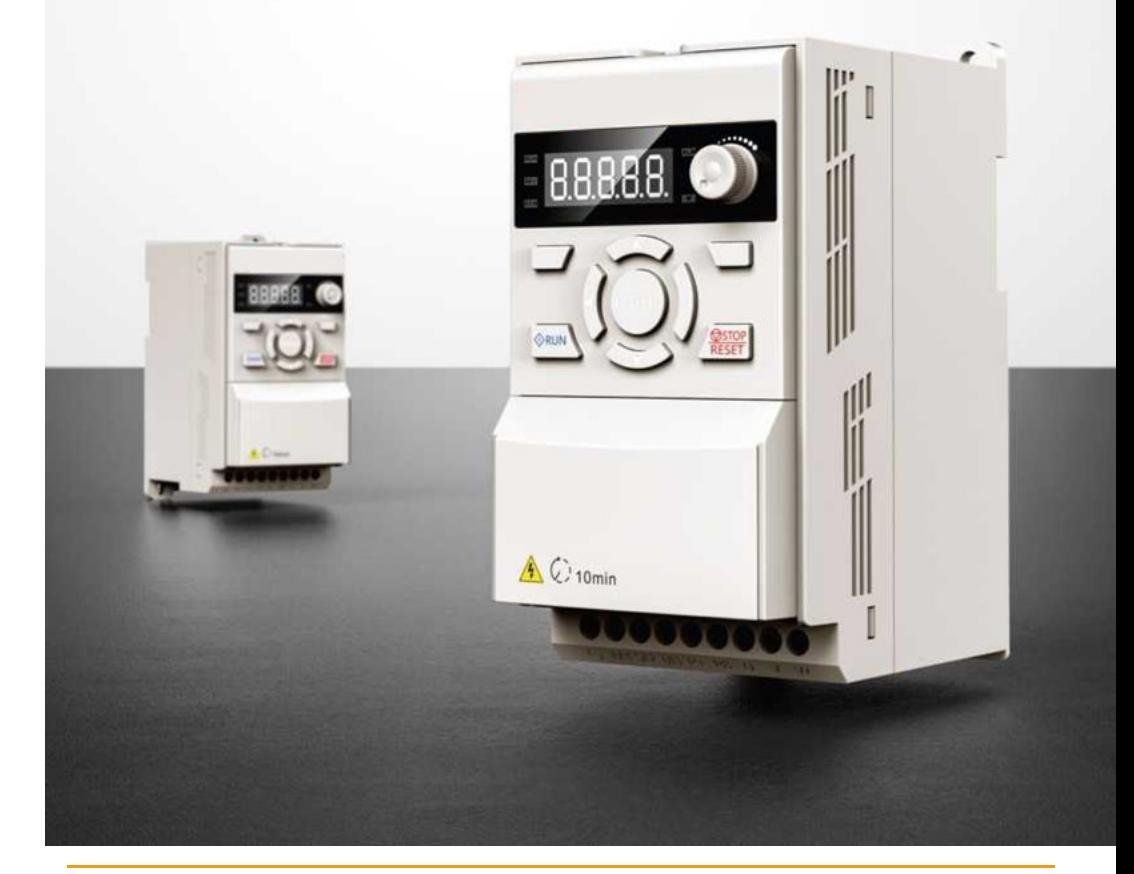

ООО «ПО «ДАКОНД», г. Москва, пр-т Рязанский, д.3Б, 4 этаж, оф. 23 8 800 200-64-25, https://dacond.ru, info@dacond.ru

# Введение

Благодарим за использование компактного векторного инвертора серии F100 нашего производства.

Инвертор серии F100 - это адаптивный векторный инвертор нового поколения, независимо разработанный нашей компанией на основе требований высокой надёжности, небольших размеров и простоты пользования. Преобразователь поддерживает управление V/F и векторное управление без датчика скорости. Подходит для асинхронных двигателей, синхронных двигателей с постоянными магнитами и однофазных двигателей.

Инвертор серии F100 предлагает компактную конструкцию, удобный монтаж, продуманное рассеивание тепла для обеспечения надёжности продукта, богатый набор функций, бесплатное программное обеспечение и может удовлетворить потребности различных отраслей промышленности.

Для простых задач управления можно использовать встроенные в ПЧ логические блоки и, таким образом, избежать переплаты за дополнительный технологический контроллер. Расширенная система параметров позволяет гибко настраивать алгоритм работы, а набор панелей ввода/вывода - адаптировать ПЧ к необходимому количеству сигналов. Система виртуальных регистров обеспечивает беспроблемную замену преобразователей других производителей без перенастройки контроллера системы управления. ими разработанный нашей компанией на основе требований высокой надёжности<br>или размеров и простоты пользования. Преобразователь поддерживает поддерживает исних рение V/F и векторное управление без датчика скорости. Подходи

Настоящее руководство предоставляет пользователям соответствующие меры предосторожности и рекомендации по выбору, установке, настройке параметров, наладке на месте, диагностике неисправностей и ежедневному техническому обслуживанию. Чтобы убедиться в правильности использования инвертора, пожалуйста, внимательно прочитайте данное руководство перед его использованием и храните его вбезопасном месте для последующего использования.

# Оглавление

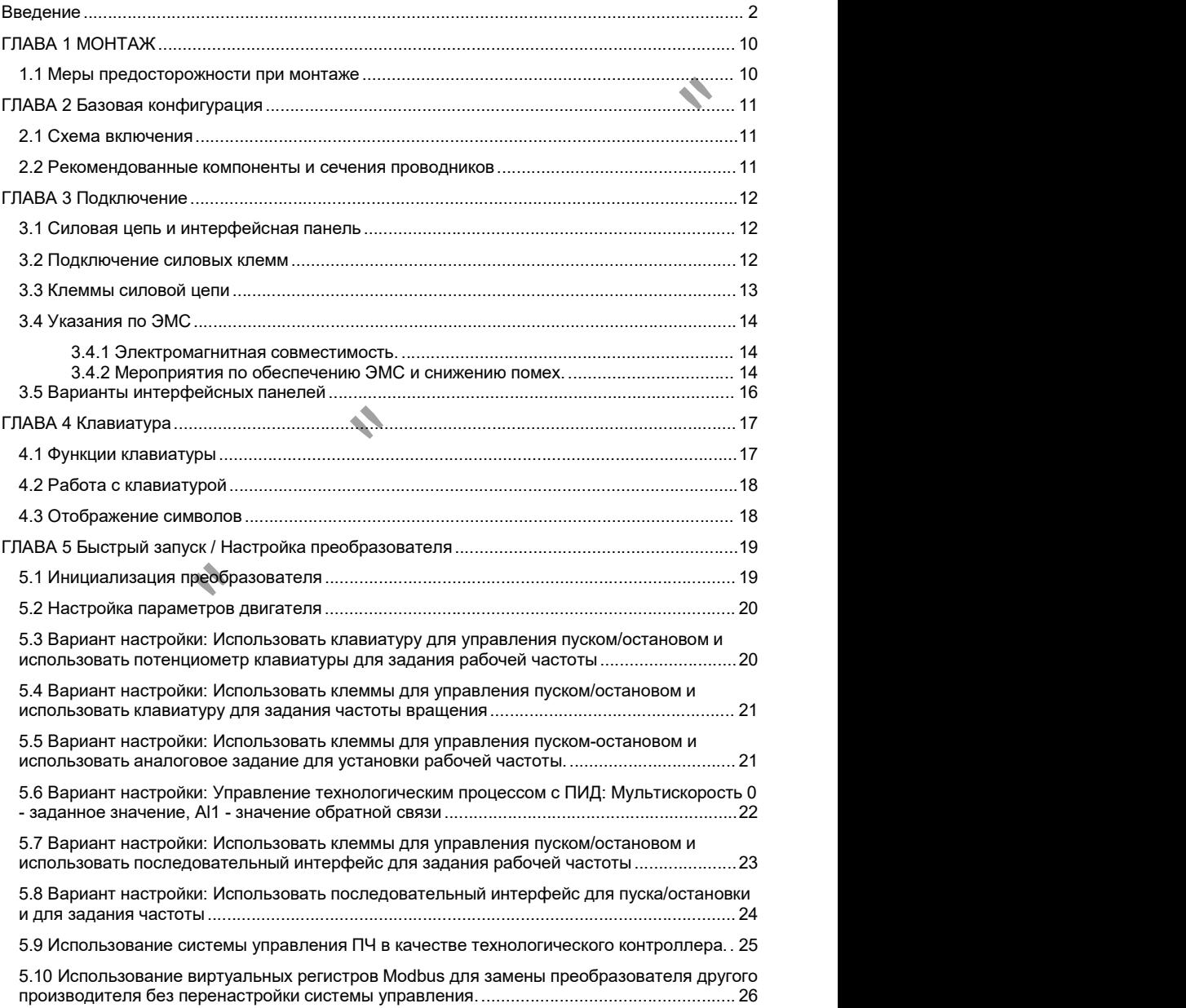

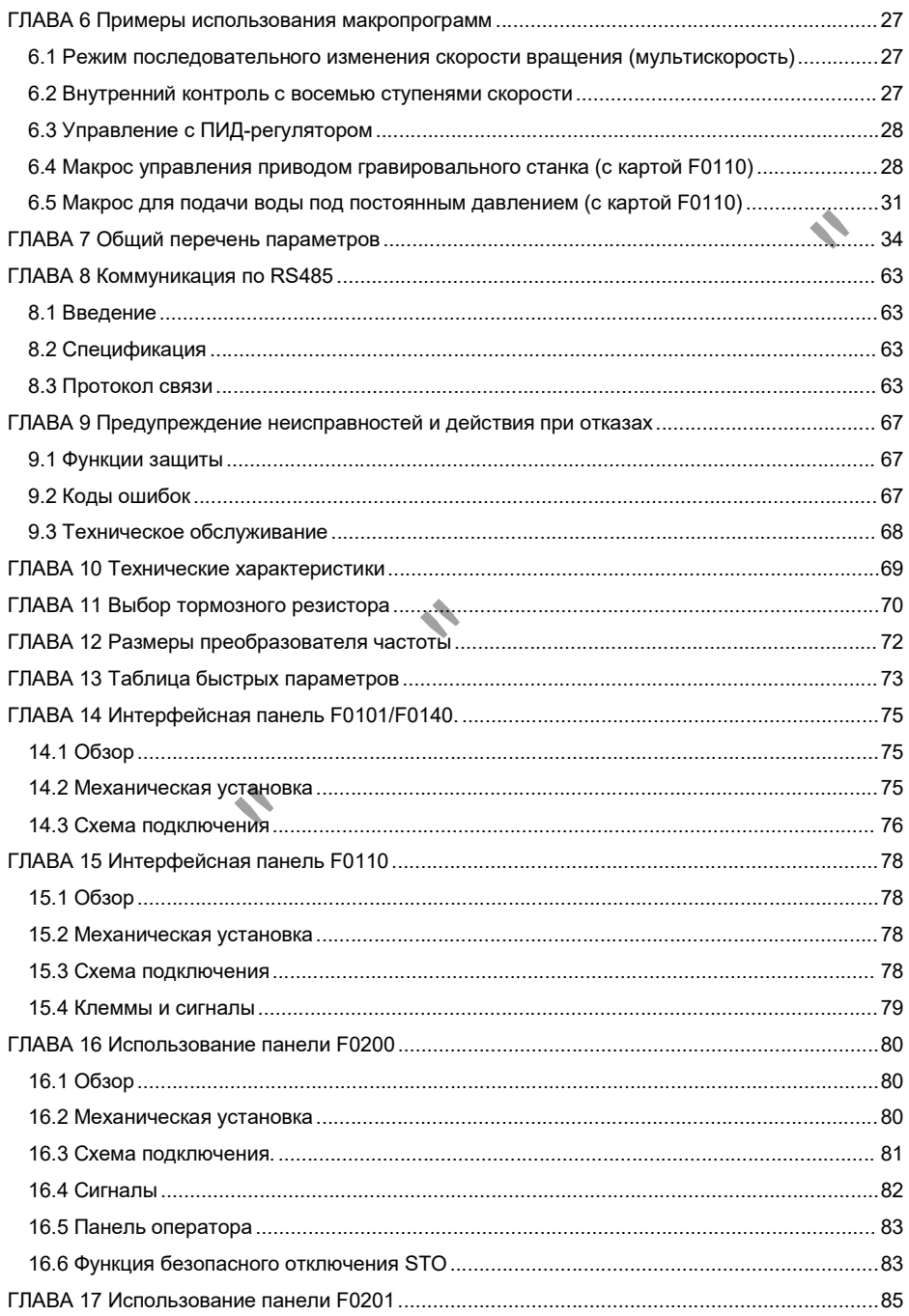

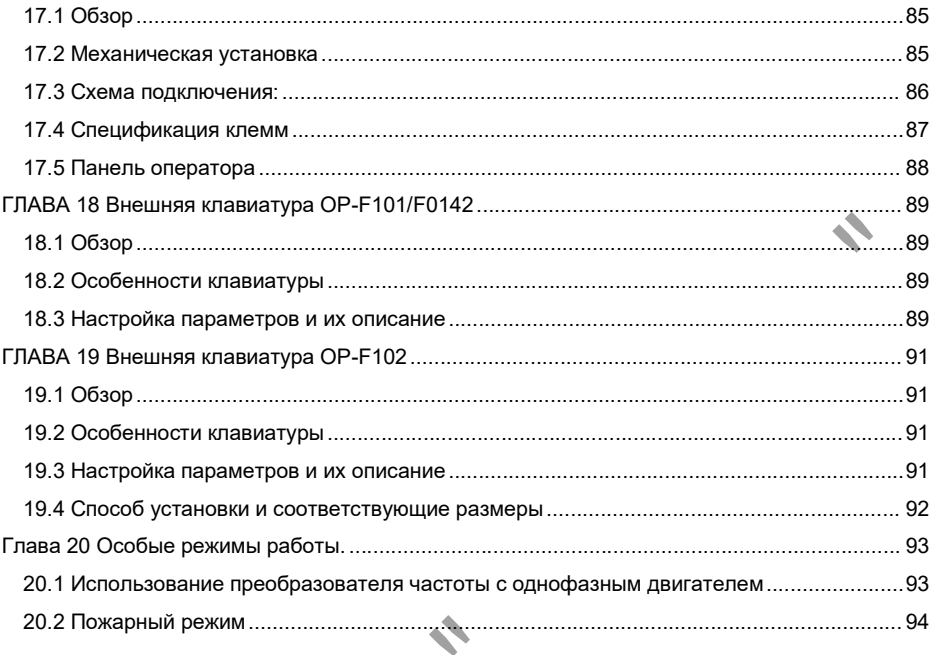

# МЕРЫ ПРЕДОСТОРОЖНОСТИ И ТЕХНИКА БЕЗОПАСНОСТИ

■ Всегда соблюдайте меры предосторожности для предотвращения несчастных случаев и потенциальных опасностей.

■ В данном руководстве информация по технике безопасности классифицирована следующим образом:

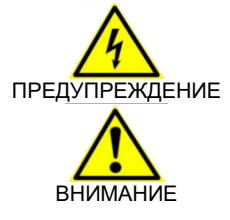

Неисправность может привести к серьёзным травмам или смерти.

Существуют потенциальные опасности, которые могут привести к травмам персоналаили материальному ущербу от незначительного до средней степени тяжести.

- Для удобства, пожалуйста, храните данное руководство в доступном месте.
- Внимательно прочитайте данное руководство, чтобы оптимизировать

производительность инвертора серии F100 и обеспечить безопасное использование.

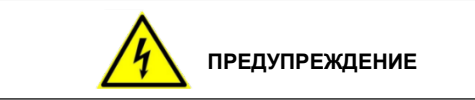

■ Не открывайте корпус, когда питание подано или инвертор находится в рабочем состоянии – возможно поражение электрическим током.

■ Не включайте инвертор, когда передняя крышка инвертора открыта.

Возможно поражение электрическим током от высокого напряжения или заряженных конденсаторов.

■ Не открывайте корпус инвертора, кроме как для периодического осмотра или подключения проводов, даже если инвертор не подключён к входному напряжению. Возможно поражение электрическим током от конденсаторов звена постоянного тока.

■ Подключение и периодическое техническое обслуживание следует выполнять после отключения входного питания и ожидания для разрядки постоянного напряжения (ниже 30 В постоянного тока) в течение не менее 10 минут. Возможно поражение электрическим током.

■ Касайтесь выключателя только сухими руками, во избежание поражения электрическим током.

■ Не используйте кабели с повреждённой изоляцией.

■ Не допускайте повреждения, царапин, защемления кабеля, перенапряжений или перегрузки, это может привести к поражению электрическим током.

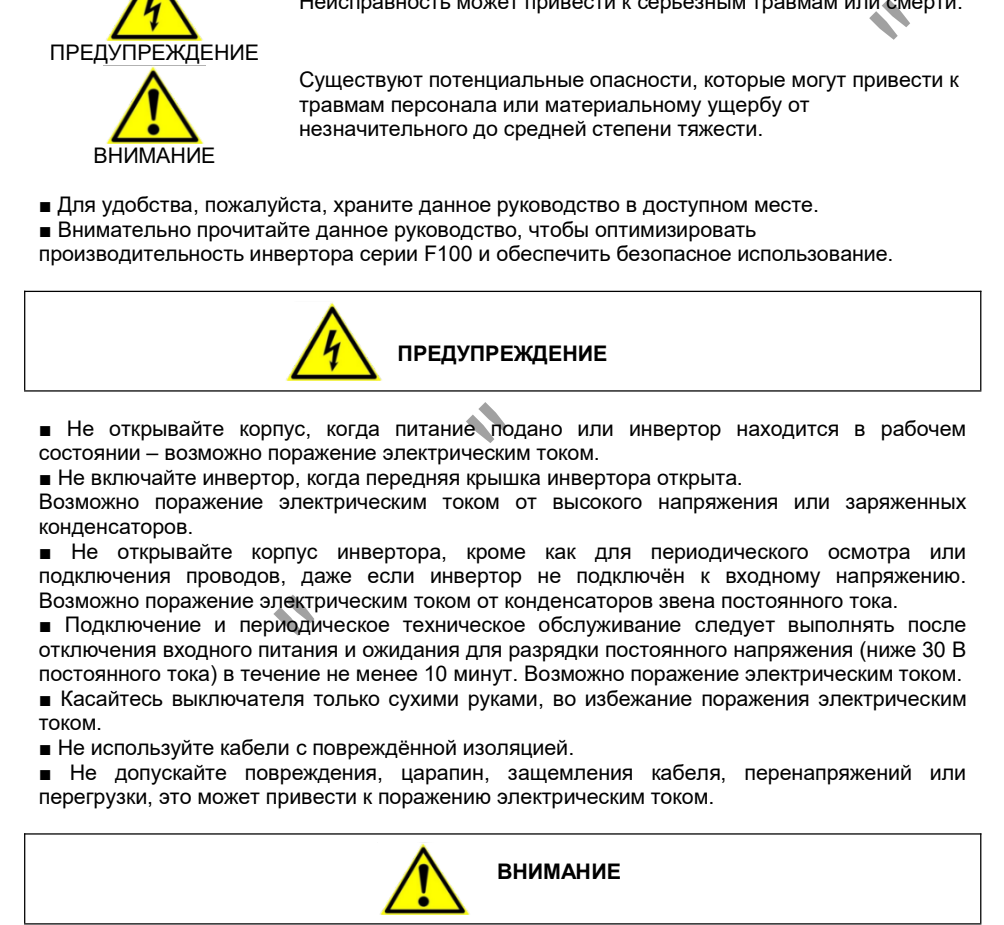

■ Инвертор следует устанавливать на негорючей поверхности и не размещайте поблизости легковоспламеняющиеся материалы. В противном случае может возникнуть пожар.

■ Если инвертор повреждён, немедленно отключите входное питание для исключения вторичного повреждения оборудования или пожара.

- После отключения входного питания остаточное тепло инвертора будет сохраняться в течение нескольких минут. Не прикасайся к радиатору. В противном случае вы можете получить физическую травму (например, ожоги кожи или ушибы).
- Не включайте инвертор с повреждёнными или отсутствующими деталями, даже если монтаж завершён. В противном случае может произойти поражение электрическим током.

■ Мешковина, бумажная пыль, древесная труха, пыль, металлические осколки или другие предметы не должны попадать в инвертор. В противном случае может произойти пожар или несчастный случай.

# МЕРЫ ПРЕДОСТОРОЖНОСТИ ПРИ ЭКСПЛУАТАЦИИ

# 1) Техническое обслуживание и монтаж

■ Учитывайте вес продукта.

■ Количество уложенных в штабель упаковочных коробок с инверторами не должно превышать указанного количества

■ Монтаж в соответствии с инструкциями, приведёнными в данном руководстве.

■ Не открывайте корпус ПЧ, не роняйте и не прилагайте излишнюю силу к инвертору.

■ Не кладите на инвертор тяжелые предметы.

■ Проверьте вертикальность установки инвертора.

■ Для инверторов 200 В используйте метод заземления категории 3 (сопротивление заземления < 100 Ом), для инверторов 400 В (сопротивление заземления < 10 Ом)

■ Серия F100 содержит детали, чувствительные к ESD (электростатическому разряду). При осмотре или установке будьте осторожны и примите защитные меры (против электростатических разрядов), прежде чем прикасаться к печатной плате.

■ Используйте инвертор при следующих условиях окружающей среды.

Таблица 0-1: Условия окружающей среды

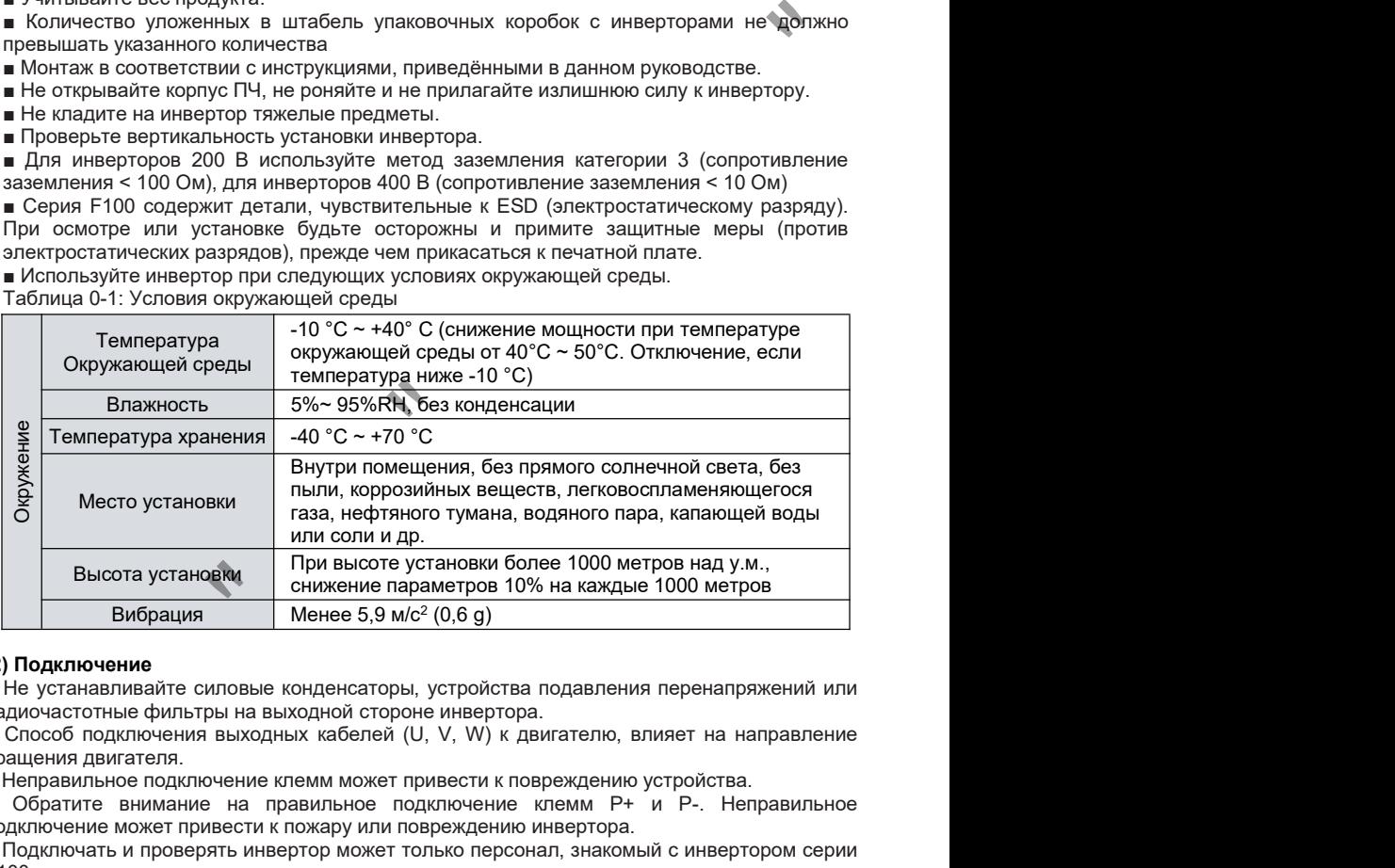

# (2) Подключение

■ Не устанавливайте силовые конденсаторы, устройства подавления перенапряжений или радиочастотные фильтры на выходной стороне инвертора.

■ Способ подключения выходных кабелей (U, V, W) к двигателю, влияет на направление вращения двигателя.

■ Неправильное подключение клемм может привести к повреждению устройства.

■ Обратите внимание на правильное подключение клемм Р+ и Р-. Неправильное подключение может привести к пожару или повреждению инвертора.

■ Подключать и проверять инвертор может только персонал, знакомый с инвертором серии F100.

■ Закрепите инвертор перед подключением,в противном случае вы можете получить поражение электрическим током или травму.

# (3) Пробная эксплуатация

■ Проверьте параметры настройки перед началом работы,внесите параметры двигателя.

■ Всегда используйте в пределах диапазона напряжений, указанного в данном руководстве, в противном случае инвертор может быть повреждён.

# (4) Предотвращение инцидентов при эксплуатации

■ При использовании функции автоматического перезапуска двигатель внезапно перезапустится после устранения неисправности. Необходимо убедиться, что персонал находится вдали от установки.

■ Клавиша "СТОП" на клавиатуре управления действует только в том случае, если установлены соответствующие настройки функции, и следует быть готовым к использованию аварийной остановки при особых обстоятельствах.

■ Если сброс неисправности установлен с помощью внешних клемм, произойдёт внезапный запуск. Пожалуйста, заранее проверьте, находится ли сигнал внешнего сброса в выключенном положении, для исключения несчастного случая.

■ Не модифицируйте и не меняйте ничего внутри инвертора.

■ Функция электронной тепловой защиты инвертора может не защитить двигатель.

■ Не используйте электромагнитный контактор переменного тока в качестве включателя запуска и остановки инвертора (на входной стороне инвертора).

■ Используйте фильтр ЭМС, чтобы уменьшить влияние электромагнитных помех, создаваемых инвертором, в случае если находящееся поблизости электронное оборудование чувствительно к помехам.

■ Если входное напряжение несбалансировано, необходимо установить входной реактор переменного тока. Он также позволит избежать снизить негативное влияние гармоник<br>инвертора на силовые конденсаторы и генератор.

■ После инициализации параметров значения восстанавливаются до заводских настроек, и перед запуском параметры необходимо установить заново.

■ Инвертор можно легко настроить на работу на высокой скорости. Перед началом работы проверьте возможности двигателя и механического оборудования.

■ При использовании функции торможения постоянным током тормозной момент не обеспечивает остановку привода. Когда необходимо реализовать остановку, установите отдельное устройство.

■ При использовании длинных кабелей на клеммах двигателя возникают перенапряжения которые могут привести к повреждению изоляции двигателя и выходу его из строя.

# (5) Предотвращение несчастных случаев

■ При потенциальной необходимости экстренного торможения, например, наличие персонала в зоне работы привода, - необходимо предусмотреть наличие тормозного блока и тормозного резистора для гарантированного замедления вала. Тормозной блок встроен до 37 кВт включительно, свыше данной мощности - просьба обратиться к поставщику за подходящим устройством. ... - ножалуюсна, чакное никие нического случая.<br>Воедином положении, для исключения несчастного случая.<br>Кция электронной тепловой защиты инвертора может не защитить двигатель.<br>Исключенной тепловой защиты инвертора может н

# (6) Техническое обслуживание, осмотр и замена деталей

■ Не проверяйте схему управления инвертором (измерение сопротивления изоляции) с помощью мегомметра.

■ Проводите периодический осмотр преобразователя:

- на предмет повреждений и нарушения нормальной эксплуатации.

- удалите загрязнения и проверьте свободное вращение вентилятора

- проверьте затяжку клемм и подключение проводников

# (7) Утилизация

■ Утилизируйте как промышленные отходы.

### (8) Общие замечания

■ Если инвертор не оснащён автоматическим выключателем, находится без корпуса или соединения нарушены, инвертор ни в коем случае нельзя эксплуатировать. При эксплуатации инвертора всегда соблюдайте правила, приведённые в руководстве.

# Шильдик серии F100

# F1 00 S2 0007 BT0

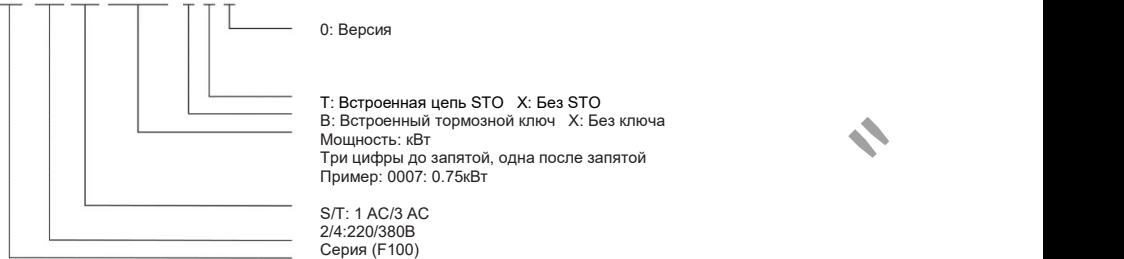

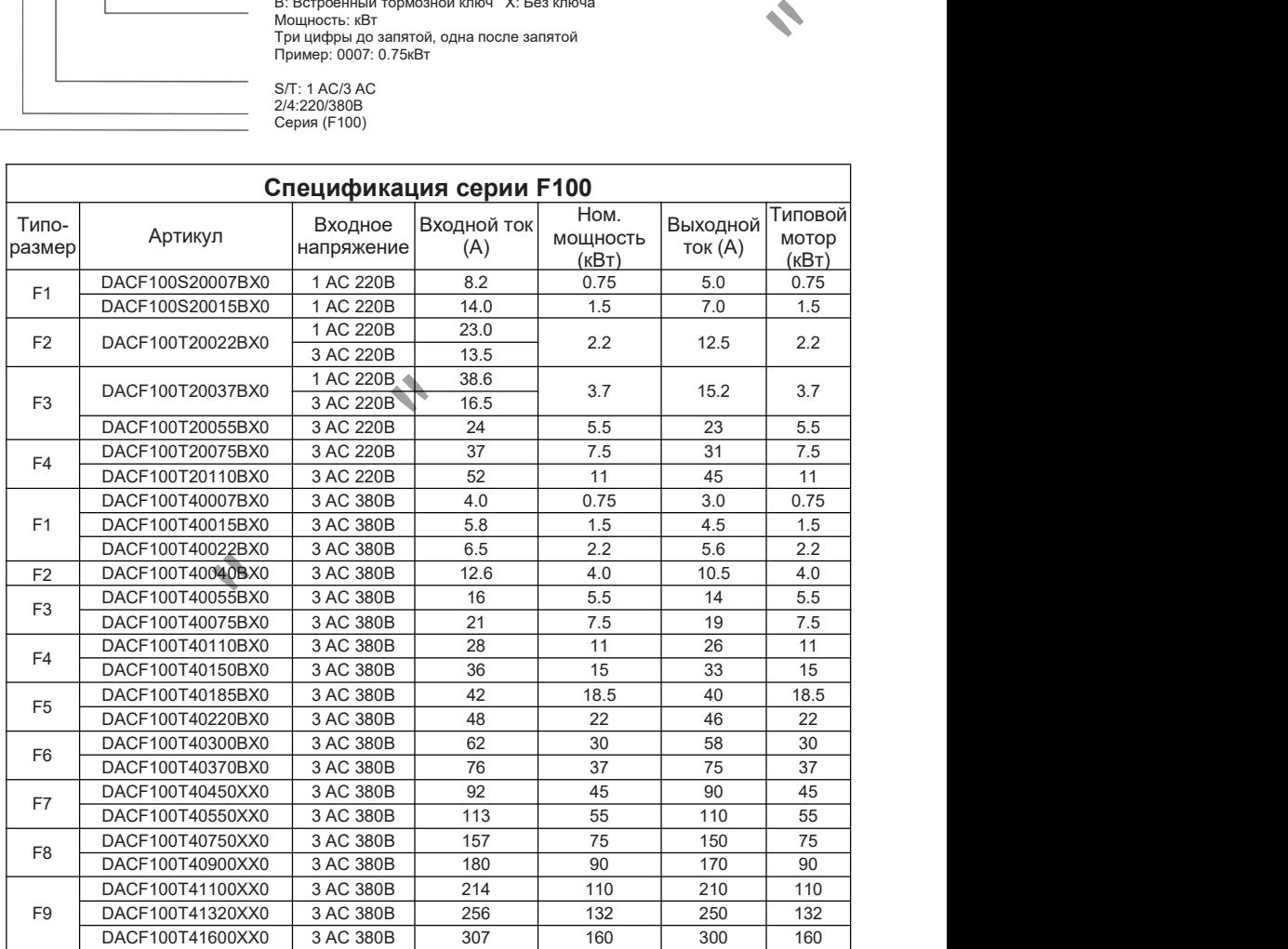

# ГЛАВА 1 МОНТАЖ

# 1.1 Меры предосторожности при монтаже

• В инверторе используются пластиковые детали, поэтому будьте осторожны, чтобы не повредить его. Не поднимайте за переднюю панель, чтобы переместить инвертор.

• Инвертор не должен быть подвержен значительной вибрации в месте установки (>0,6 м/с2 ).

• Используйте инвертор в пределах допустимого диапазона температур (-10 °С ~ 50 °С)

• Температура инвертора во время работы достаточно высока, инвертор необходимо устанавливать на негорючую поверхность.

• Устанавливайте инвертор на гладких поверхностях. Расположение инвертора должно быть вертикальным для отвода тепла. В то же время оставьте достаточно места вокруг инвертора

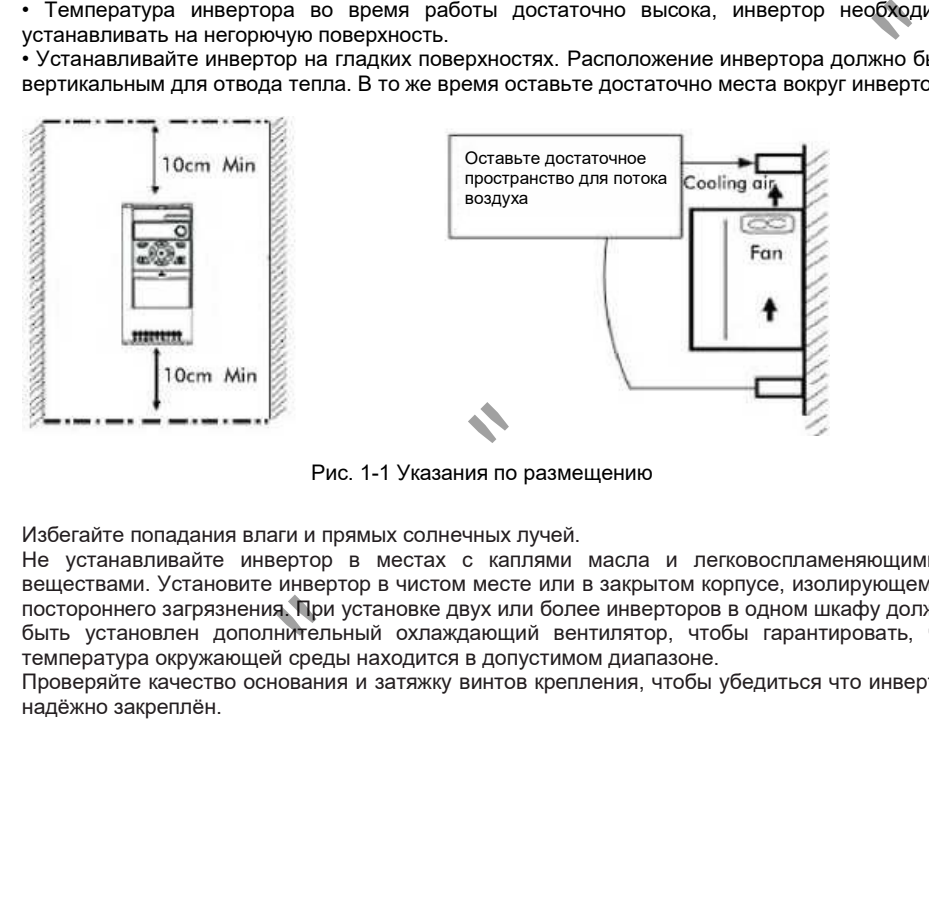

Рис. 1-1 Указания по размещению

Избегайте попадания влаги и прямых солнечных лучей.

Не устанавливайте инвертор в местах с каплями масла и легковоспламеняющимися веществами. Установите инвертор в чистом месте илив закрытом корпусе, изолирующем от постороннего загрязнения. При установке двух или более инверторов в одном шкафу должен быть установлен дополнительный охлаждающий вентилятор, чтобы гарантировать, что температура окружающей среды находится в допустимом диапазоне.

Проверяйте качество основания и затяжку винтов крепления, чтобы убедиться что инвертор надёжно закреплён.

# ГЛАВА 2 Базовая конфигурация

# 2.1 Схема включения

Типовые дополнительные компоненты представлены на рисунке ниже. Необходимость их использования зависит от применения и условий установки. К обязательным компонентам относится защитные устройства входной цепи, такие как предохранители или защитный автомат. В случае сомнений, просьба обратиться к производителю. Прежде чем включать, вы должны прочитать и полностью понять данное руководство.

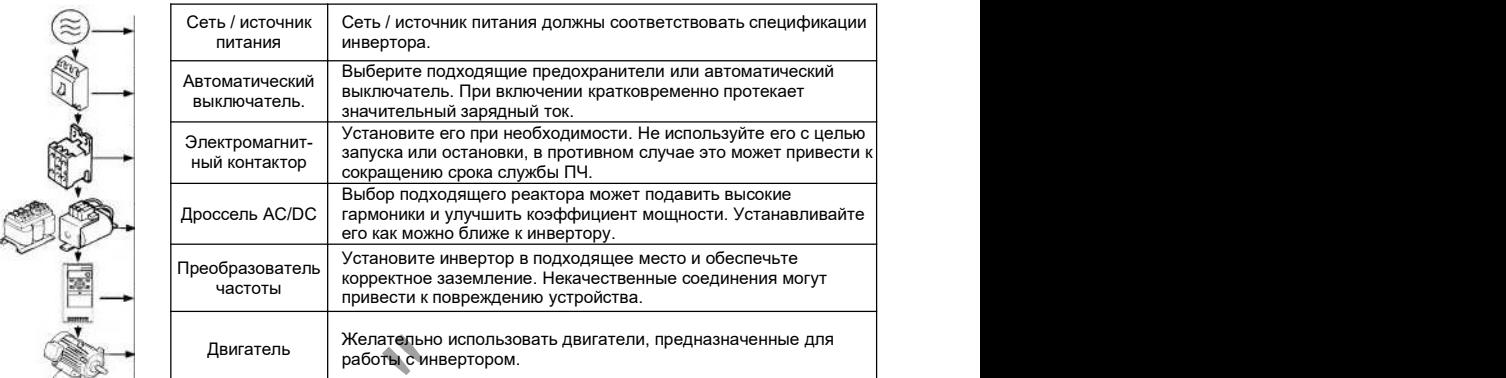

Рис. 2-1 Схема соединения инвертора и внешнего оборудования

# 2.2 Рекомендованные компоненты и сечения проводников

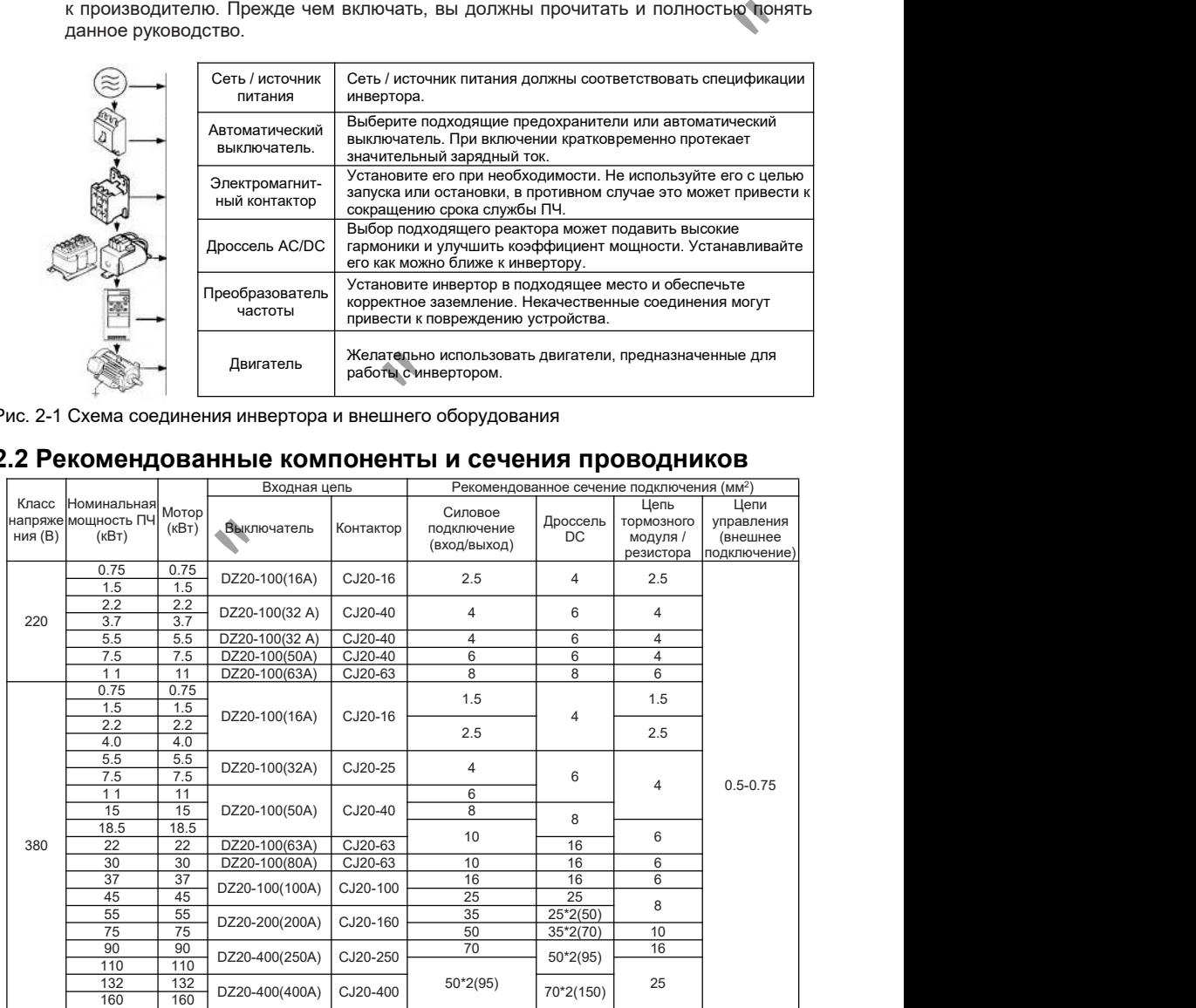

# ГЛАВА 3 Подключение

# 3.1 Силовая цепь и интерфейсная панель

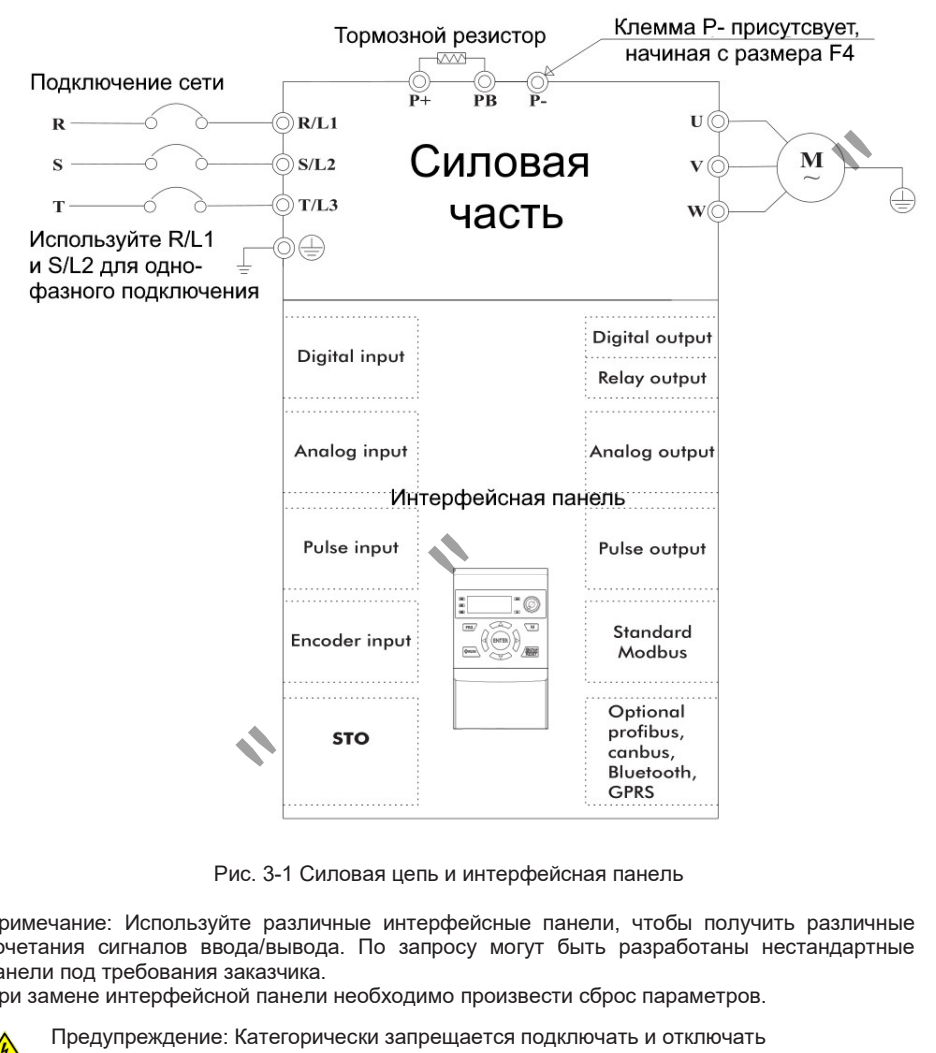

Рис. 3-1 Силовая цепь и интерфейсная панель

Примечание: Используйте различные интерфейсные панели, чтобы получить различные сочетания сигналов ввода/вывода. По запросу могут быть разработаны нестандартные панели под требования заказчика.

При замене интерфейсной панели необходимо произвести сброс параметров.

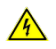

Предупреждение: Категорически запрещается подключать и отключать интерфейсную панель при поданном питании

# 3.2 Подключение силовых клемм

Предупреждение:

Для инвертора класса 220В используйте метод заземления класса 3 (сопротивление заземления: менее 100 Ом).

Для инвертора класса 380В используйте метод заземления класса 3 (сопротивление заземления: меньше, чем 10 Ом).

Для заземления используйте специальную клемму заземления. Не используйте винты корпуса для заземления.

Примечание: Подключение заземления: Определите местоположение клеммы заземления. Подсоедините провод заземления к клемме заземления и убедитесь, что винты затянуты.

# 3.3 Клеммы силовой цепи

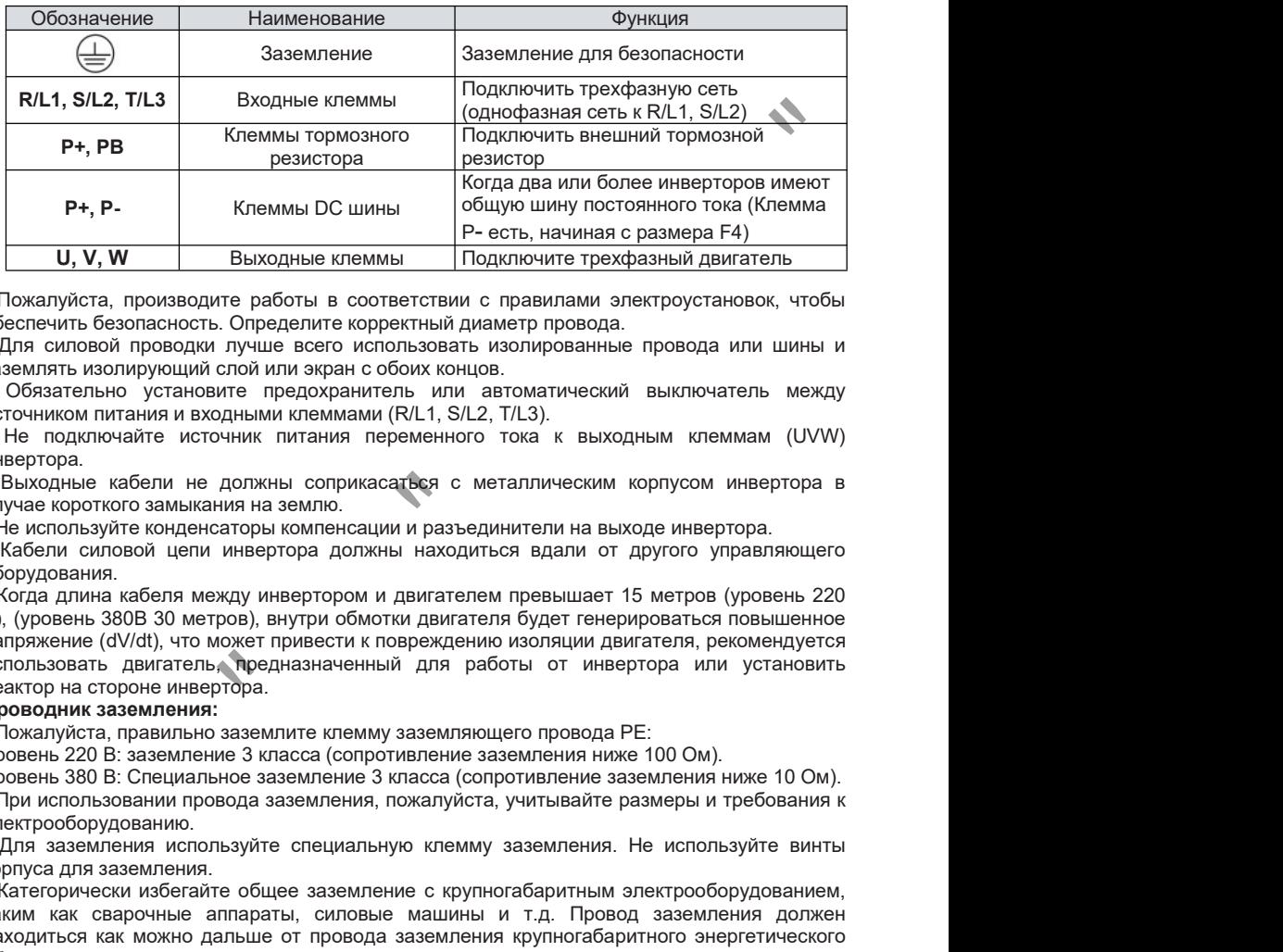

• Пожалуйста, производите работы в соответствии справилами электроустановок, чтобы обеспечить безопасность. Определите корректный диаметр провода.

• Для силовой проводки лучше всего использовать изолированные провода или шины и заземлять изолирующий слой или экран с обоих концов.

• Обязательно установите предохранитель или автоматический выключатель между источником питания и входными клеммами (R/L1, S/L2, T/L3).

• Не подключайте источник питания переменного тока к выходным клеммам (UVW) инвертора.

• Выходные кабели не должны соприкасаться с металлическим корпусом инвертора в случае короткого замыкания на землю.

• Не используйте конденсаторы компенсации и разъединители на выходе инвертора.

• Кабели силовой цепи инвертора должны находиться вдали от другого управляющего оборудования.

• Когда длина кабеля между инвертором и двигателем превышает 15 метров (уровень 220 В), (уровень 380В 30 метров), внутри обмотки двигателя будет генерироваться повышенное напряжение (dV/dt), что может привести к повреждению изоляции двигателя, рекомендуется использовать двигатель, предназначенный для работы от инвертора или установить реактор на стороне инвертора.

# Проводник заземления:

• Пожалуйста, правильно заземлите клемму заземляющего провода PE:

Уровень 220 В: заземление 3 класса (сопротивление заземления ниже 100 Ом).

Уровень 380 В: Специальное заземление 3 класса (сопротивление заземления ниже 10 Ом).

• При использовании провода заземления, пожалуйста, учитывайте размеры и требования к электрооборудованию.

• Для заземления используйте специальную клемму заземления. Не используйте винты корпуса для заземления.

• Категорически избегайте общее заземление с крупногабаритным электрооборудованием, таким как сварочные аппараты, силовые машины и т.д. Провод заземления должен находиться как можно дальше от провода заземления крупногабаритного энергетического оборудования.

• Проводник заземления должен быть как можно короче.

Примечание: Подключение заземления

(1) Снимите переднюю клавиатуру

(2) Подсоедините провод заземления к клемме заземления и убедитесь, что винты затянуты.

# 3.4.1 Электромагнитная совместимость.

Преобразователи частоты серии F100 соответствуют стандарту IEC: IEC/EN61800-3 (Системы электропривода с регулируемой скоростью, часть 3: требования по электромагнитной совместимости и специальные методы испытаний).

В данном стандарте требования к электромагнитной совместимости определяются в двух аспектах: генерация электромагнитных помех и устойчивость к помехам. Влияющие факторы ЭМС включают радиопомехи (излучение), кондуктивные помехи, гармонические искажения, электростатические разряды, импульсные помехи, провалы и прерывания напряжения электропитания. Устойчивость в определении ЭМС - это способность технического средства сохранять заданное качество функционирования при воздействии на него внешних помех. ЭМС совместимость также означает, что данное устройство не превышает допустимые уровни генерации помех, и таким образом не влияет на функционирование других устройств.

Преобразователи частоты серии F100 содержат базовый ЭМС фильтр, достаточный для большинства промышленных применений. Он ограничивает излучение помех преобразователем частоты и, одновременно, защищает преобразователь от помех, поступающих извне.

При использовании данных преобразователей в сетях общего пользования, - бытовое и специальное применение - необходимо установить дополнительный фильтр. Предлагаются фильтры классов С1 и С2 (согласно IEC 61800-3), которые представляют собой отдельное устройство и подключаются на входе преобразователя частоты. Необходимо отметить, что гарантия соответствия нормам предоставляется только в случае выполнения всех мероприятий по ЭМС, включая длины и тип кабеля, экранирование, заземление, разделение цепей и прочее.

# 3.4.2 Мероприятия по обеспечению ЭМС и снижению помех.

Силовое подключение:

• Используйте экранированные силовые кабели (учитывайте снижение допустимой длины выходного кабеля и настройки ПЧ (частота ШИМ)).

• Экран кабеля должен быть подключён к шине РЕ с помощью бандажа 360° для улучшения проводимости для ВЧ помех:

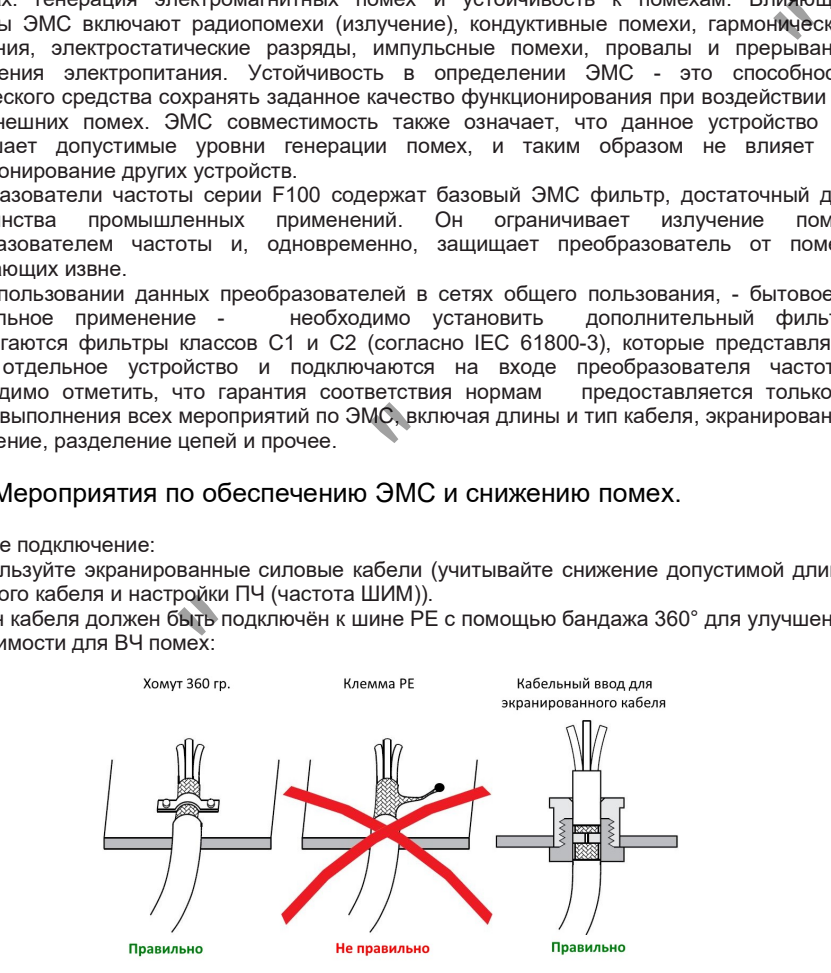

• Разделка силового кабеля (разделение на жилы) должна производиться максимально близко к преобразователю.

• Для уменьшения излучения помех и токов утечки рекомендуется использование симметричных (3 проводных (3АС) или 6 проводных (3АС+3PE) кабелей.

• Эффективным средством является установка ферритовых колец на жилы выходного кабеля.

# Глава 3

# © ООО «ПО «Даконд»

Подключение сигнальных цепей:

• Используйте экранированные сигнальные кабели, возможна также прокладка кабеля в металлических трубах. Плетёный экран значительно эффективнее экрана из фольги.

• Предпочтительным является использование кабелей типа витая пара.

• Для длинных линий рекомендуется использование гальванической развязки (исключение общего провода нуля) и элементов защиты от перенапряжений.

• Для аналоговых сигналов максимальная допустимая длина кабеля составляет 20м. Для гашения помех можно использовать LC-фильтры следующего вида:

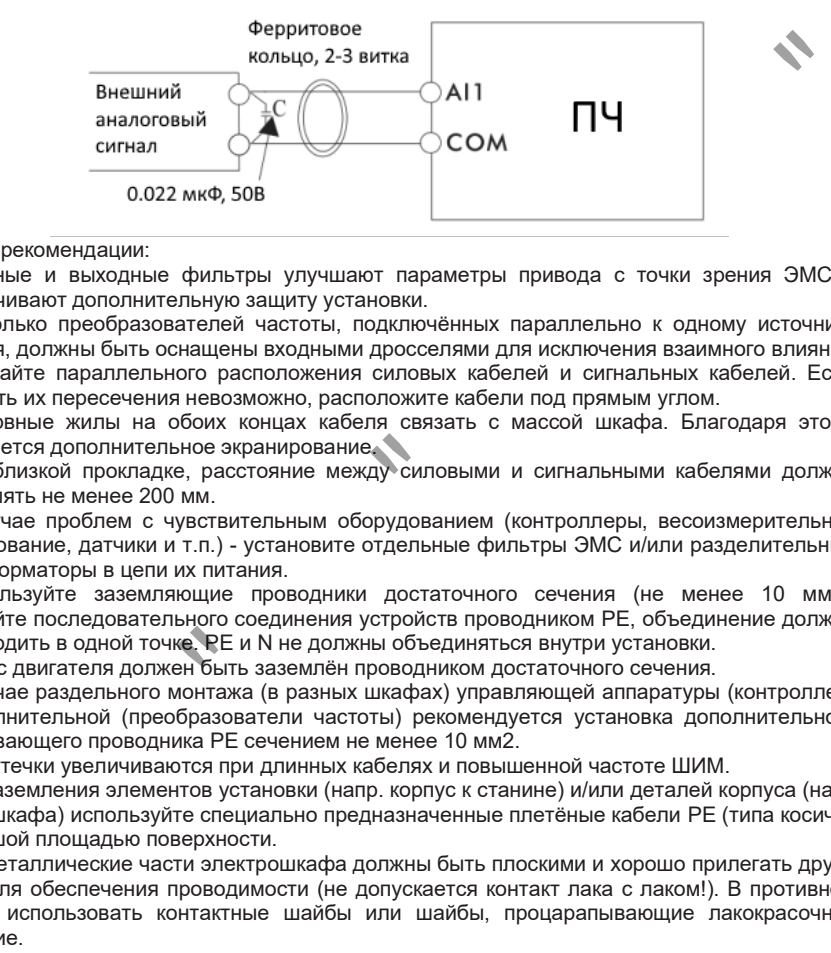

### Общие рекомендации:

• Входные и выходные фильтры улучшают параметры привода с точки зрения ЭМС и обеспечивают дополнительную защиту установки.

• Несколько преобразователей частоты, подключённых параллельно к одному источнику питания, должны быть оснащены входными дросселями для исключения взаимного влияния.

• Избегайте параллельного расположения силовых кабелей и сигнальных кабелей. Если избежать их пересечения невозможно, расположите кабели под прямым углом.

• Резервные жилы на обоих концах кабеля связать с массой шкафа. Благодаря этому достигается дополнительное экранирование.

• При близкой прокладке, расстояние между силовыми и сигнальными кабелями должно составлять не менее 200 мм.

• В случае проблем с чувствительным оборудованием (контроллеры, весоизмерительное оборудование, датчики и т.п.) - установите отдельные фильтры ЭМС и/или разделительные трансформаторы в цепи их питания.

• Используйте заземляющие проводники достаточного сечения (не менее 10 мм2). Избегайте последовательного соединения устройств проводником РЕ, объединение должно происходить в одной точке. PE и N не должны объединяться внутри установки.

• Корпус двигателя должен быть заземлён проводником достаточного сечения.

• В случае раздельного монтажа (в разных шкафах) управляющей аппаратуры (контроллер) и исполнительной (преобразователи частоты) рекомендуется установка дополнительного уравнивающего проводника PE сечением не менее 10 мм2.

• Токи утечки увеличиваются при длинных кабелях и повышенной частоте ШИМ.

• Для заземления элементов установки (напр. корпус к станине) и/или деталей корпуса (напр.<br>дверь шкафа) используйте специально предназначенные плетёные кабели РЕ (типа косичка) с большой площадью поверхности.

• Все металлические части электрошкафа должны быть плоскими и хорошо прилегать друг к другу для обеспечения проводимости (не допускается контакт лака с лаком!). В противном случае использовать контактные шайбы или шайбы, процарапывающие лакокрасочное покрытие.

• Пускатели, реле, магнитные вентили, электрические счетчики моточасов и т.д. должны быть обвязаны гасящими элементами, например, RC-цепочками, варисторами, диодами. Обвязка должна производится непосредственно на катушке того или иного реле (пускателя и т.д.).

# © ООО «ПО «Даконд»

# 3.5 Варианты интерфейсных панелей

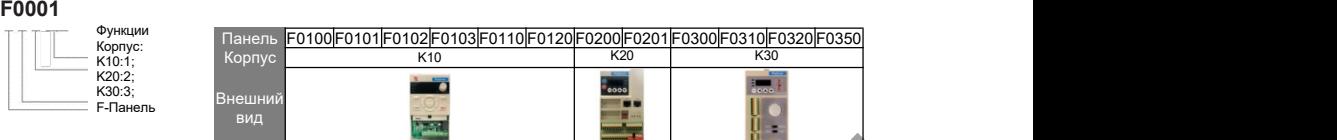

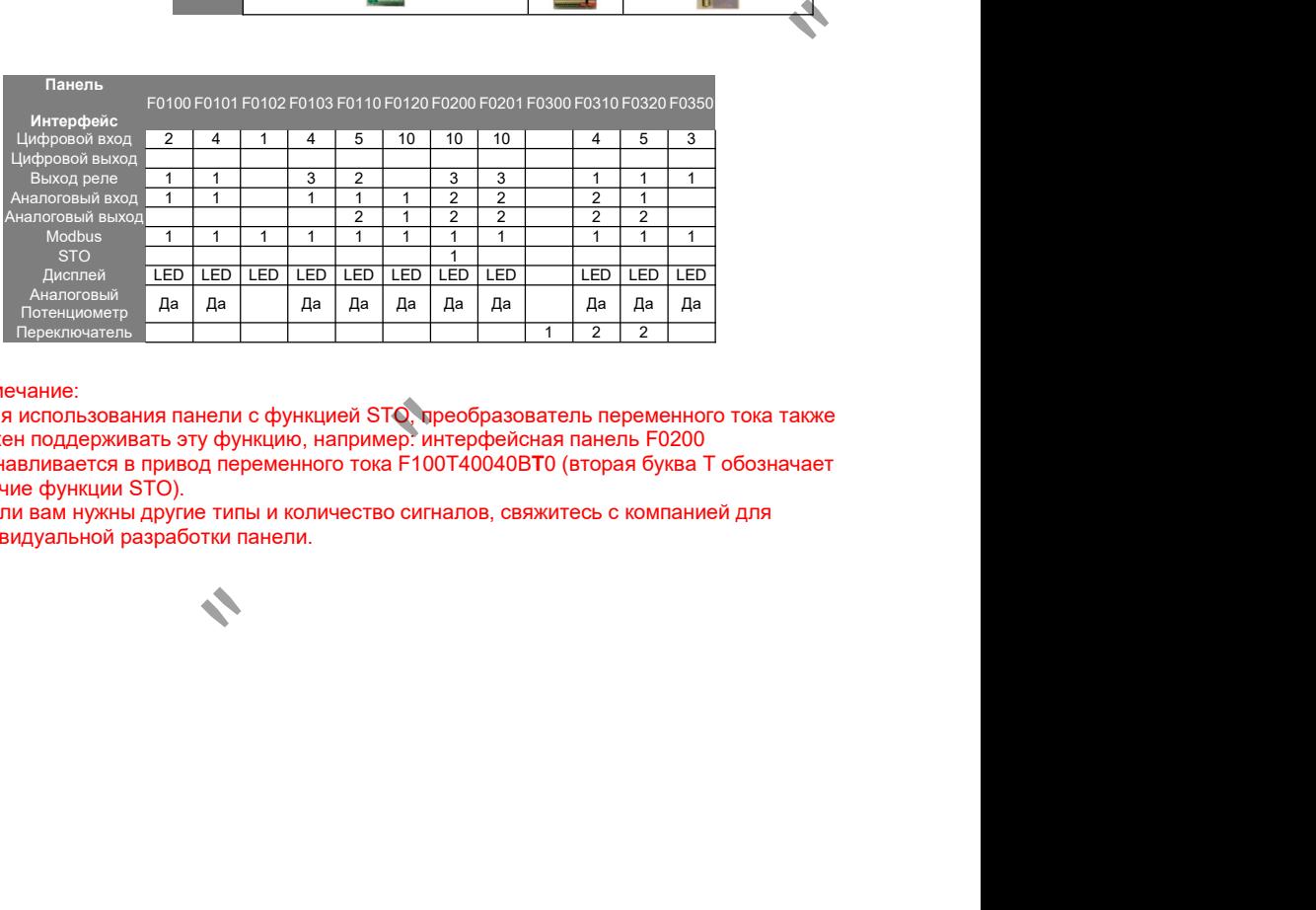

# Примечание:

1. Для использования панели с функцией STO, преобразователь переменного тока также должен поддерживать эту функцию, например: интерфейсная панель F0200 устанавливается в привод переменного тока F100T40040BT0 (вторая буква T обозначает наличие функции STO).

2. Если вам нужны другие типы и количество сигналов, свяжитесь с компанией для индивидуальной разработки панели.

# ГЛАВА 4 Клавиатура

# 4.1 Функции клавиатуры

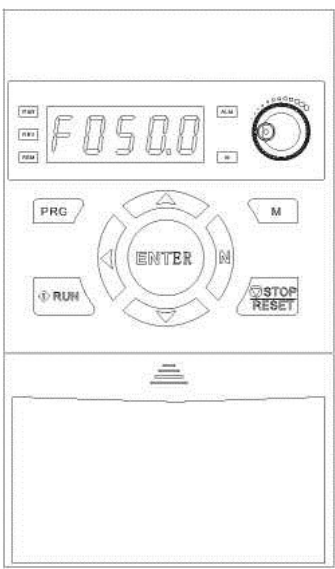

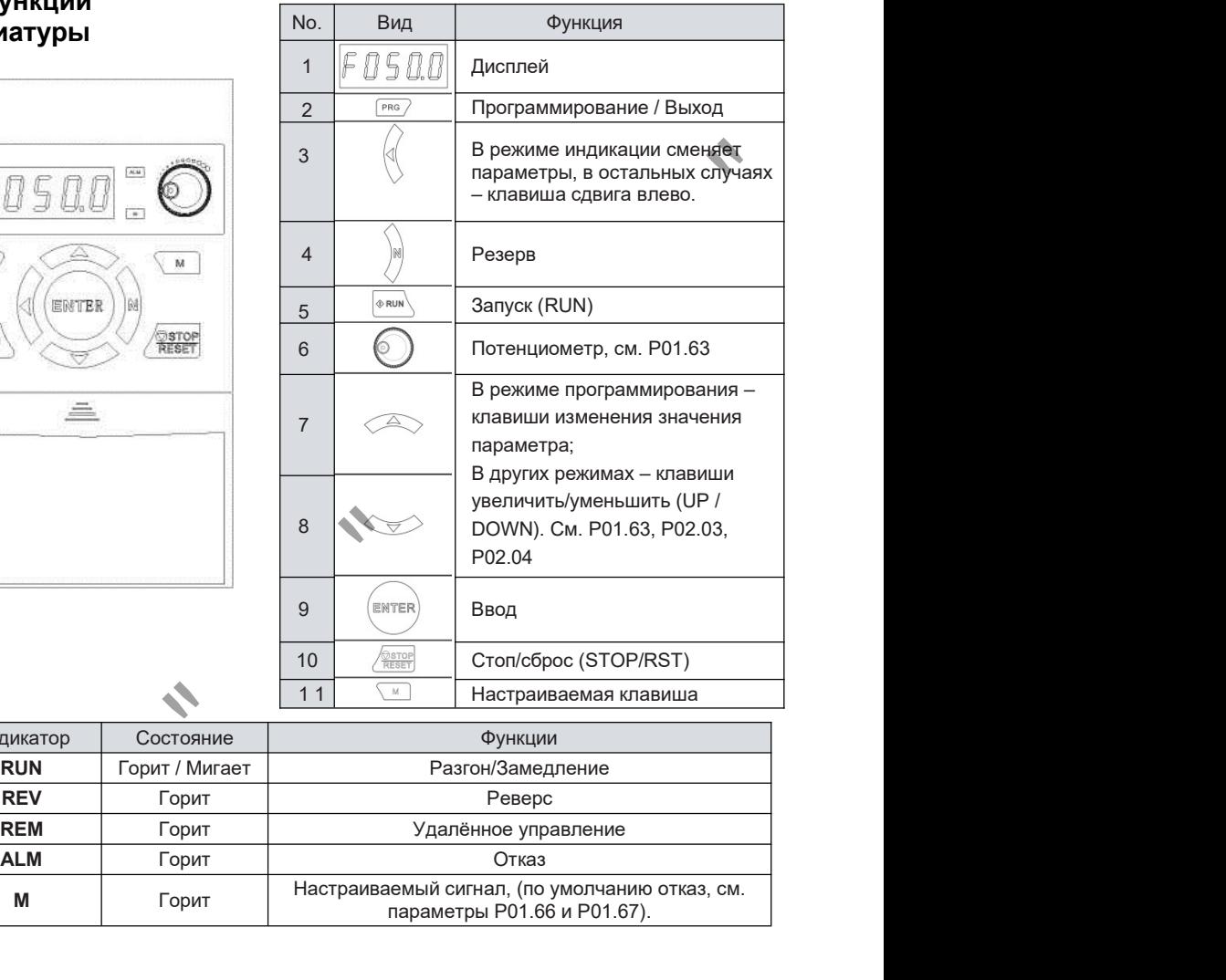

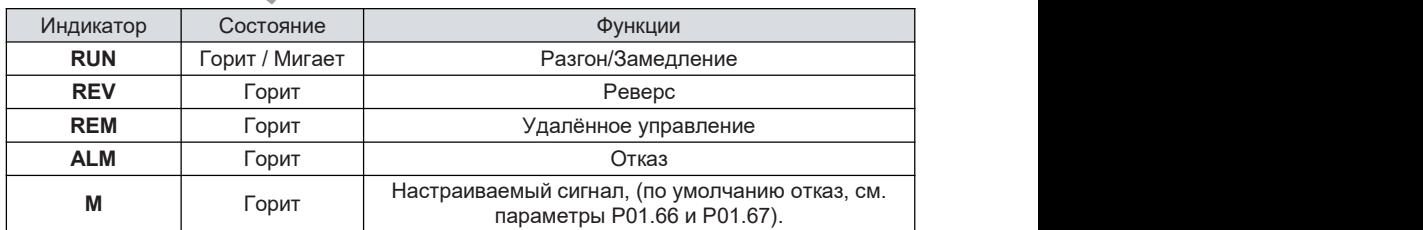

# 4.2 Работа с клавиатурой

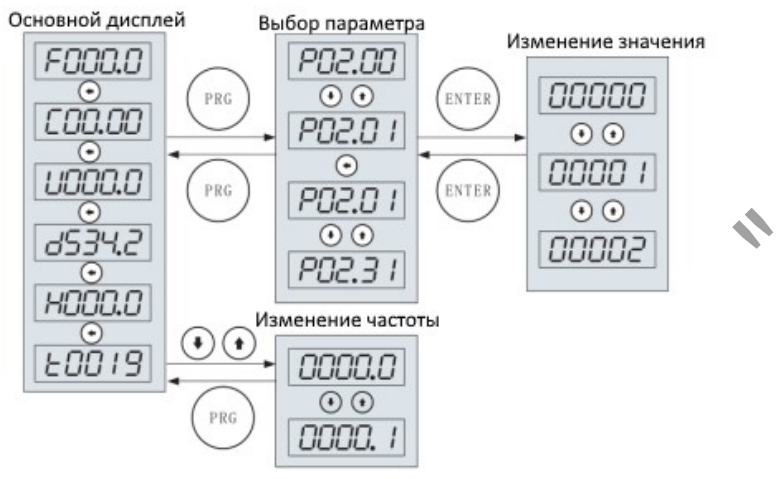

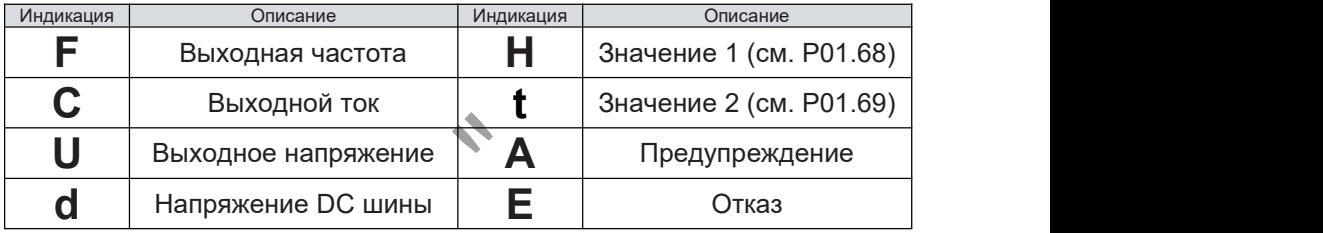

# 4.3 Отображение символов

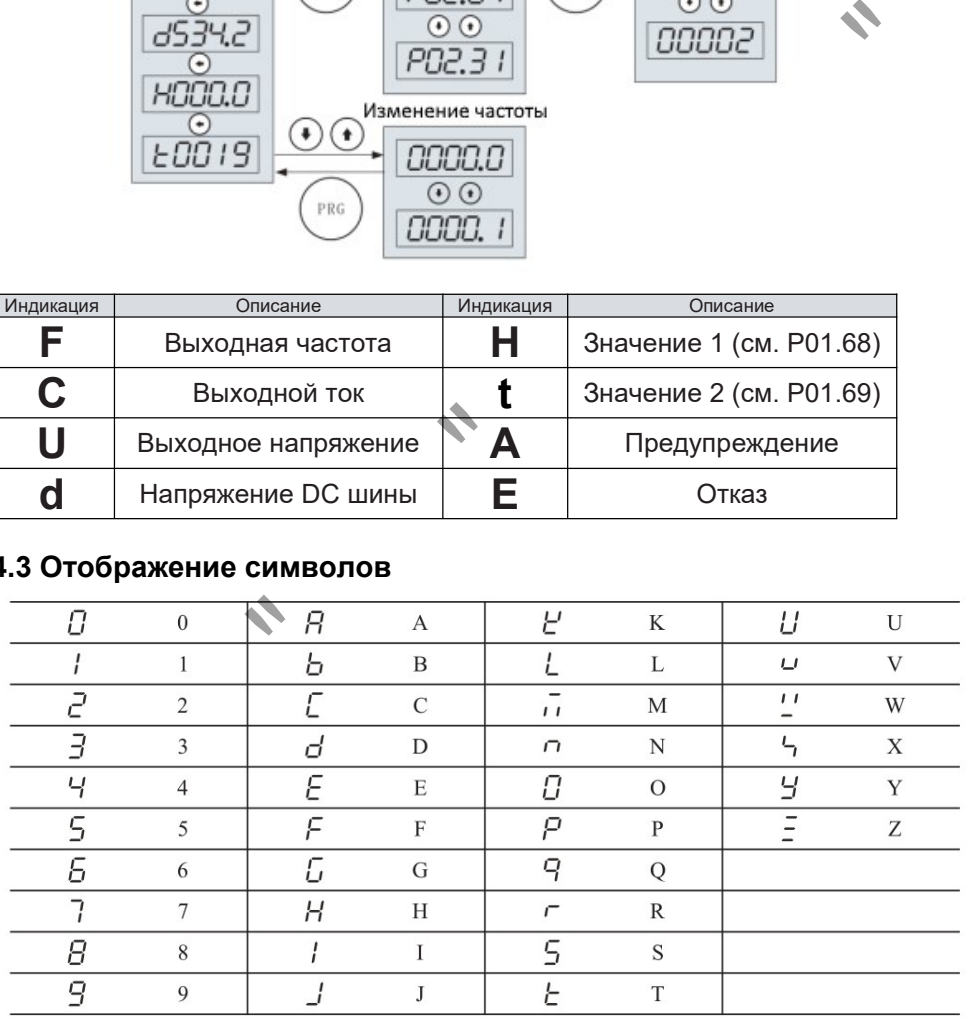

# ГЛАВА 5 Быстрый запуск /Настройка преобразователя

# Примечание1:

Значения настройки некоторых параметров могут совпадать сзаводским значением и даны для справки. В этом случае корректировать их не надо.

# Примечание 2:

Для быстрой загрузки параметров в преобразователь можно воспользоваться готовыми макросами (см. Глава 6) или программным обеспечением Dacond Loader. Ноутбук с программой Dacond Loader должен быть подключён к преобразователю при помощи адаптера Modbus. Набор параметров может быть заранее подготовлен втаблице Excel и загружен в ПЧ одной операцией. Эта функция значительно упрощает настройку ПЧ при серийном производстве. MA (СМ. Глава 6) или программным обеспечением Dacond Loader. Ноутбук с программным обеспечением Dacond Loader. Ноутбук с программным совстанием в инстент подполовитель при помощи адаптера Media Grammann (или производстве)

# 5.1 Инициализация преобразователя

Перед первым использованием рекомендуется произвести полный сброс преобразователя для возврата в заводские настройки.Это производится записью значения 2 в параметр P01.11.

Последовательность действий следующая:

А) На дисплее значение текущей выходной частоты:

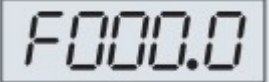

Б) Нажимаем клавишу PRG / ПРОГ, переходим в выбор параметра:

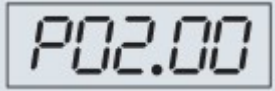

В) Производим выбор параметра P01.11 клавишами ВЛЕВО, ВВЕРХ и ВНИЗ:

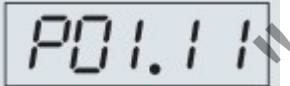

Г) Нажимаем клавишу ENTER / ВВОД и попадаем в значение параметра, меняем на 2 клавишами ВЛЕВО, ВВЕРХ и ВНИЗ:

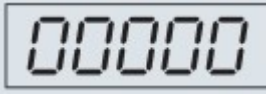

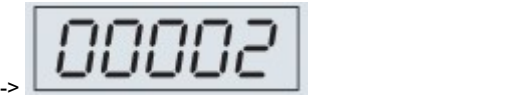

Д) Нажимаем ENTER / ВВОД для записи значения. (Для возврата в предыдущее меню без записи - нажмите PRG / ПРОГ)

Е) Для выхода в верхний уровень меню, нажмите PRG / ПРОГ.

Ж) Снимите питание с преобразователя и дождитесь погасания дисплея.

З) Подайте питание заново.

Преобразователь сброшен на заводские настройки и готов к настройке.

# 5.2 Настройка параметров двигателя

Далее необходимо настроить параметры двигателя длякорректного срабатывания защит. Для этого потребуется шильдик электродвигателя.

По процедуре, указанной в п. 5.1 (А) - Д)) производим запись параметров электродвигателя:

| Номер<br>параметра                                                                                                    | Функция                                                                                                    | Номер<br>параметра | Функция                                                                                                    |
|----------------------------------------------------------------------------------------------------|----------------------------------------------------------------------------------------------------|--------------------|----------------------------------------------------------------------------------------------------|
| Тип двигателя:<br>0: Асинхронный мотор;<br>P06.10<br>1: Синхронный, с постоянными магнитами поверхностного крепления;<br>2: Синхронный, с постоянными магнитами, явнополюсный;<br>4: Однофазный двигатель (см. Главу 20) |                                                                                                    |                    |                                                                                                    |
| P06.11                                                                                                    | Номинальная мощность<br>двигателя                                                                                                    | P06.14             | Номинальный ток двигателя                                                                                                    |
| P06.12                                                                                                    | Номинальное<br>напряжение двигателя                                                                                                    | P06.15             | Номинальная скорость<br>вращения двигателя                                                                                                    |
| P06.13                                                                                                    | Номинальная частота<br>двигателя                                                                                                    | P06.16             | Коэффициент мощности<br>двигателя                                                                                                    |
| чаются от типовых).                                                                                                    | кнение принципа работы: Во<br>определения и вернуться в нормальное состояние.<br>Вариант настройки: Использовать клавиатуру для<br>виатуры для задания рабочей частоты<br>Выполните п. 5.1-5.2. Настройте следующие параметры: |                    | время полного автоопределения<br>и<br>ПРОСТОГО<br>определения двигатель не будет вращаться. После автоопределения изменятся такие<br>метры, как сопротивление статора двигателя и сопротивление ротора (если они<br>есс автоопределения: Установите Р06.00, нажмите клавишу RUN/ПУСК, чтобы начать<br>определение. Когда определение прошло успешно, на клавиатуре отображается L0000.<br>е завершения самообучения нажмите клавишу STOP/CTOП, чтобы выйти из<br>авления пуском/остановом и использовать потенциометр |
| Номер<br>параметра                                                                                                    | Функция                                                                                                    | ІЗначение          | Подробности                                                                                                    |
| P01.63                                                                                                    | Источник задания                                                                                                    | настройка)         | 1 (Заводская Рабочая частота устанавливается<br>потенциометром клавиатуры                                                                                                    |
|                                                                                                    |                                                                                                    |                    |                                                                                                    |

Далее, в случае использования векторного правления (параметр P05.00=1), необходимо провести авто-определение дополнительных параметров двигателя.

Внимание: Если полная настройка / использование векторного режима не планируется, проверьте / установите параметр P05.00=0 (режим U/f), иначе возможна некорректная работа привода.

Автоматическая настройка выполняется через задание параметра P06.00 (0 - нет;1 – полная настройка; 2- упрощённая настройка)

Объяснение принципа работы: Во время полного автоопределения и простого автоопределения двигатель не будет вращаться. После автоопределения изменятся такие параметры, как сопротивление статора двигателя и сопротивление ротора (если они отличаются от типовых).

Процесс автоопределения: Установите P06.00, нажмите клавишу RUN/ПУСК, чтобы начать автоопределение. Когда определение прошло успешно, на клавиатуре отображается L0000. После завершения самообучения нажмите клавишу STOP/СТОП, чтобы выйти из автоопределения и вернуться в нормальное состояние.

# 5.3 Вариант настройки: Использовать клавиатуру для управления пуском/остановом и использовать потенциометр клавиатуры для задания рабочей частоты

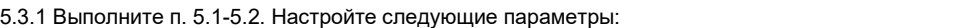

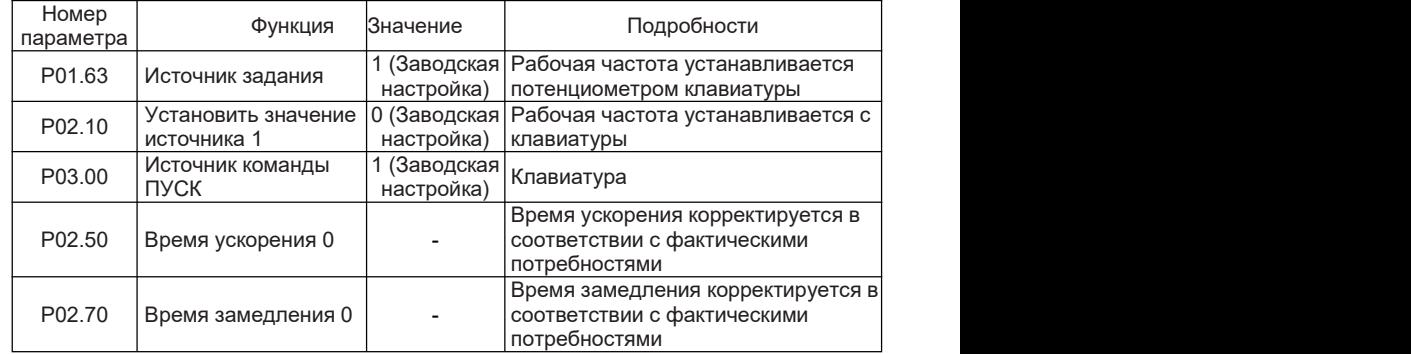

5.3.2 Нажмите клавишу RUN/ПУСК на клавиатуре управления, чтобы запустить инвертор, поверните потенциометр на клавиатуре, чтобы отрегулировать установленную частоту, и нажмите клавишу STOP/СТОП, чтобы остановить инвертор.

# 5.4 Вариант настройки: Использовать клеммы для управления пуском/остановом и использовать клавиатуру для задания частоты вращения

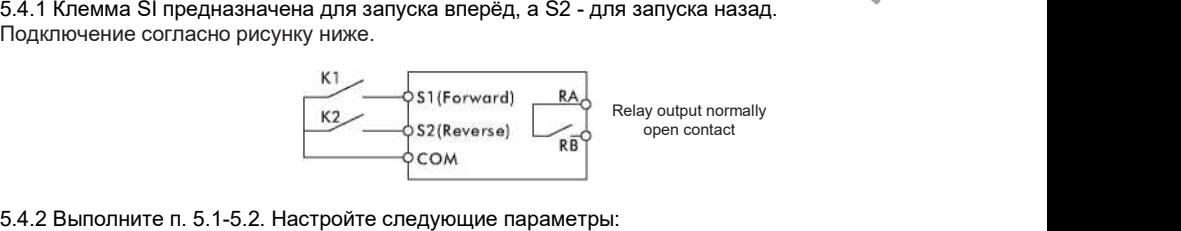

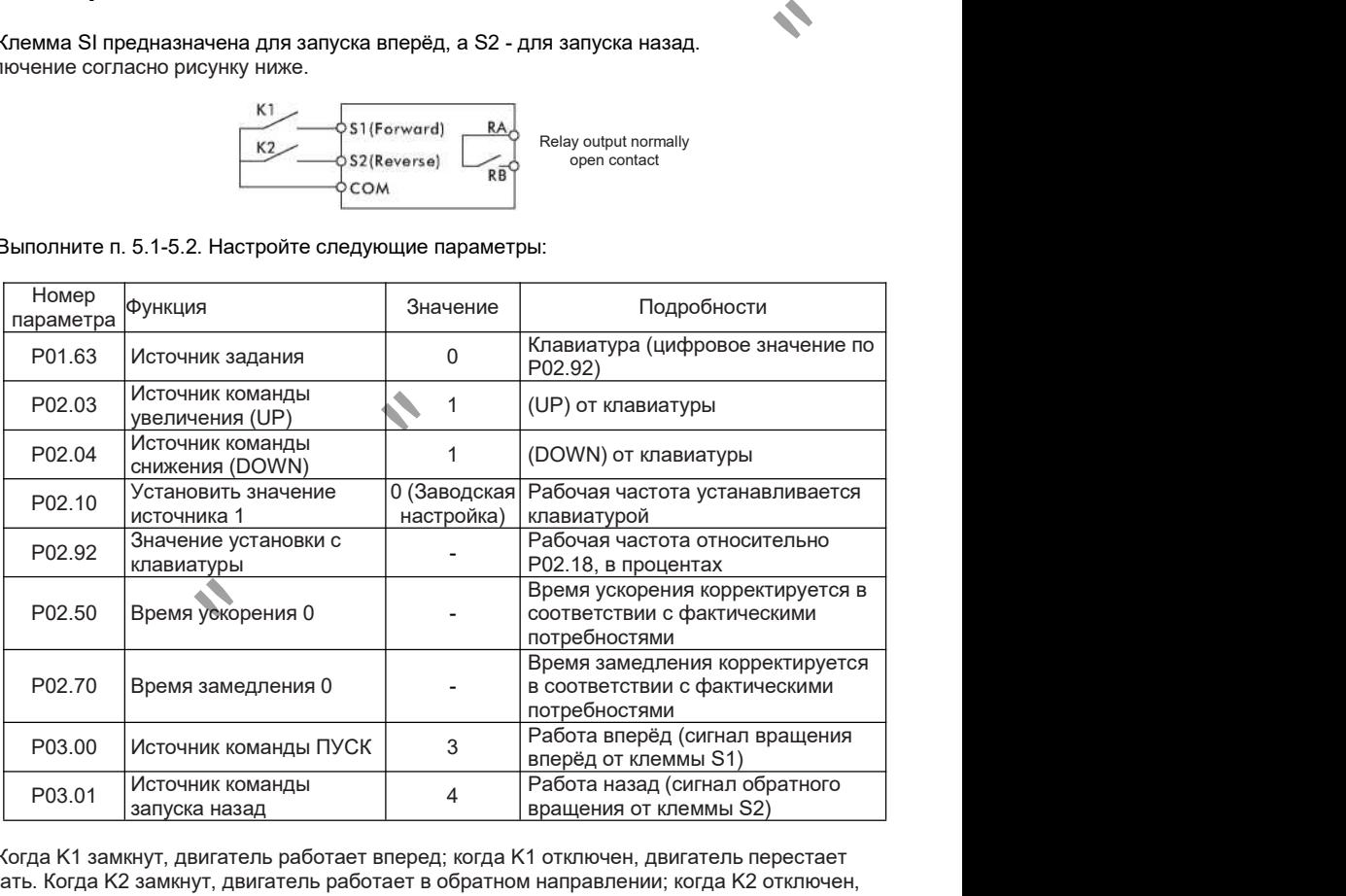

5.4.3 Когда K1 замкнут, двигатель работает вперед; когда K1 отключен, двигатель перестает работать. Когда K2 замкнут, двигатель работает в обратном направлении; когда K2 отключен, двигатель перестает работать. Когда K1 и K2 замыкаются или размыкаются одновременно, двигатель перестает работать. Вы можете увеличить / уменьшить установленную частоту, установив значение P02.92 или нажав ▲ и ▼ на клавиатуре.

# 5.5 Вариант настройки: Использовать клеммы для управления пуском-остановом и использовать аналоговое задание для установки рабочей частоты.

5.5.1 Клемма S1 – сигнал вращения вперед, и S2 – сигнал реверс.

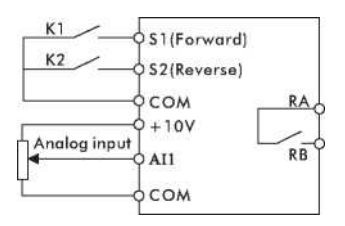

# 5.5.2. Выполните п. 5.1-5.2. Настройте следующие параметры: .

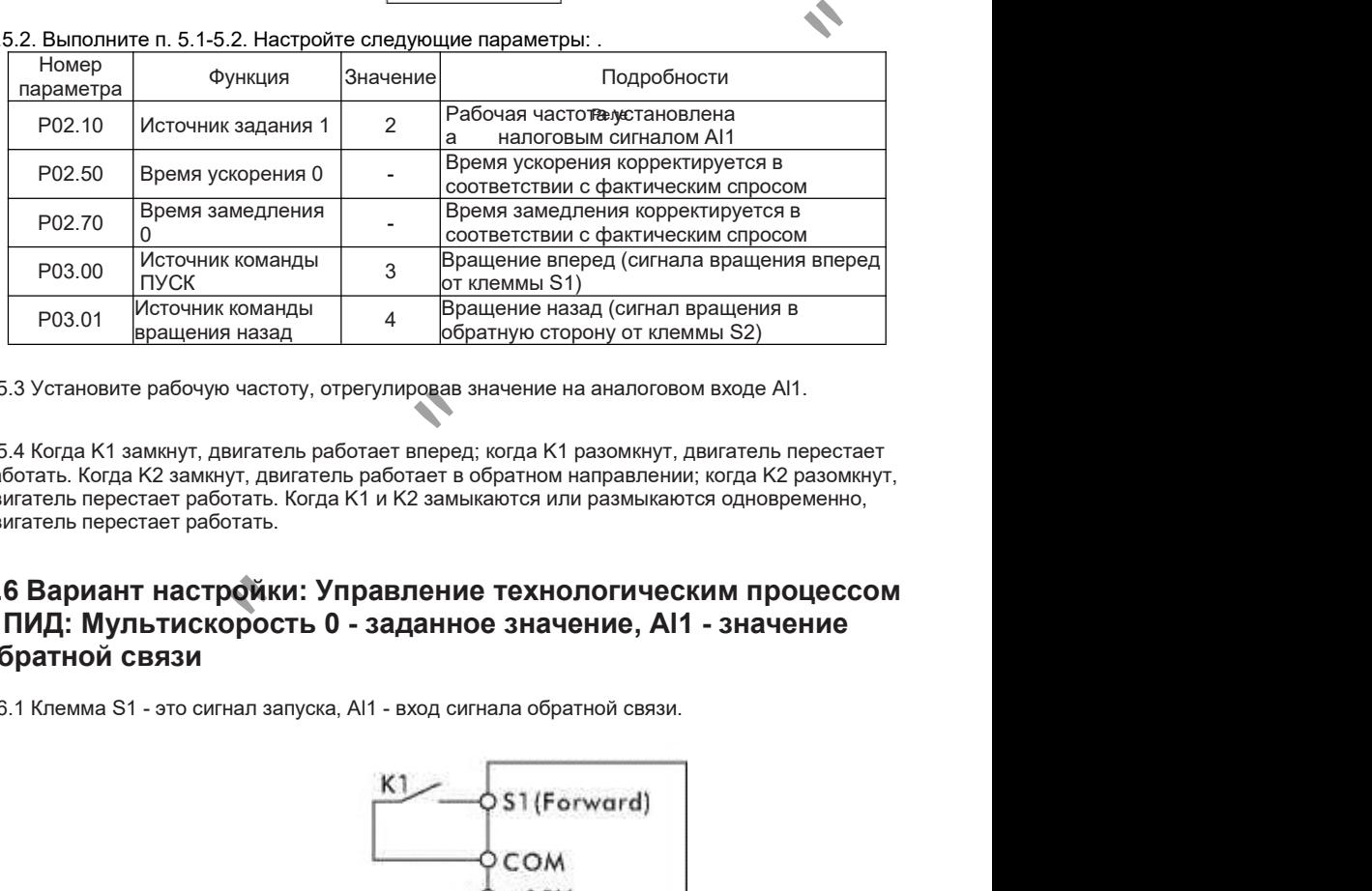

5.5.3 Установите рабочую частоту, отрегулировав значение на аналоговом входе Al1.

5.5.4 Когда K1 замкнут, двигатель работает вперед; когда K1 разомкнут, двигатель перестает работать. Когда K2 замкнут, двигатель работает в обратном направлении; когда K2 разомкнут, двигатель перестает работать. Когда K1 и K2 замыкаются или размыкаются одновременно, двигатель перестает работать.

# 5.6 Вариант настройки: Управление технологическим процессом с ПИД: Мультискорость 0 - заданное значение, Al1 - значение обратной связи

5.6.1 Клемма S1 - это сигнал запуска, Al1 - вход сигнала обратной связи.

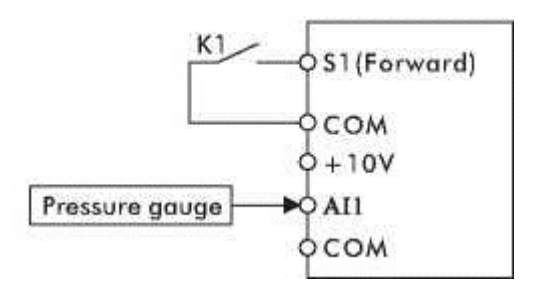

5.6.2 Выполните п. 5.1-5.2. Настройте следующие параметры:

```
Номер функция Значение
```
Глава 5

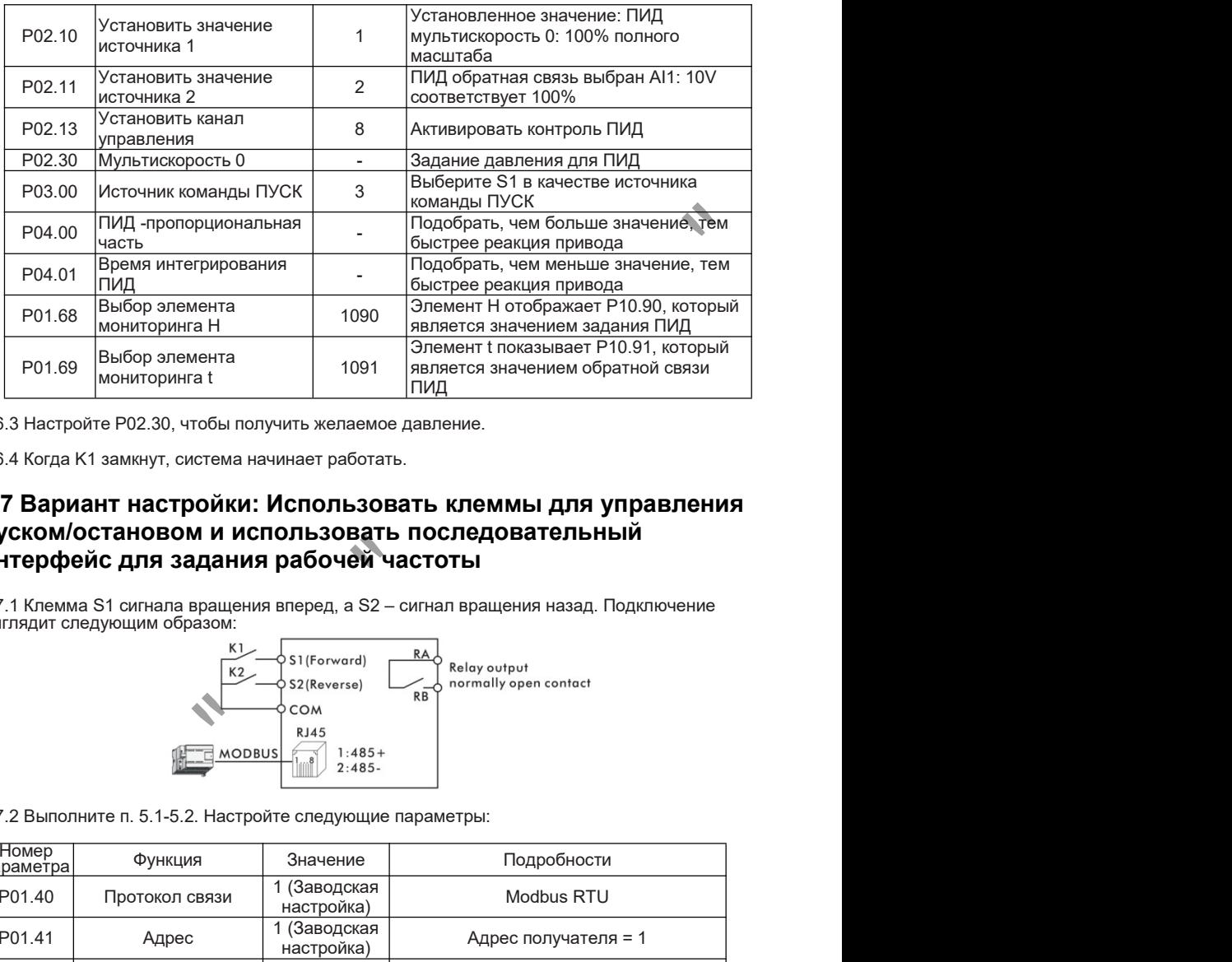

5.6.3 Настройте P02.30, чтобы получить желаемое давление.

5.6.4 Когда K1 замкнут, система начинает работать.

# 5.7 Вариант настройки: Использовать клеммы для управления пуском/остановом и использовать последовательный интерфейс для задания рабочей частоты

5.7.1 Клемма S1 сигнала вращения вперед, а S2 – сигнал вращения назад. Подключение выглядит следующим образом:

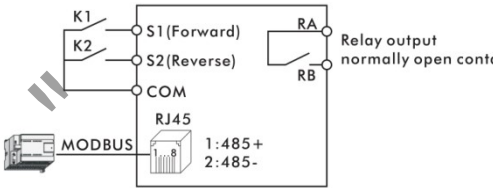

5.7.2 Выполните п. 5.1-5.2. Настройте следующие параметры:

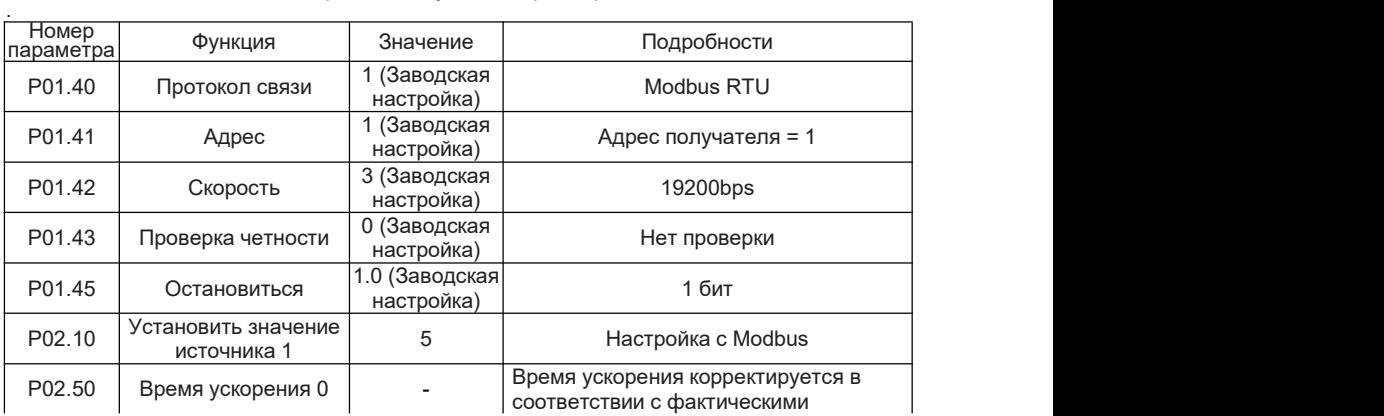

# © ООО «ПО «Даконд»

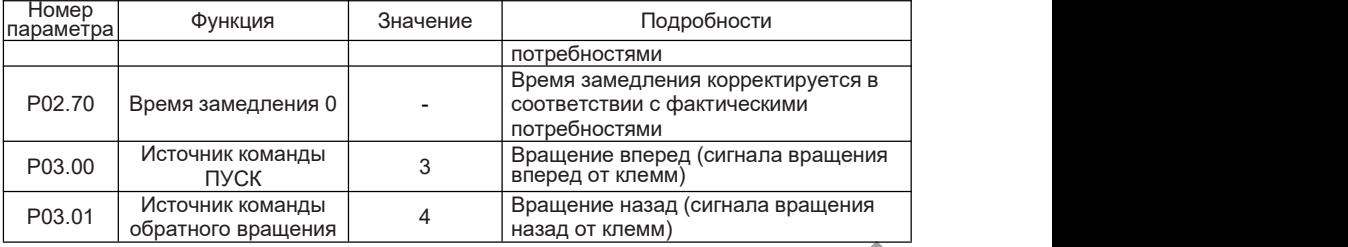

5.7.3 Когда K1 замкнут, двигатель вращается вперед; когда K1 разомкнут, двигатель перестает работать. Когда K2 замкнут, двигатель вращается в обратном направлении; когда K2 разомкнут, двигатель перестает работать. Когда K1 и K2 замыкаются или размыкаются одновременно, двигатель перестает работать

5.7.4 Измените рабочую частоту, записав регистр 0x0121 через связь по MODBUS (операция<br>0x06). Например: измените рабочую частоту на 25 Гц ведомого устройства 1, см. таблицу ниже.

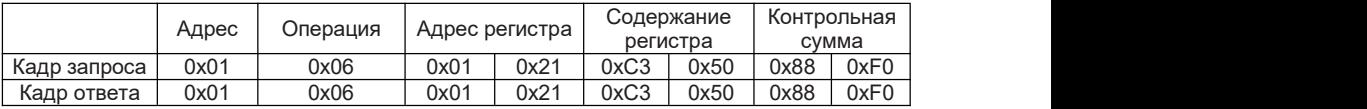

# 5.8 Вариант настройки: Использовать последовательный интерфейс для пуска/остановки и для задания частоты

5.8.1 Подсоедините кабель связи, как показано ниже.

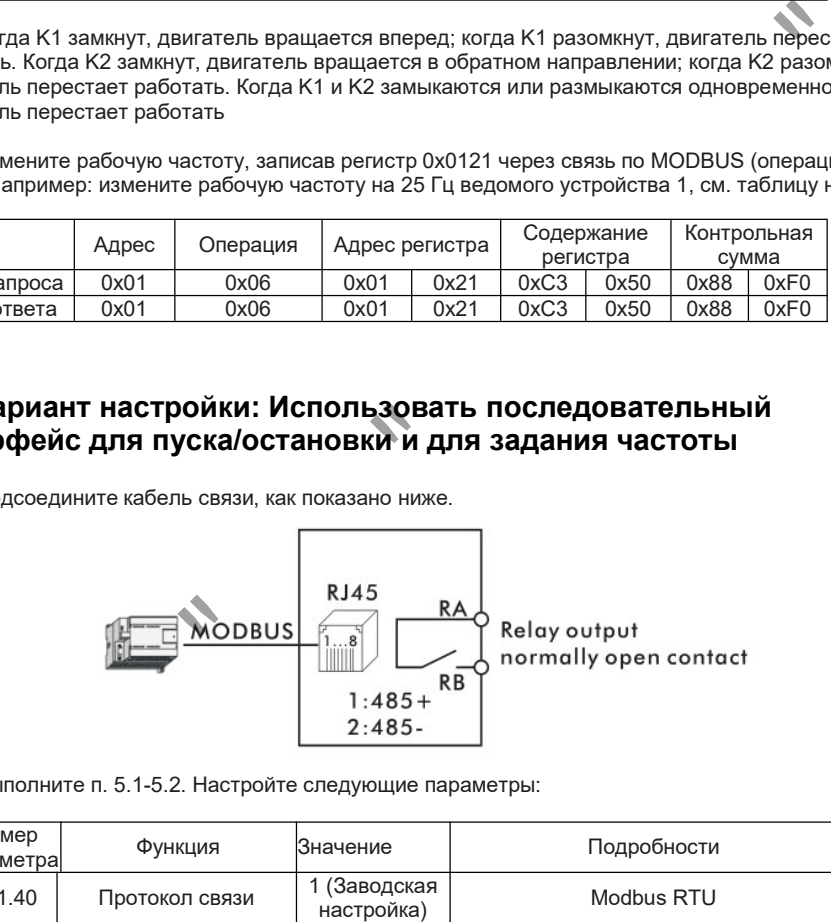

5.8.2 Выполните п. 5.1-5.2. Настройте следующие параметры:

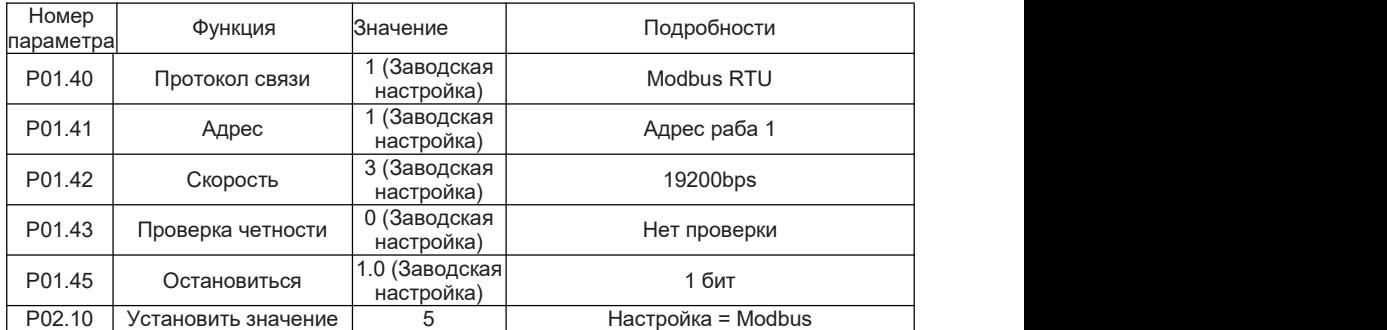

# © ООО «ПО «Даконд»

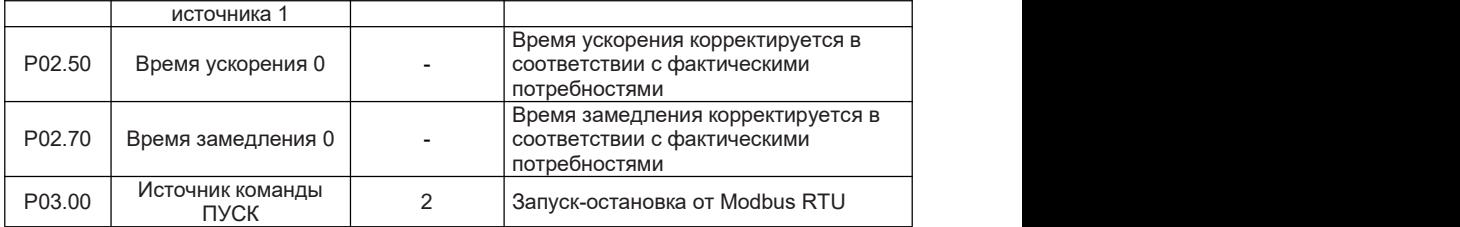

5.8.3 Запустите или остановите инвертор, подчиненный адрес которого равен 1, записав регистр 0x0122 через связь по MODBUS (операция 0x06). Например: команда запуска, см. таблицу ниже.

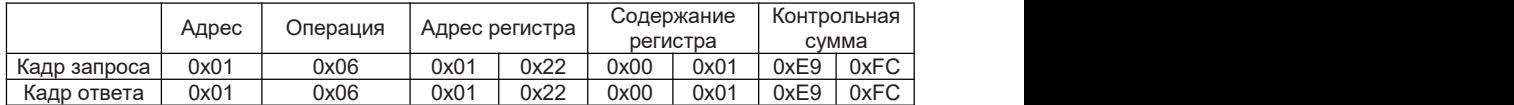

Например: Команда СТОП, см. таблицу ниже.

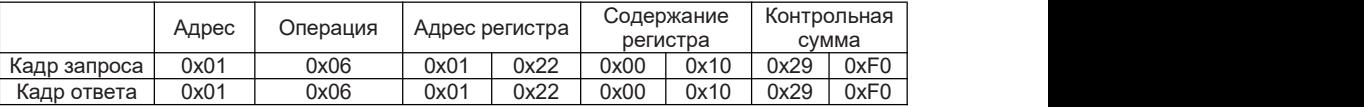

5.8.4 Измените рабочую частоту, записав регистр 0x0121 через связь по MODBUS (операция<br>0x06). Например: измените рабочую частоту на 20 Гц (40% от 50Гц) для адреса ведомого устройства 1, см. таблицу ниже.

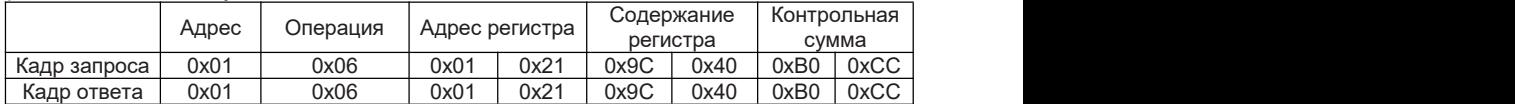

# 5.9 Использование системы управления ПЧ в качестве технологического контроллера.

Система управления ПЧ содержит различные логические, арифметические блоки, блоки сравнения и таймеров, что позволяет реализовывать дополнительный функционал, различные алгоритмы управления ПЧ и сторонним оборудованием без применения дополнительных контроллеров. Для получения рекомендаций по настройке - обращайтесь в техническую поддержку. лустите или остановите инвертор, подчиненный адрес которого равен 1, записал<br>Восі 22 через сваза по МОВВО (операция 0х06).<br>
ep: команда запуска, см. таблицу ниже.<br>
Aдрес Oперация Aдрес регистра Cодержание Koнтрольна<br>
p з

5.9.1 Расширение стандартных функций ПЧ.

При управлении от последовательного интерфейса, ПЧ по умолчанию ожидает новую команду после пропадания и восстановления питания.

Если необходимо, чтобы ПЧ самостоятельно возвращался к последнему состоянию (до отказа сети), то можно задействовать логические блоки.

Необходимо установить следующие параметры:

P16.76=291; P16.78=1290; P12.95=291.000; P16.79=290; P16.81=1291; P12.96=290.000;

Готово. После восстановления питания ПЧ самостоятельно запустится и наберёт последнюю заданную скорость.

ВНИМАНИЕ: Возможен неожиданный запуск привода!)

5.9.2 Дополнительные противоаварийные функции. Пример реализованной установки.

Заказчик имеет станцию откачки бассейна-отстойника, оборудованную поплавковым датчиком:

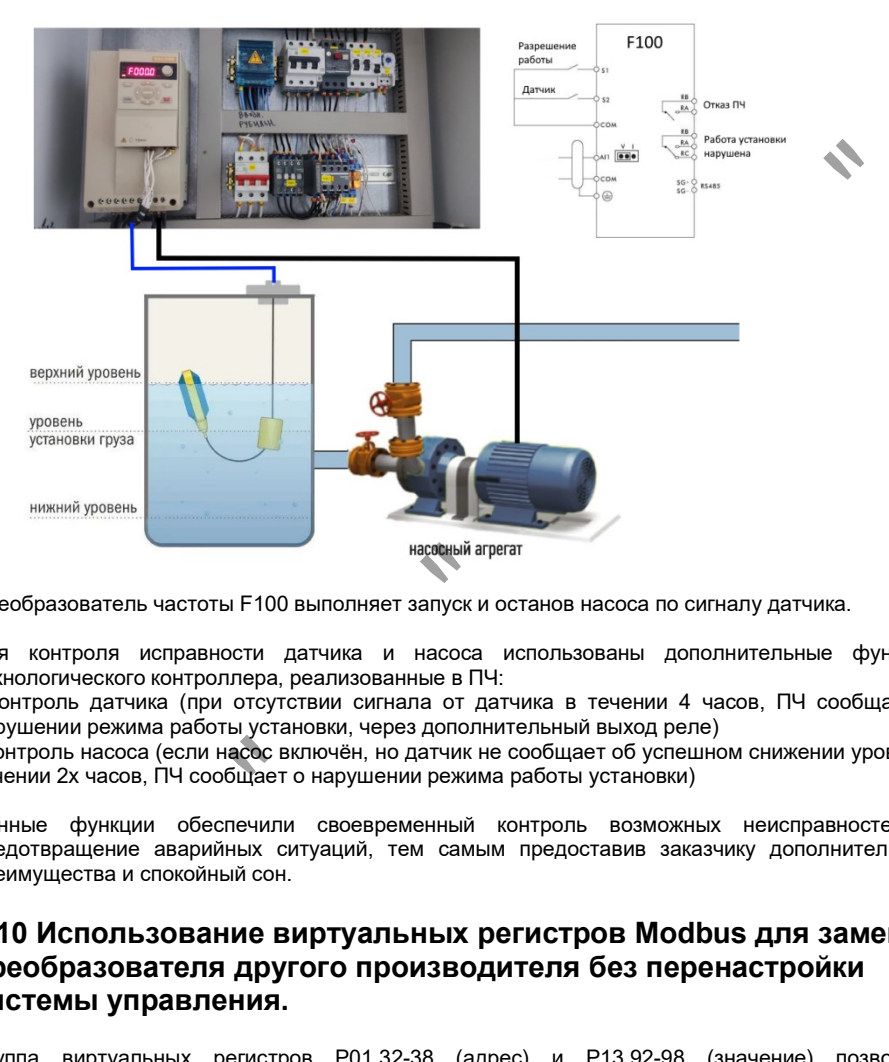

Преобразователь частоты F100 выполняет запуски останов насоса по сигналу датчика.

Для контроля исправности датчика и насоса использованы дополнительные функции технологического контроллера, реализованные в ПЧ:

- контроль датчика (при отсутствии сигнала от датчика в течении 4 часов, ПЧ сообщает о нарушении режима работы установки, через дополнительный выход реле)

- контроль насоса (если насос включён, но датчик не сообщает об успешном снижении уровня в течении 2х часов, ПЧ сообщает о нарушении режима работы установки)

Данные функции обеспечили своевременный контроль возможных неисправностей и предотвращение аварийных ситуаций, тем самым предоставив заказчику дополнительные преимущества и спокойный сон.

# 5.10 Использование виртуальных регистров Modbus для замены преобразователя другого производителя без перенастройки системы управления.

Группа виртуальных регистров Р01.32-38 (адрес) и Р13.92-98 (значение) позволяет имитировать преобразователь частоты другого производителя, путём создания регистров команд и задания, соответствующих параметрам другого ПЧ. Система управления верхнего уровня будет подавать те же команды, как и раньше, ПЧ F100 будет их обрабатывать. Это позволит избежать изменений впрограммном обеспечении системы управления и ускорить пусконаладку. Для получения рекомендаций по настройке - обращайтесь в техническую поддержку.

# ГЛАВА 6 Примеры использования макропрограмм

В данной главе приведены примеры использования готовых наборов параметров макропрограмм, для различных применений. Номер макропрограммы задается параметром Р01.20. Для информации о всех доступных макропрограммах пожалуйста обратитесь к полной версии руководства.

# 6.1 Режим последовательного изменения скорости вращения (мультискорость)

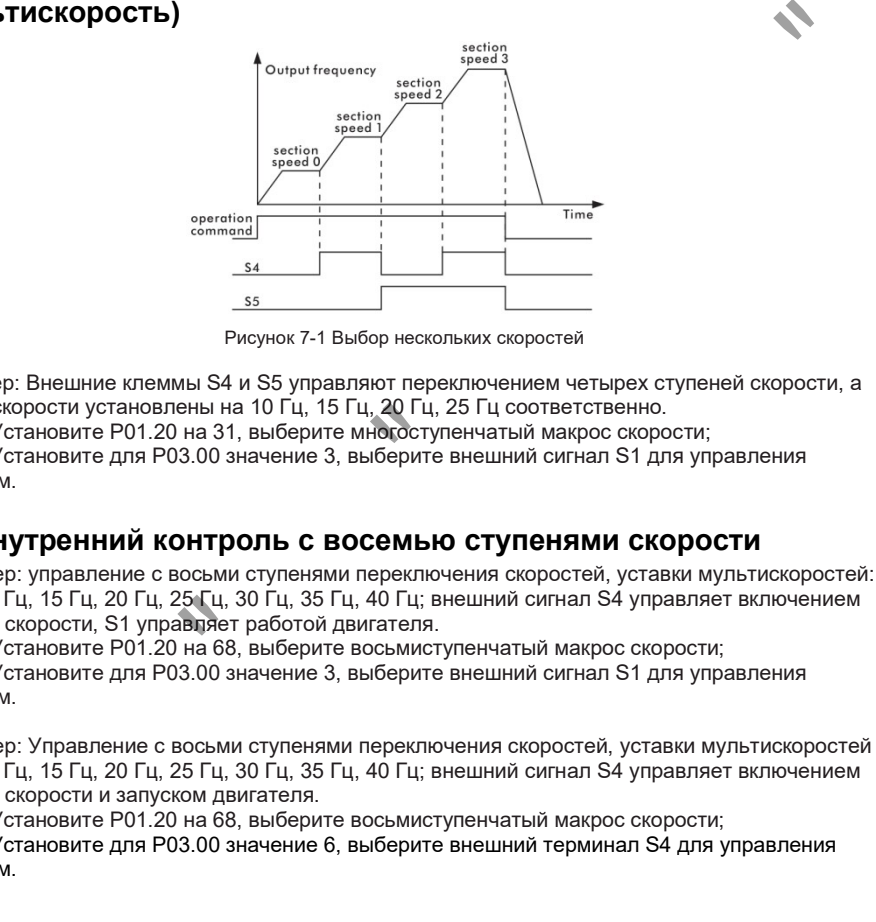

Рисунок 7-1 Выбор нескольких скоростей

> Пример: Внешние клеммы S4 и S5 управляют переключением четырех ступеней скорости, а мультискорости установлены на 10 Гц, 15 Гц, 20 Гц, 25 Гц соответственно.

Шаг 1: Установите P01.20 на 31, выберите многоступенчатый макрос скорости;

Шаг 2: Установите для P03.00 значение 3,выберите внешний сигнал S1 для управления запуском.

# 6.2 Внутренний контроль с восемью ступенями скорости

> Пример: управление с восьми ступенями переключения скоростей, уставки мультискоростей: 5 Гц, 10 Гц, 15 Гц, 20 Гц, 25 Гц, 30 Гц, 35 Гц, 40 Гц; внешний сигнал S4 управляет включением ступени скорости, S1 управляет работой двигателя.

Шаг 1: Установите P01.20 на 68, выберите восьмиступенчатый макрос скорости; Шаг 2: Установите для P03.00 значение 3,выберите внешний сигнал S1 для управления запуском.

> Пример: Управление с восьми ступенями переключения скоростей, уставки мультискоростей 5 Гц, 10 Гц, 15 Гц, 20 Гц, 25 Гц, 30 Гц, 35 Гц, 40 Гц; внешний сигнал S4 управляет включением ступени скорости и запуском двигателя.

Шаг 1: Установите P01.20 на 68, выберите восьмиступенчатый макрос скорости; Шаг 2: Установите для P03.00 значение 6,выберите внешний терминал S4 для управления запуском

# 6.3 Управление с ПИД-регулятором

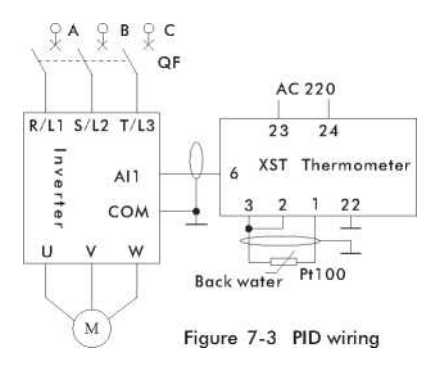

- <sup>&</sup>gt; Пример: ПИД-регулирование, заданное значение мультискорость, обратная связь AI1, внешний сигнал S1 управляет запуском <sup>и</sup> остановкой. Шаг 1: Установите P01.20 на 32, выберите макрос PID 1; Шаг 2: Установите P01.39 в 0, настройка - режим источника одной команды; Шаг 3: Установите для P03.00 значение 3 и выберите S1 в качестве источника команды запуска.
- <sup>&</sup>gt; Пример: операция ПИД-регулирования, заданное значение равно AI2, обратная связь AI1, внешний сигнал S1 управляет запуском <sup>и</sup> остановкой.

Шаг 1: Установите P01.20 на 33, выберите макрос PID 2;

Шаг 2: Установите P01.39 в 0, настройка - режим источника одной команды;

Шаг 3: Установите для P03.00 значение 3 и выберите S1 в качестве источника команды запуска.

# 6.4 Макрос управления приводом гравировального станка (с картой F0110)

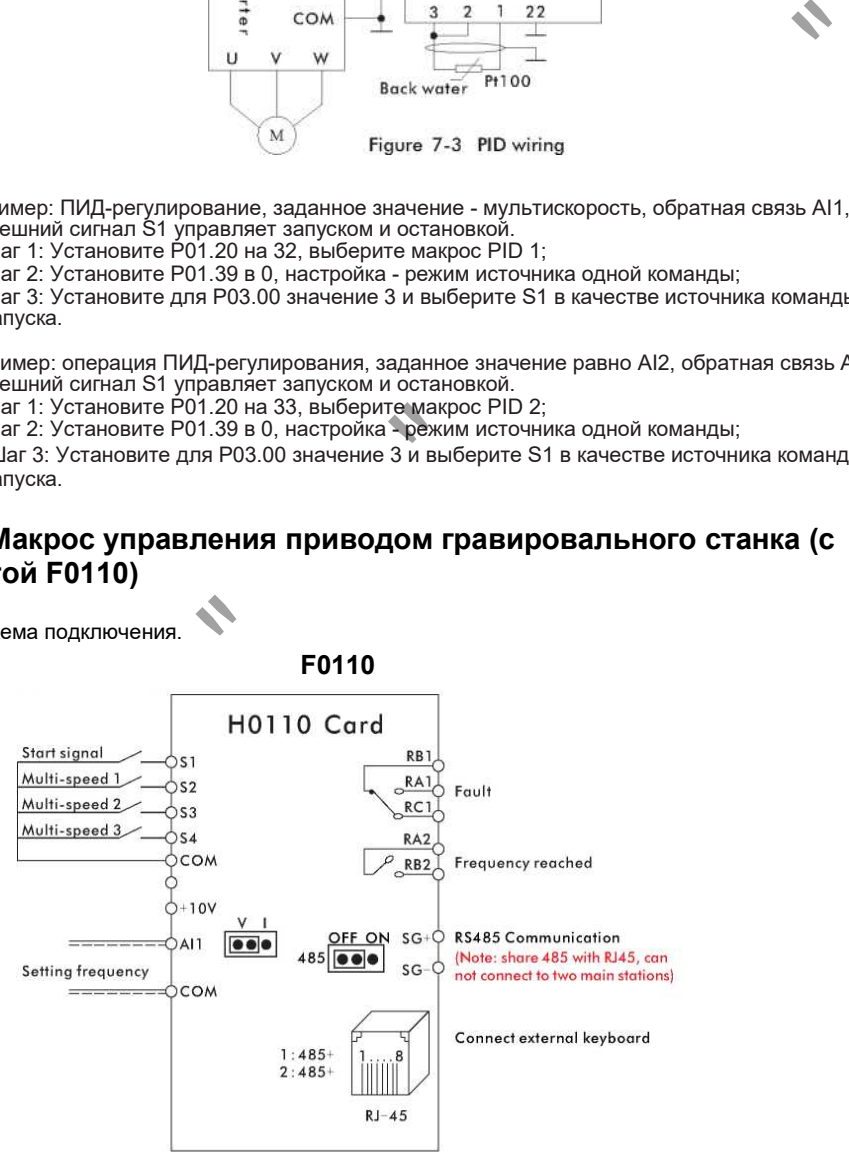

Схема подключения.

15.5.2 Этапы отладки гравировального станка

A. Подключите в соответствии со схемой подключения гравировального станка, подключение к

В. Включите питание, проверьте макропараметр приложения гравировального станка

P01.20 = 84 (установлен на заводе).

C. Установите номинальную мощность двигателя, напряжение, частоту, ток и скорость в соответствии с заводской табличкой двигателя.

D. Если необходимо настроить пользовательские параметры, пожалуйста, обратитесь к таблице пользовательских параметров для настройки.

E. После настройки параметров инвертор можно запускать, останавливать и регулировать скорость.

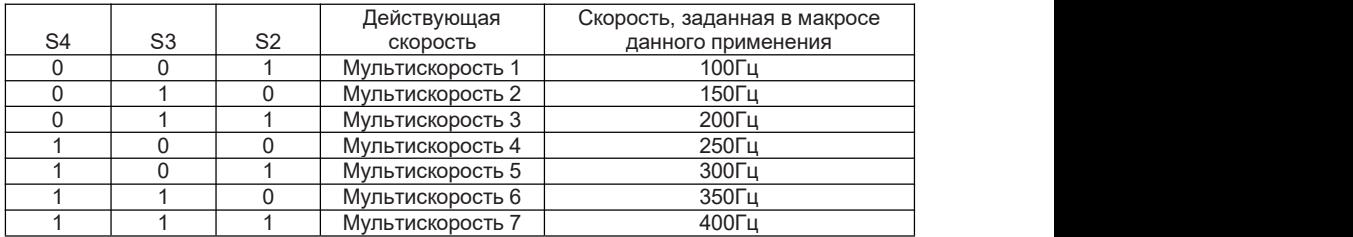

F. Таблица выбора Мультискорости выглядит следующим образом:

0: Нет сигнала на входе S; 1: Сигнал на входе S

Примечание: Если инвертор не работает после изменения параметров, сначала восстановите заводские значения P01.11 = 2, затем установите макрос приложения гравировального станка  $P01.20 = 84.$ 

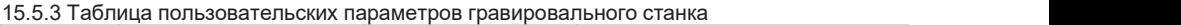

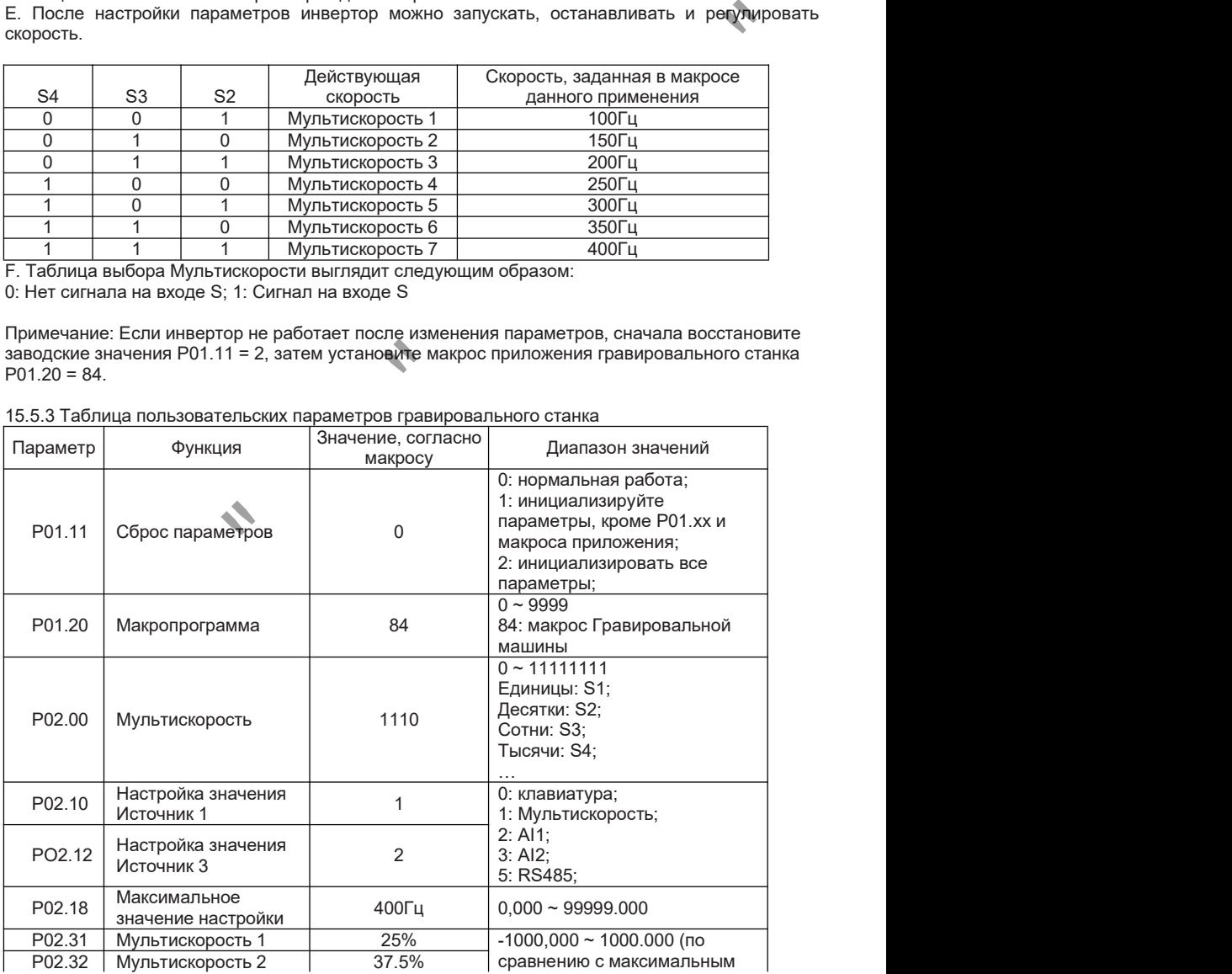

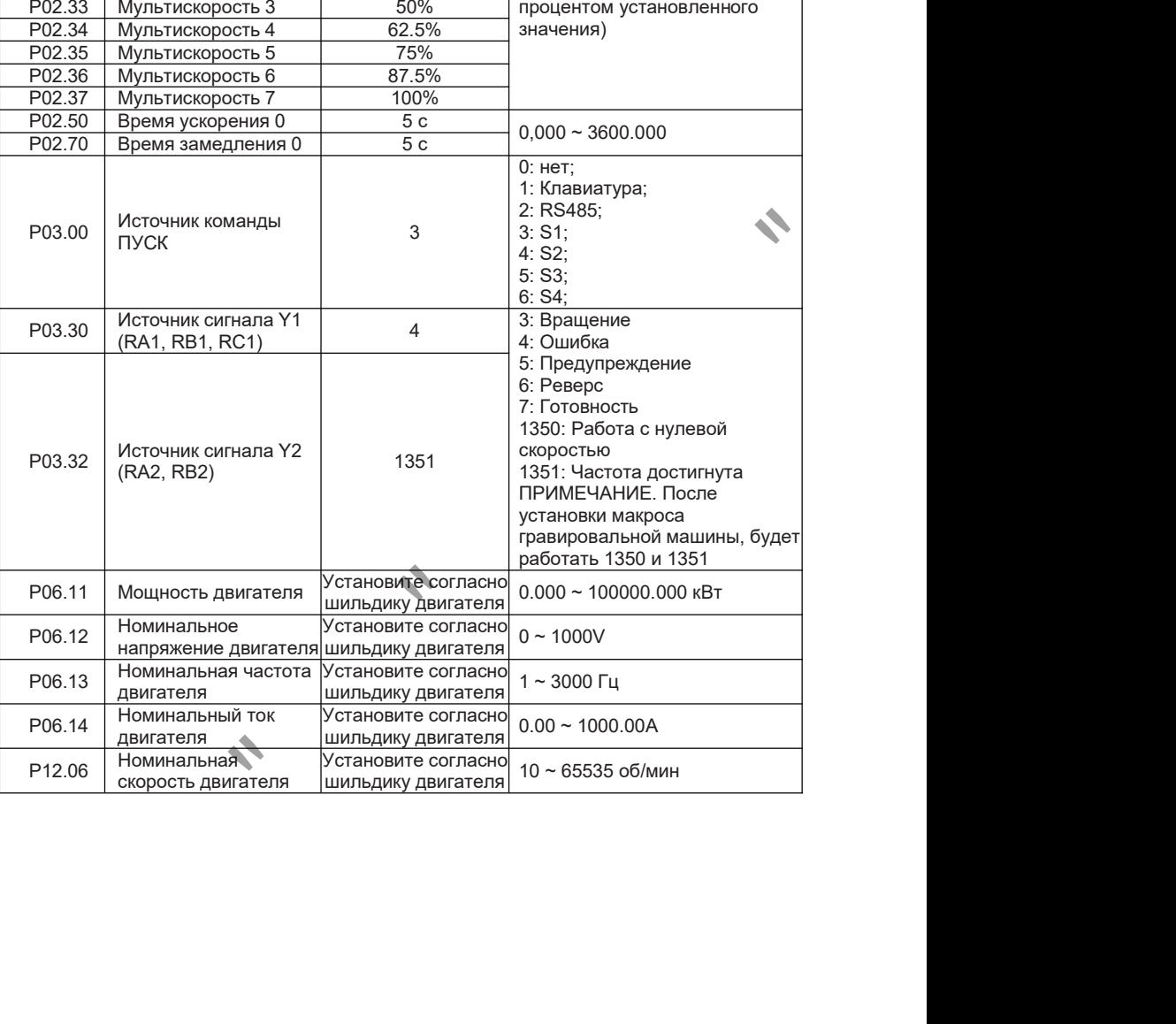

### Глава 5

# 6.5 Макрос для подачи воды под постоянным давлением (с картой F0110)

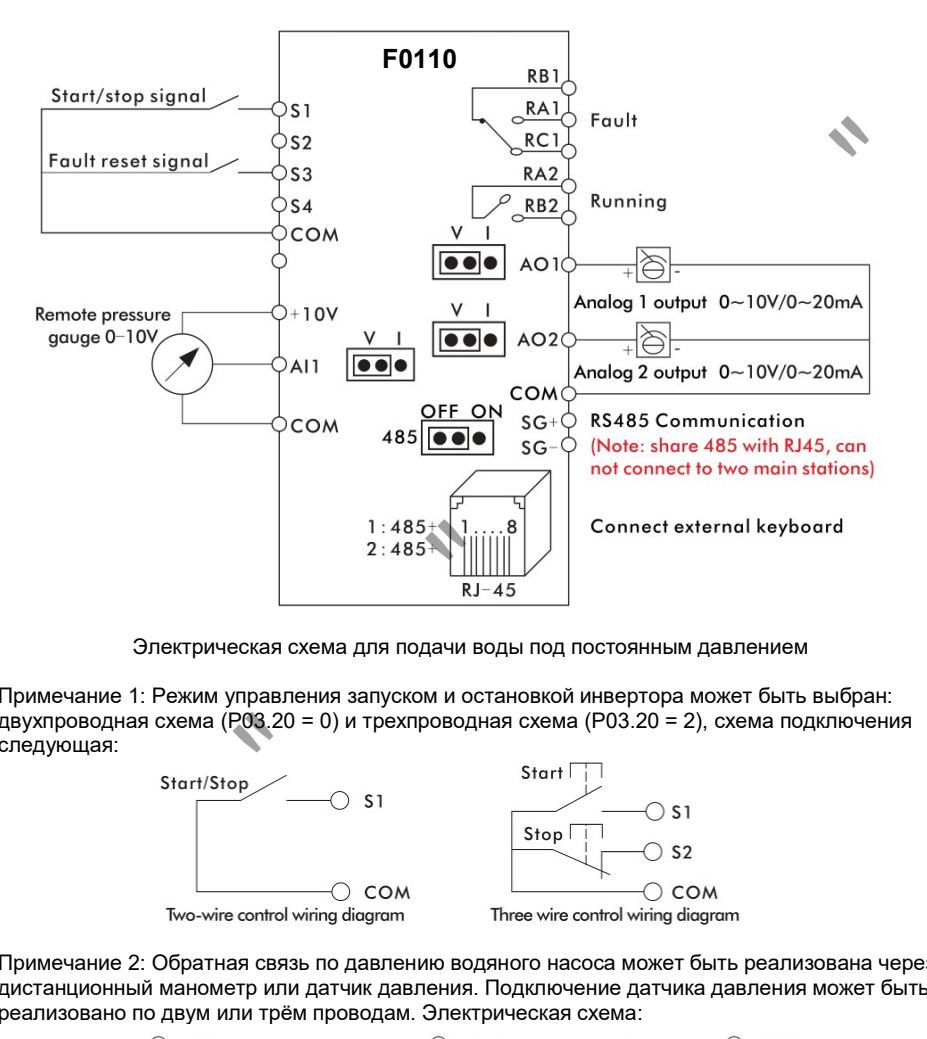

Электрическая схема для подачи воды под постоянным давлением

Примечание 1: Режим управления запуском и остановкой инвертора может быть выбран: двухпроводная схема (P03.20 = 0) и трехпроводная схема (P03.20 = 2), схема подключения следующая:

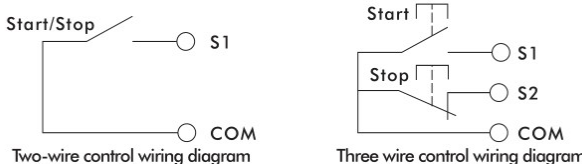

Примечание 2: Обратная связь по давлению водяного насоса может быть реализована через дистанционный манометр или датчик давления. Подключение датчика давления может быть реализовано по двум или трём проводам. Электрическая схема:

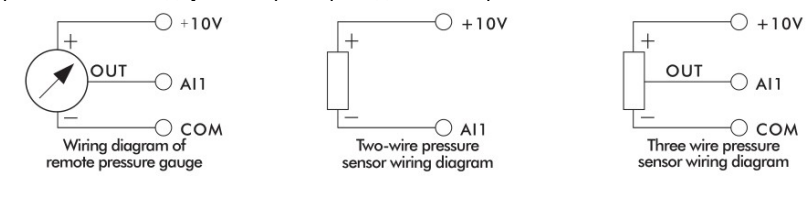

Этапы отладки программы подачи воды под постоянным давлением

A. Подключите в соответствии с электрической схемой;

B. Включите питание, установите макрос приложения подачи воды под постоянным давлением P01.20 = 86, сигнал обратной связи по давлению по умолчанию равен 0 ~ 10 В, что соответствует 0 ~ 16 кг.

C Установите номинальную мощность двигателя, напряжение, частоту и токв соответствии с заводской табличкой двигателя.

D Если необходимо настроить пользовательские параметры, пожалуйста, обратитесь к таблицам пользовательских параметров.

E После настройки параметров инвертор можно запускать и останавливать спомощью внешнего переключателя. Клавиатура отображает H для отображения заданного давления и t для отображения фактического давления.

Примечание: Если инвертор не может нормально работать после изменения пользовательских параметров, сначала восстановите заводские значения P01.11 = 2, а затем установите макрос приложения подачи воды постоянного давления P01.20 = 86.

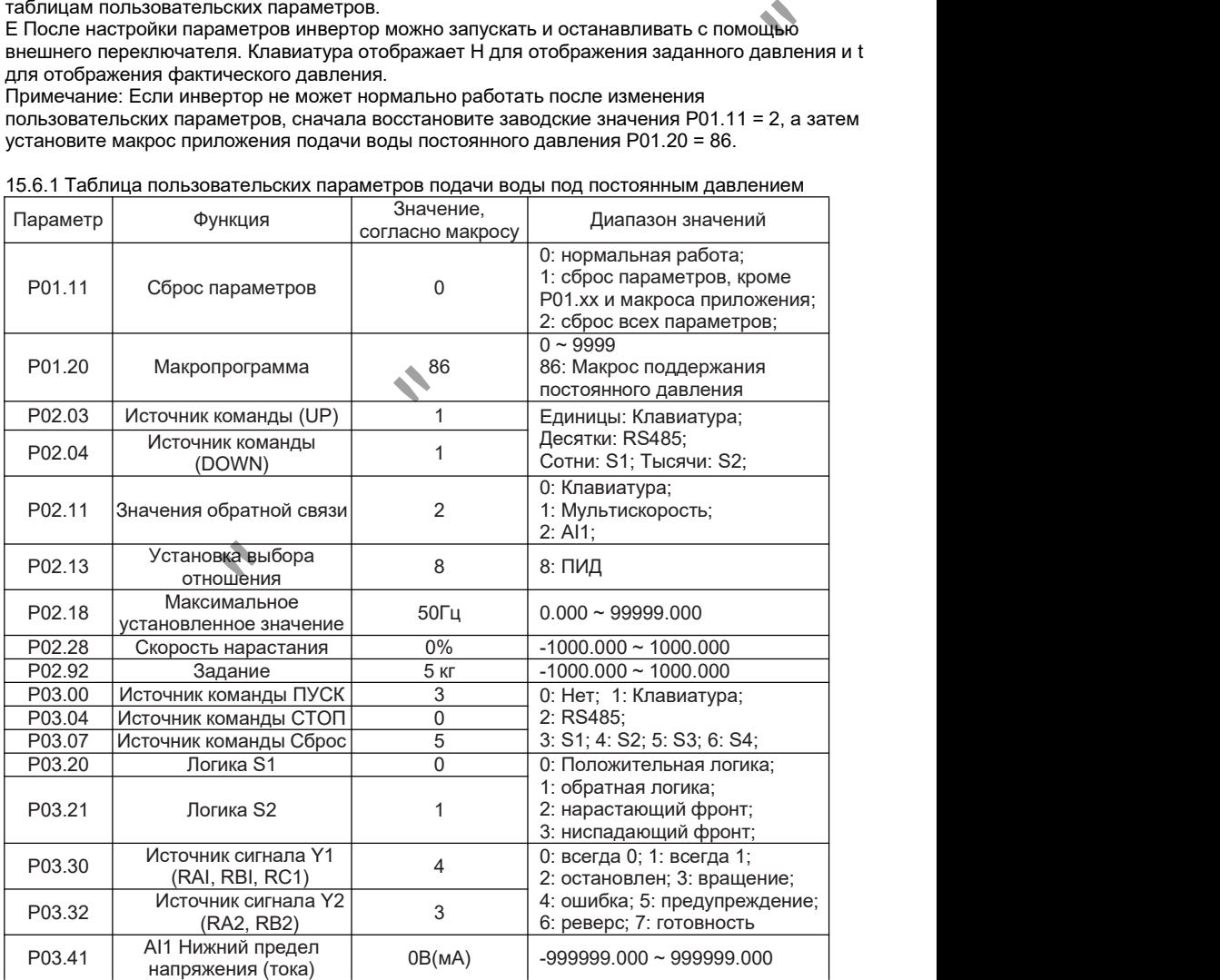

15.6.1 Таблица пользовательских параметров подачи воды под постоянным давлением

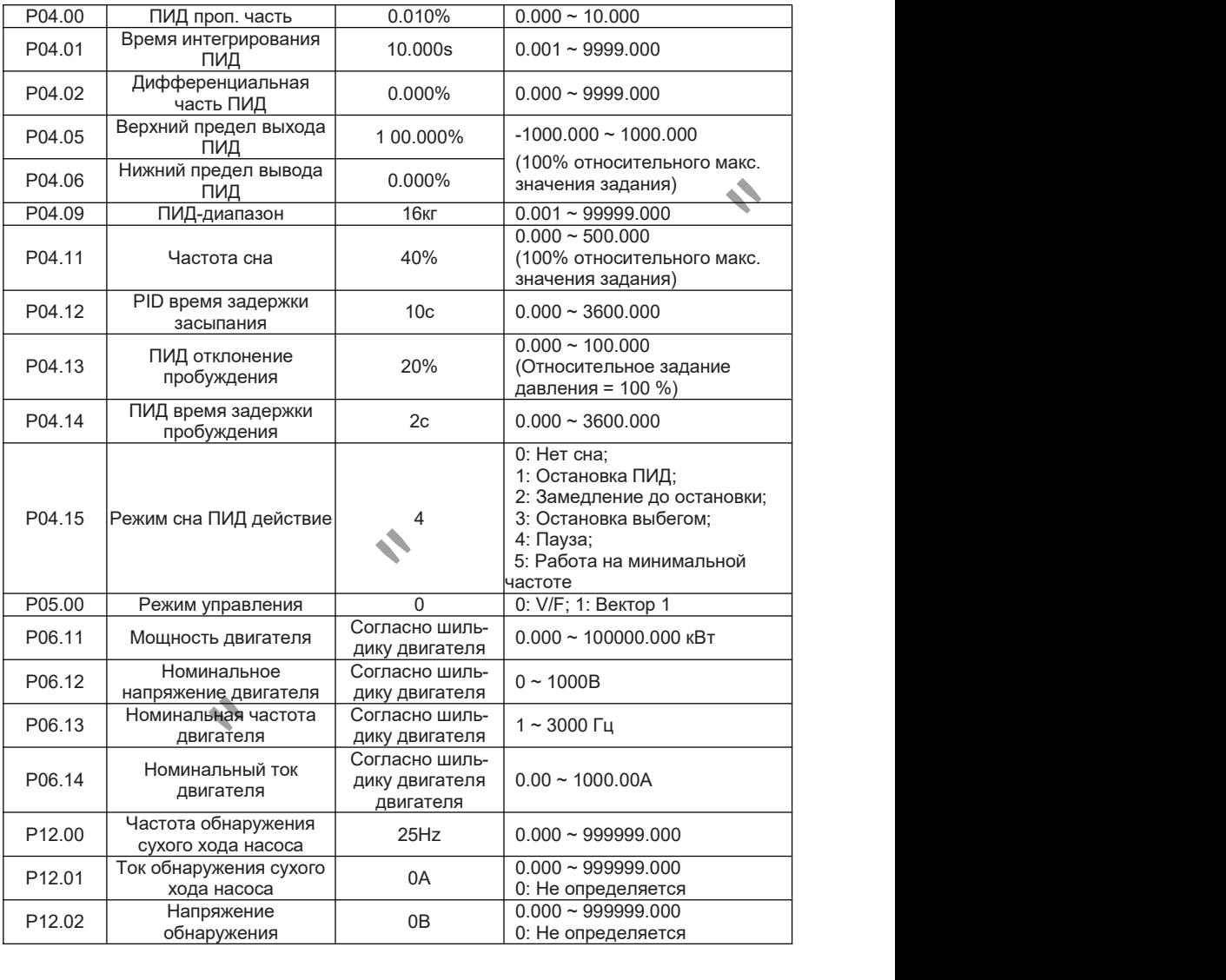

# ГЛАВА 7 Общий перечень параметров

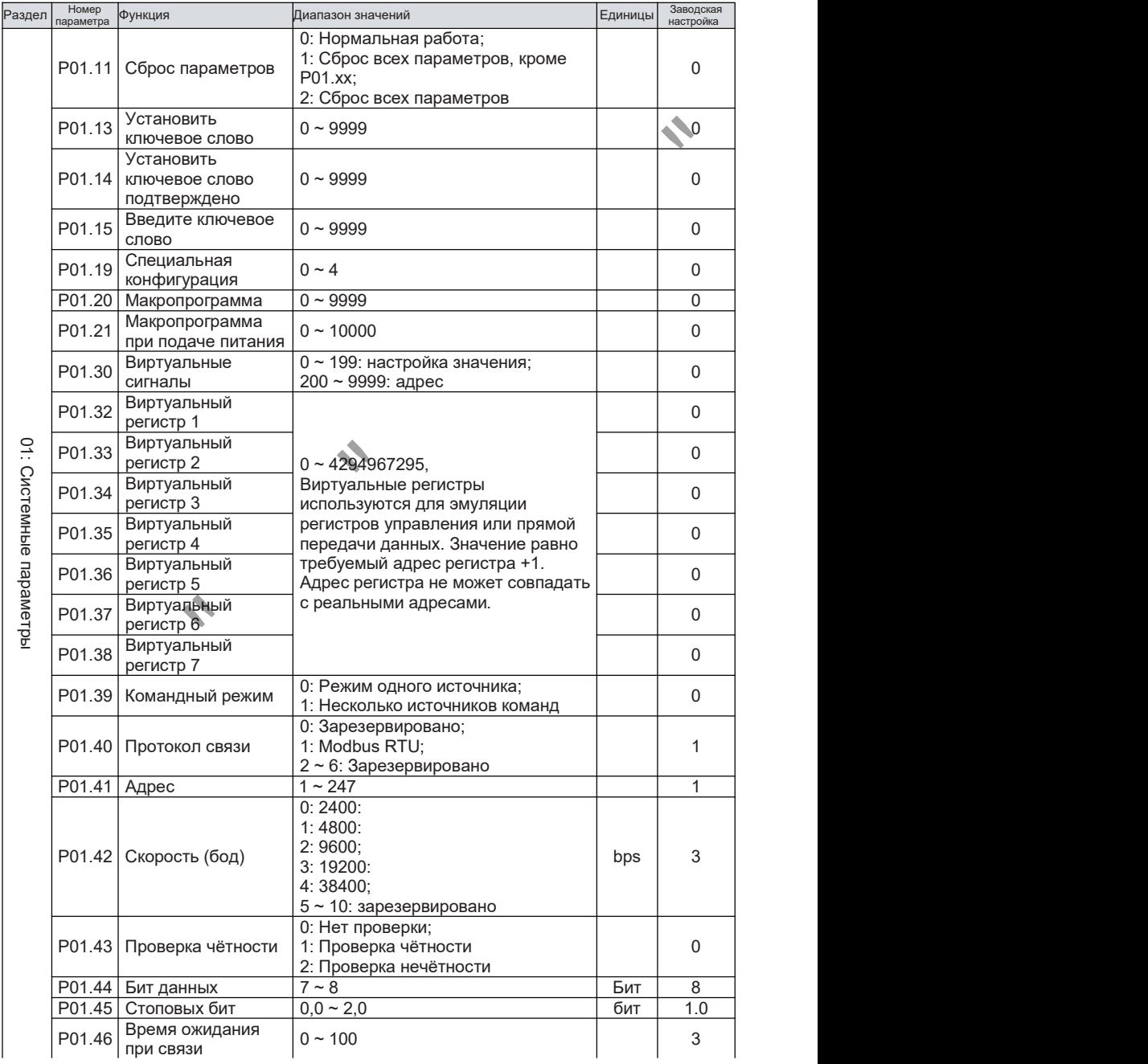

34

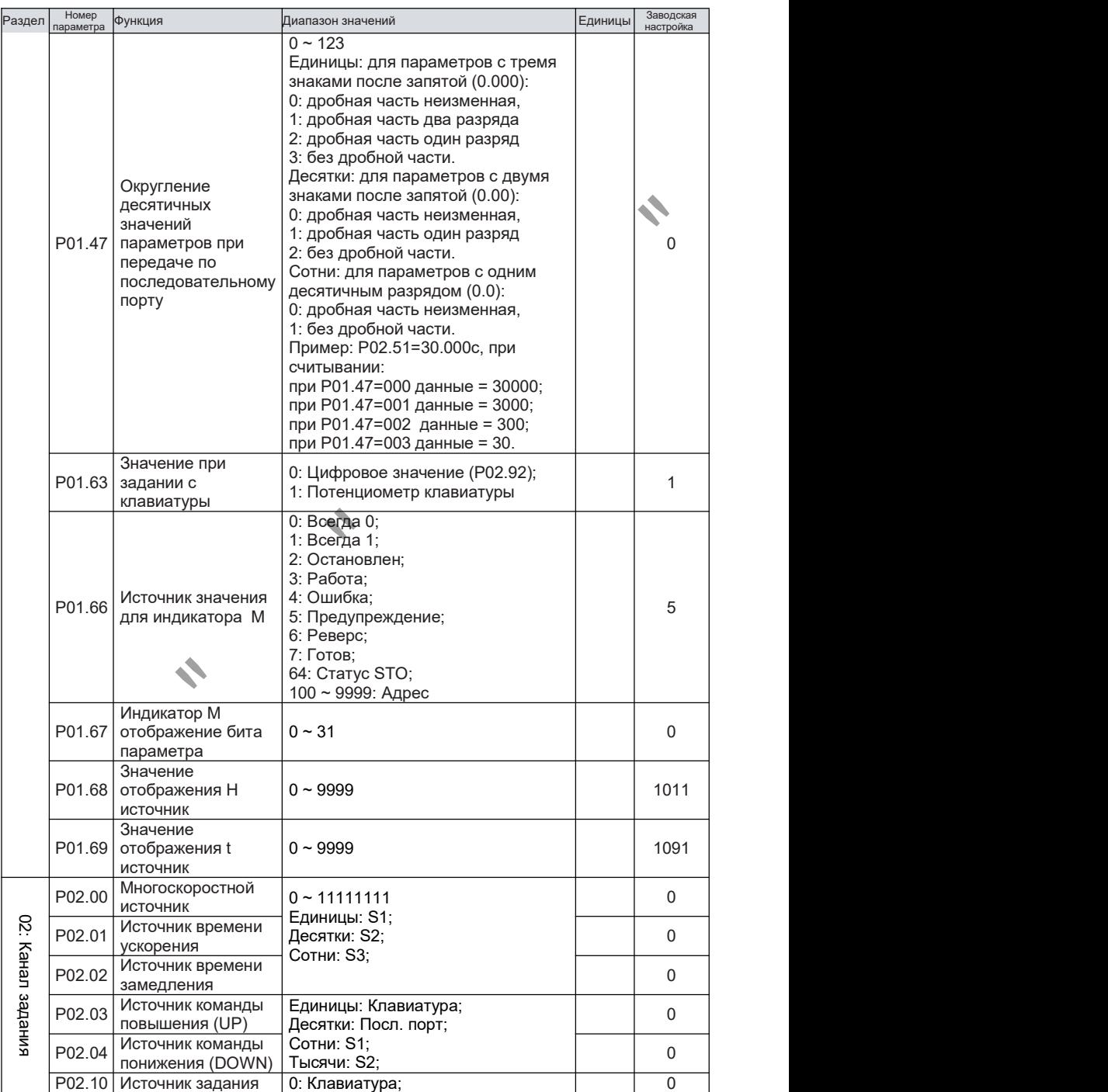

# © ООО «ПО «Даконд» Глава 7

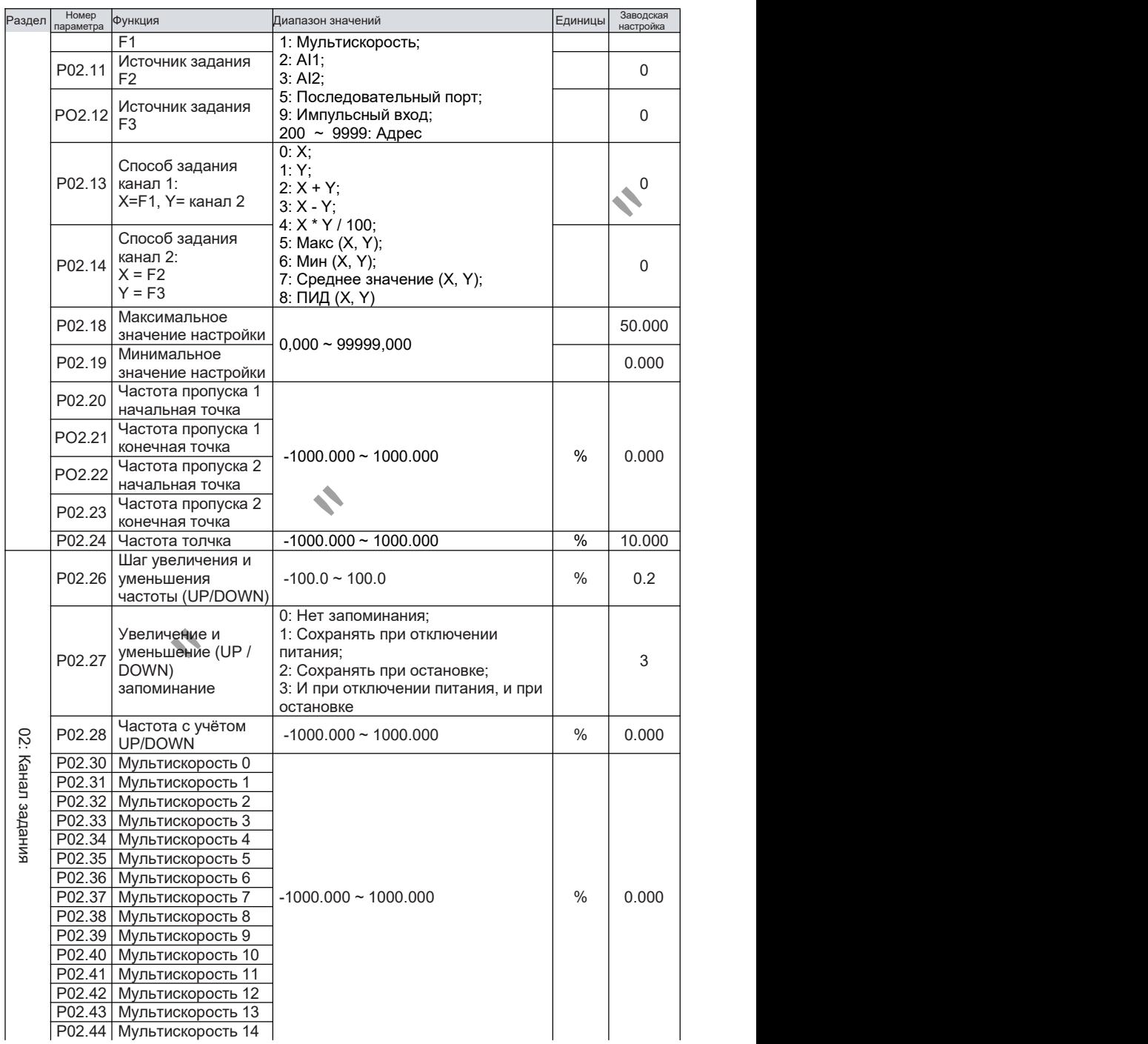
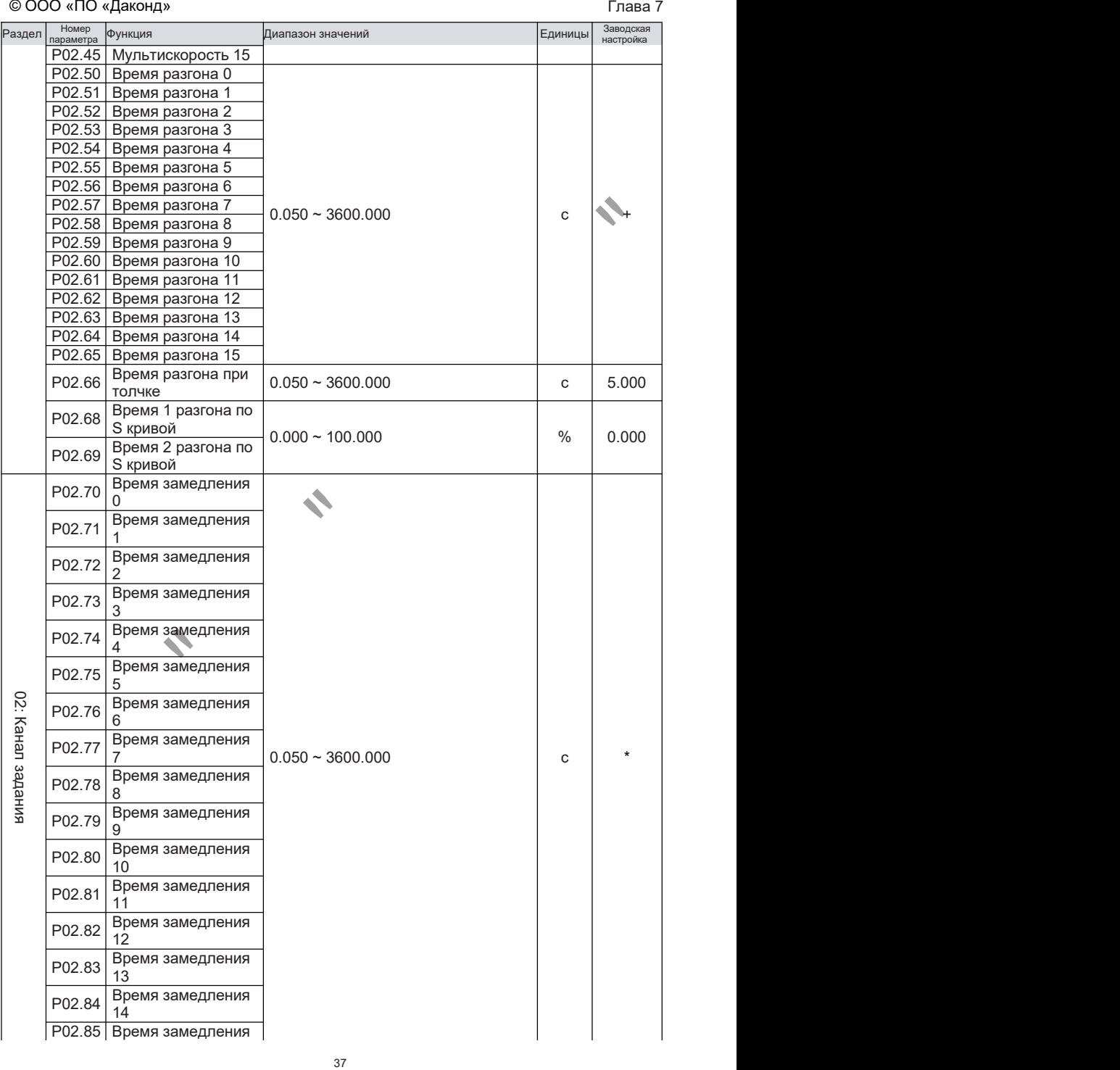

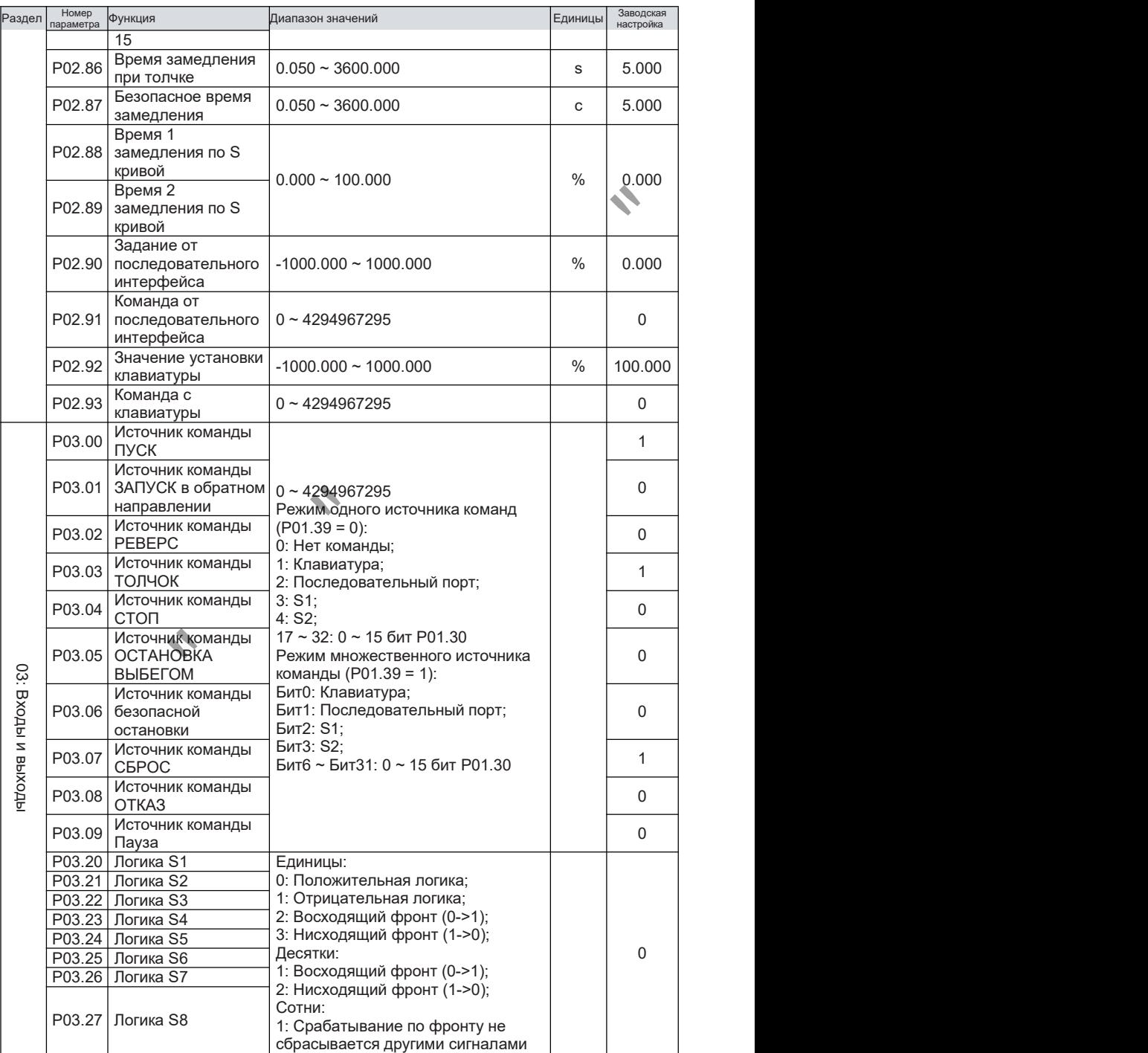

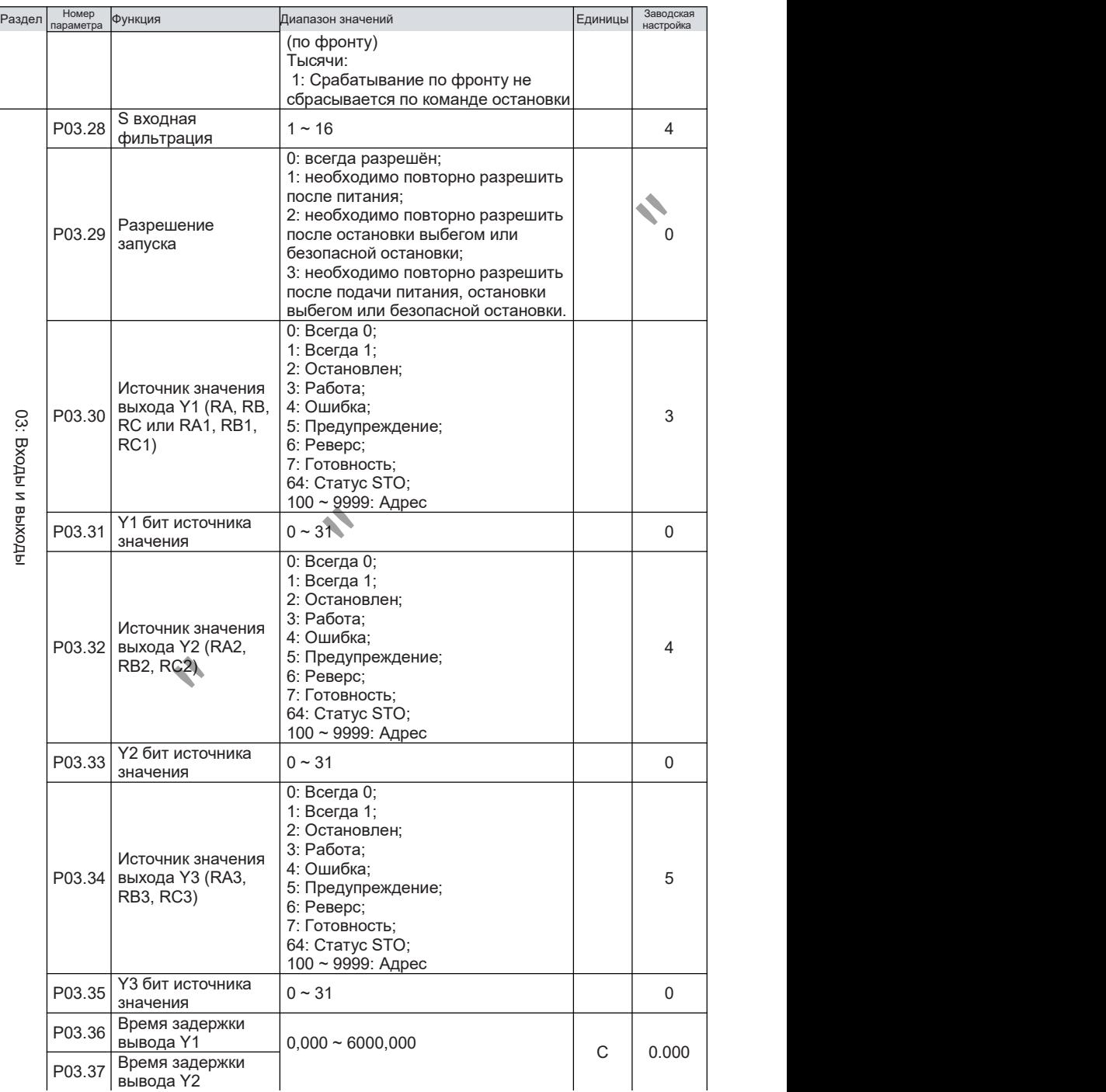

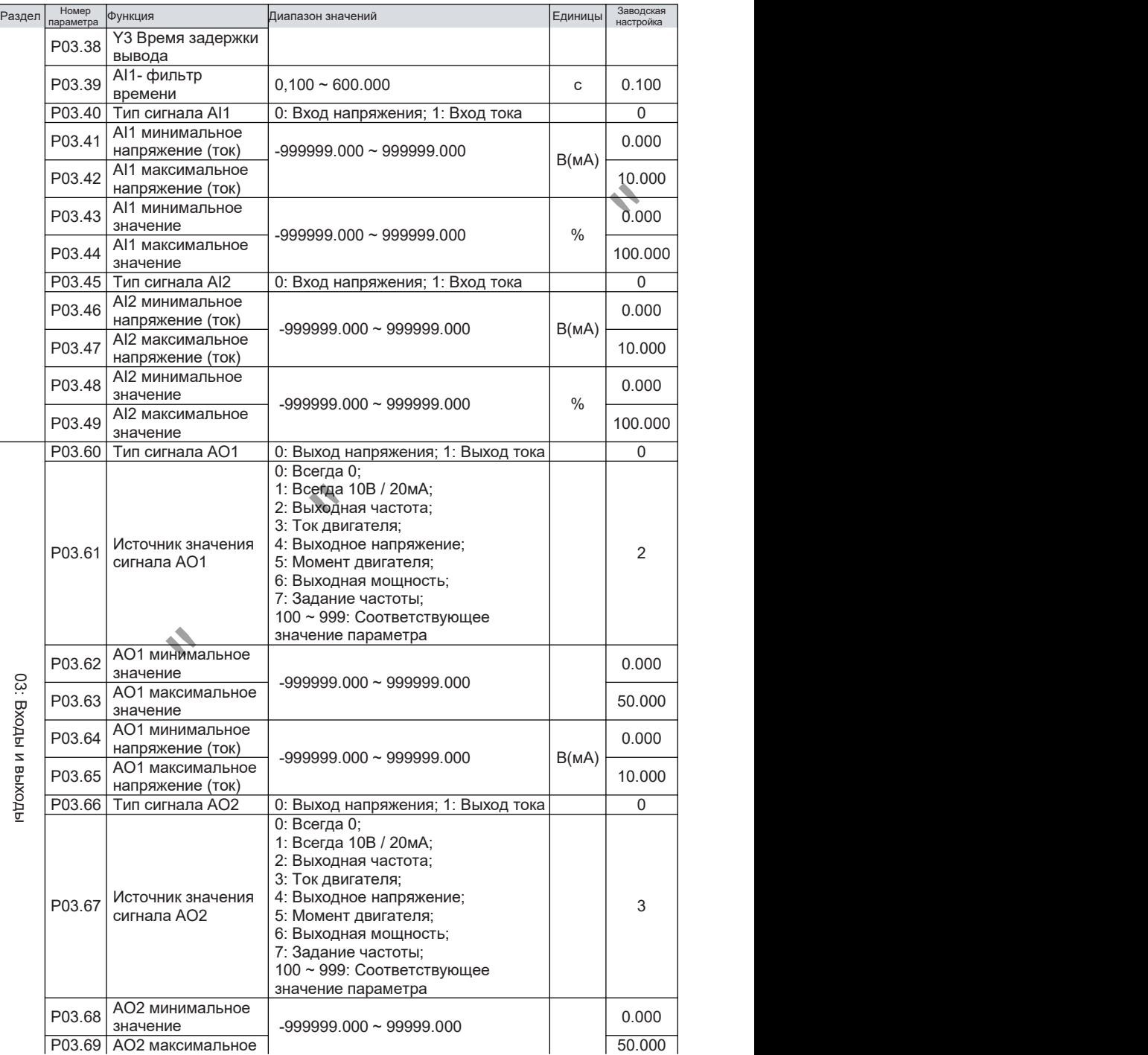

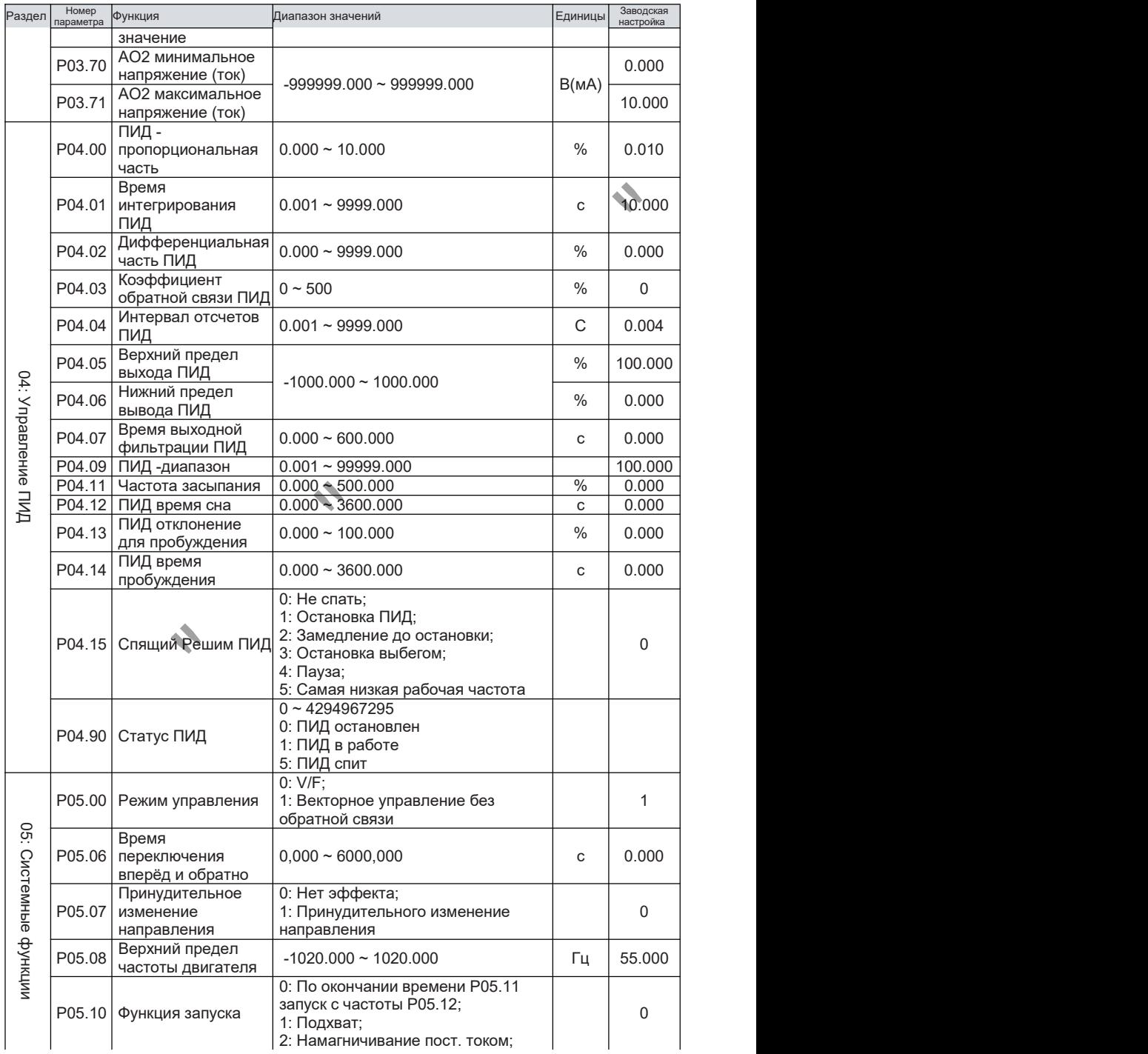

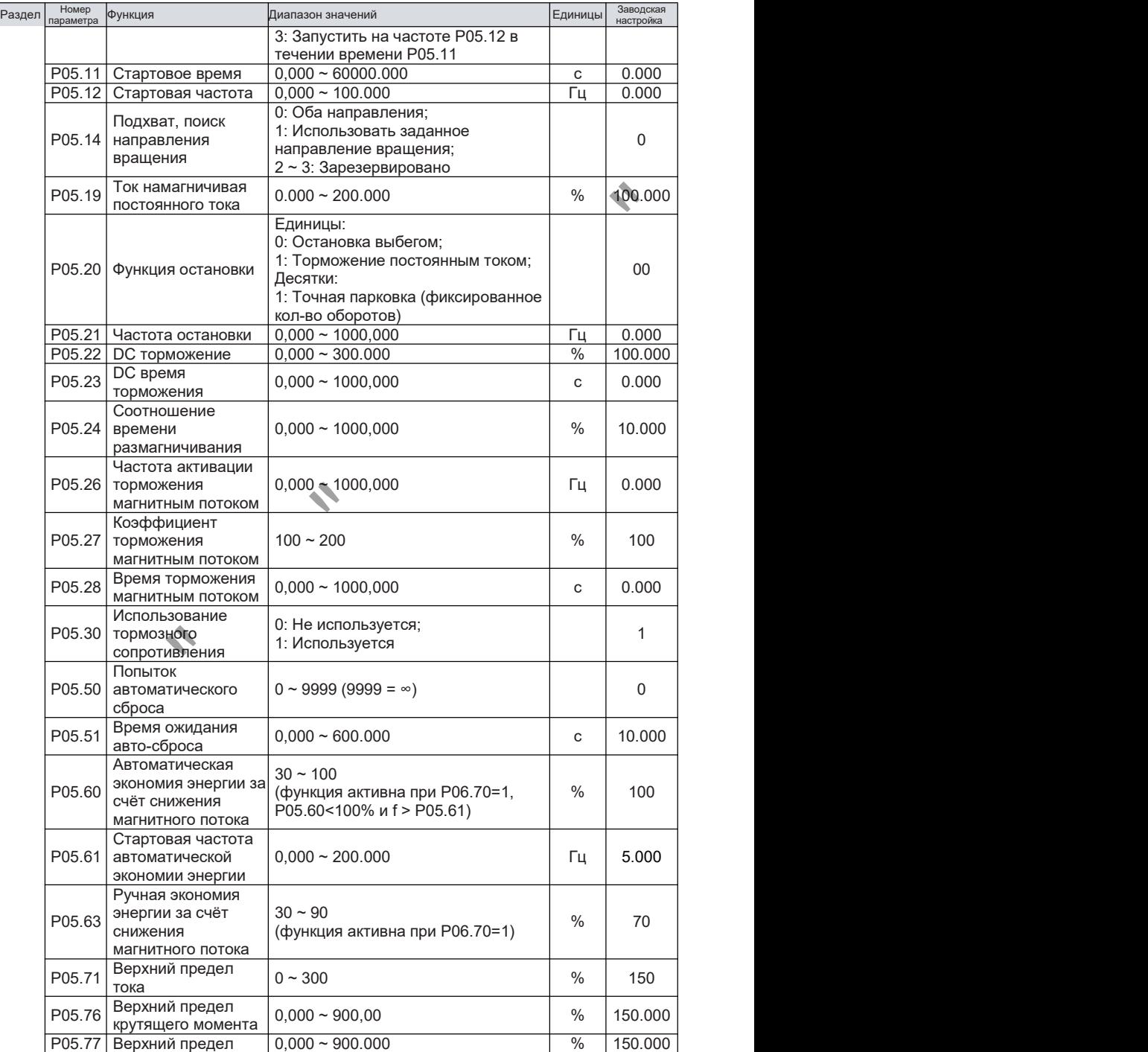

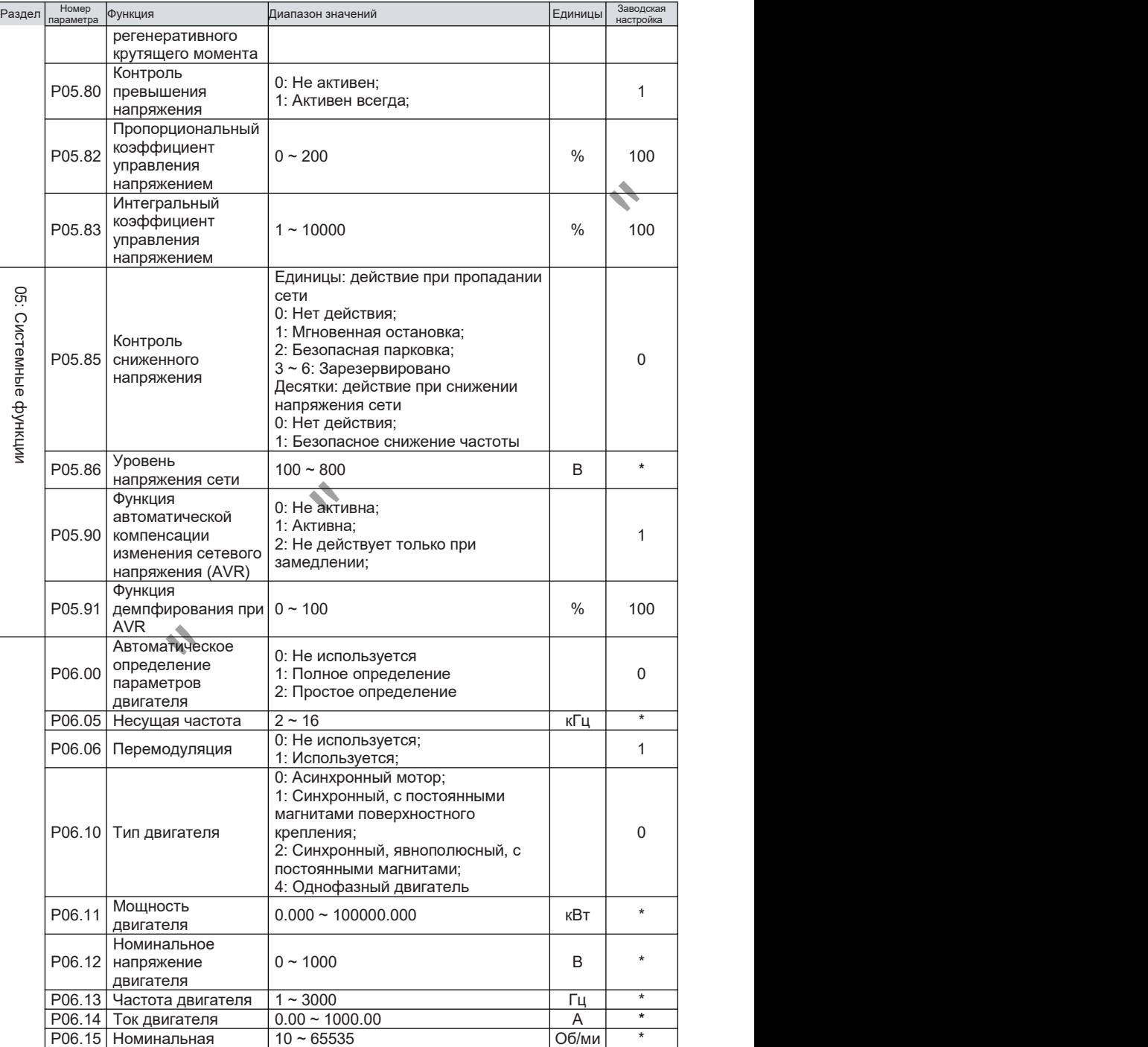

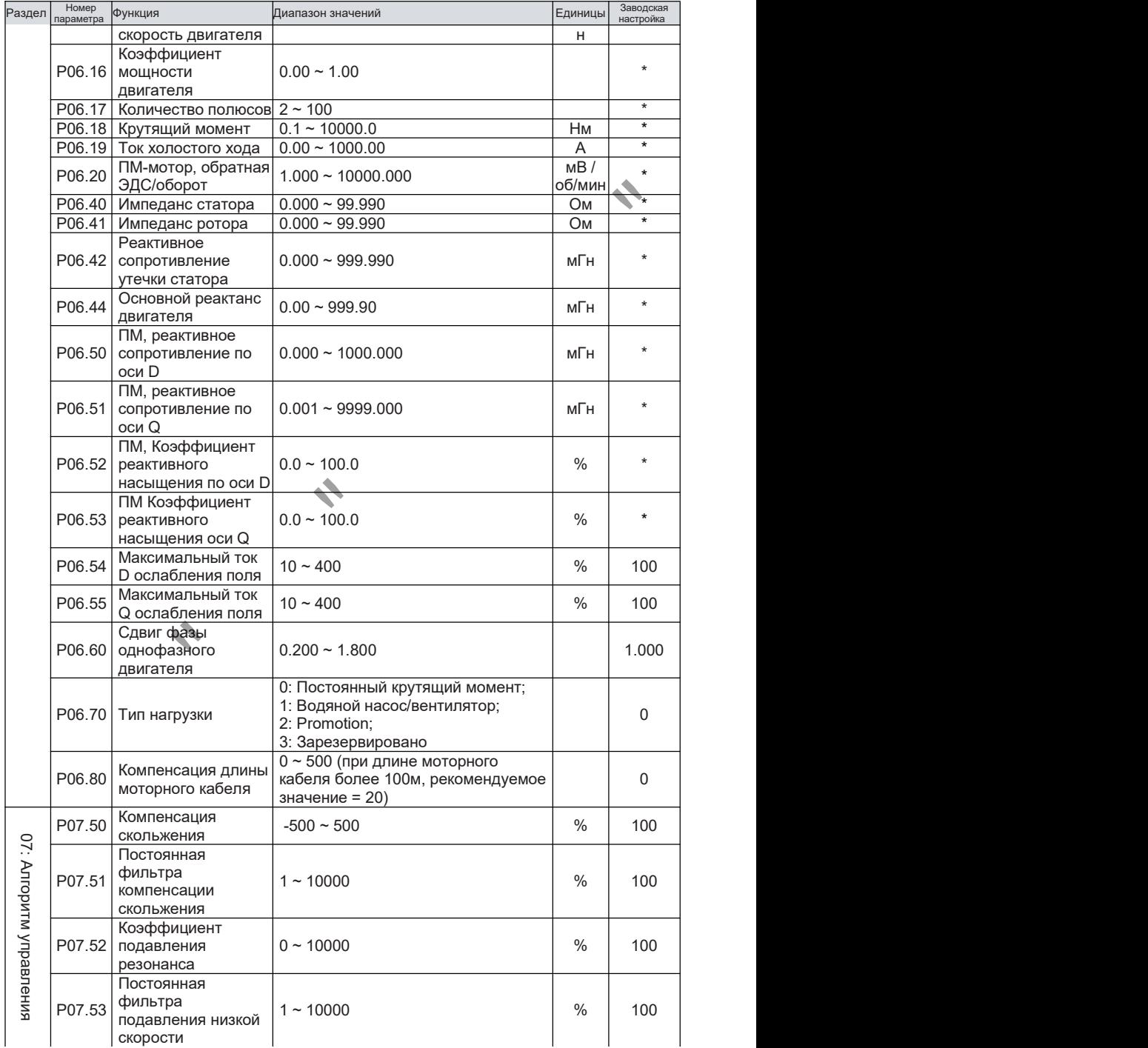

45

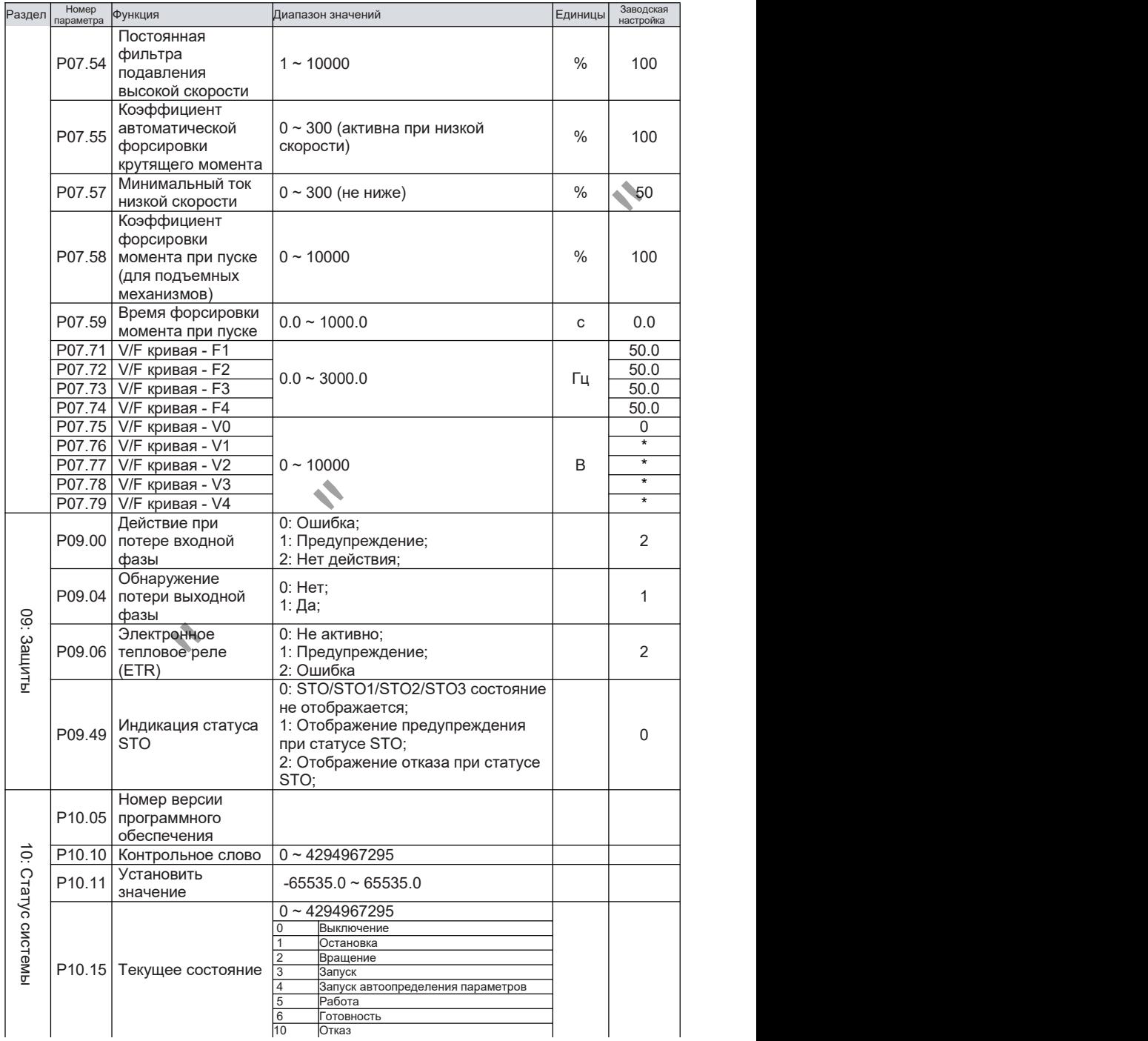

10 Отказ

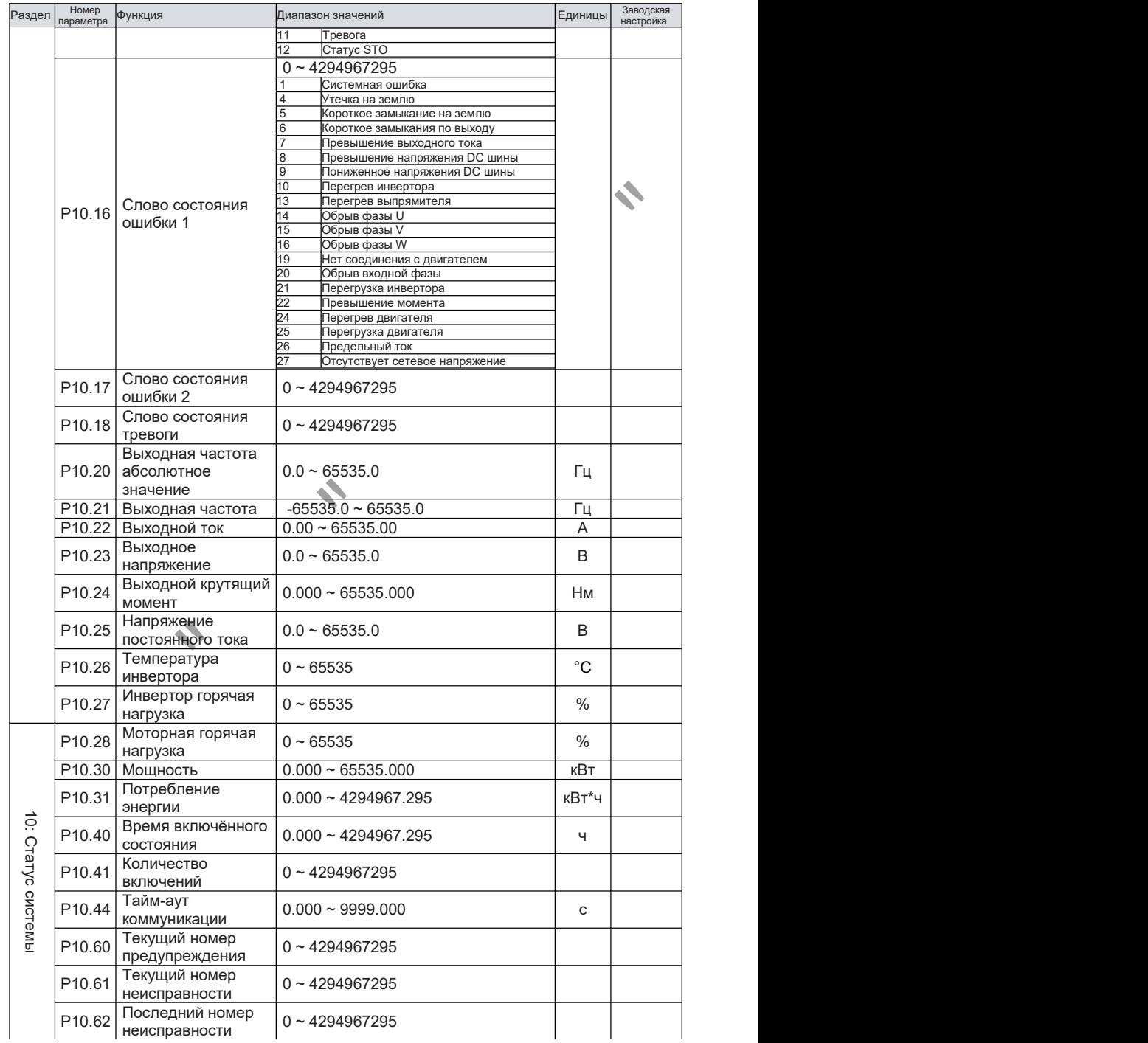

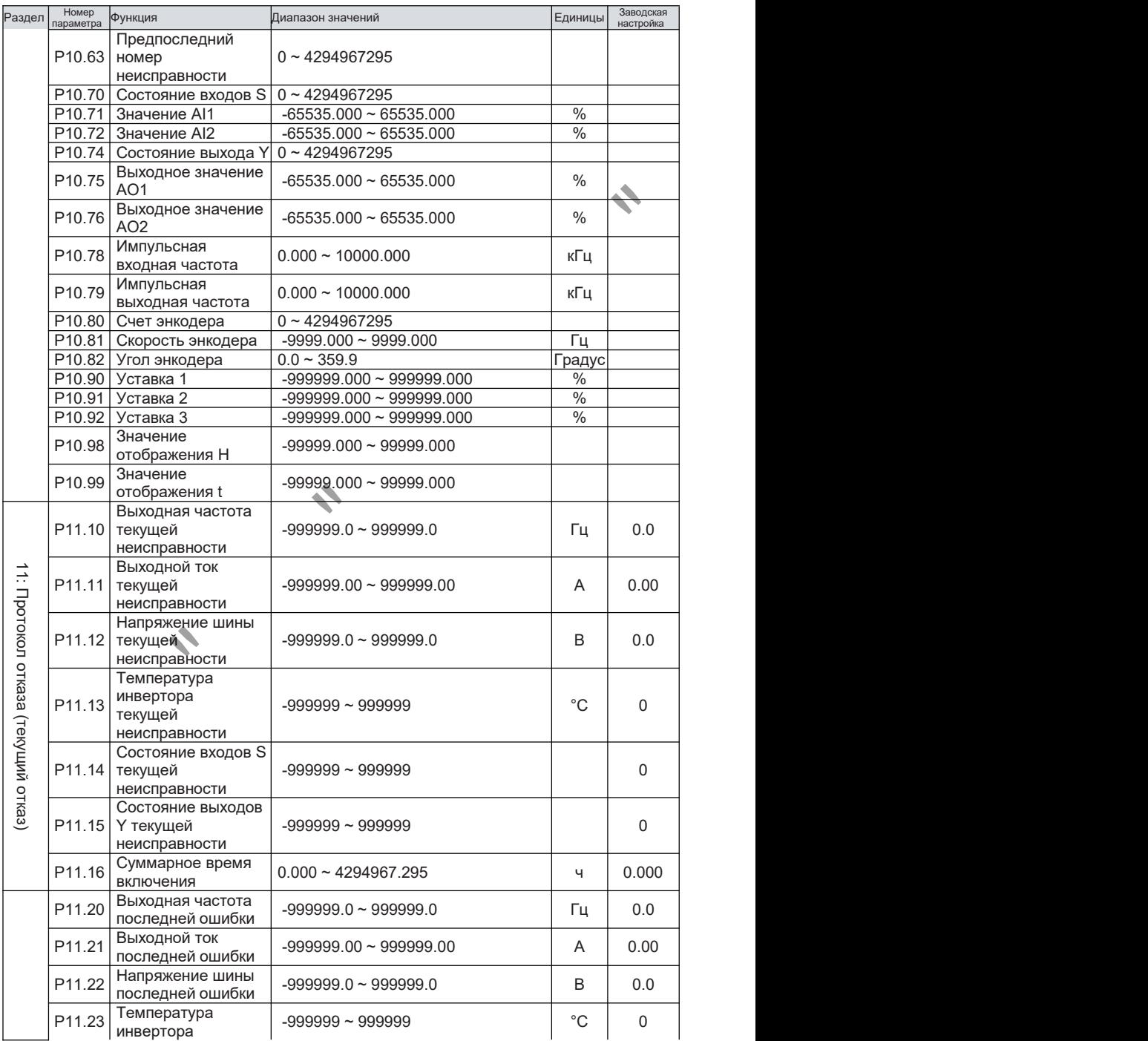

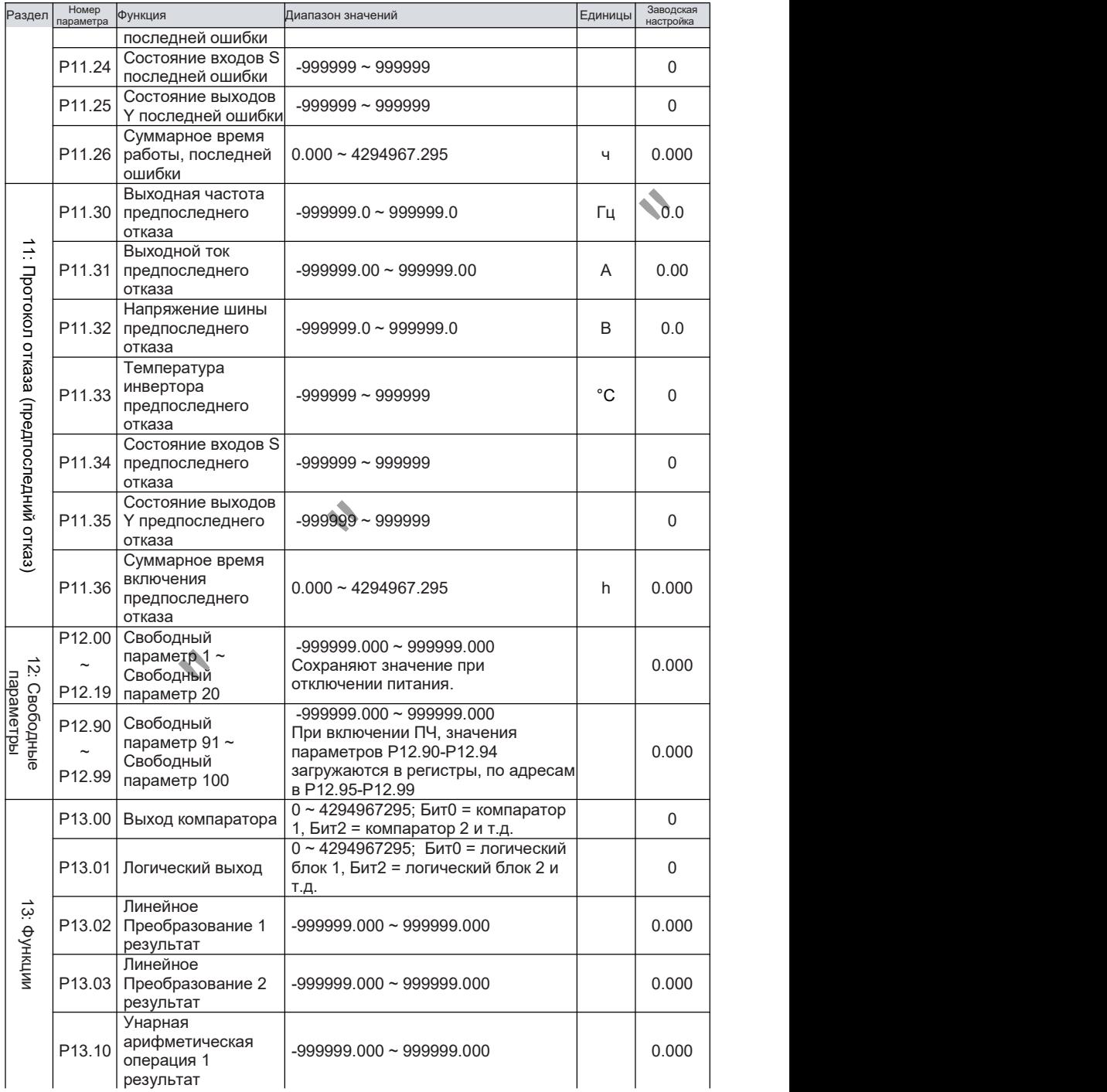

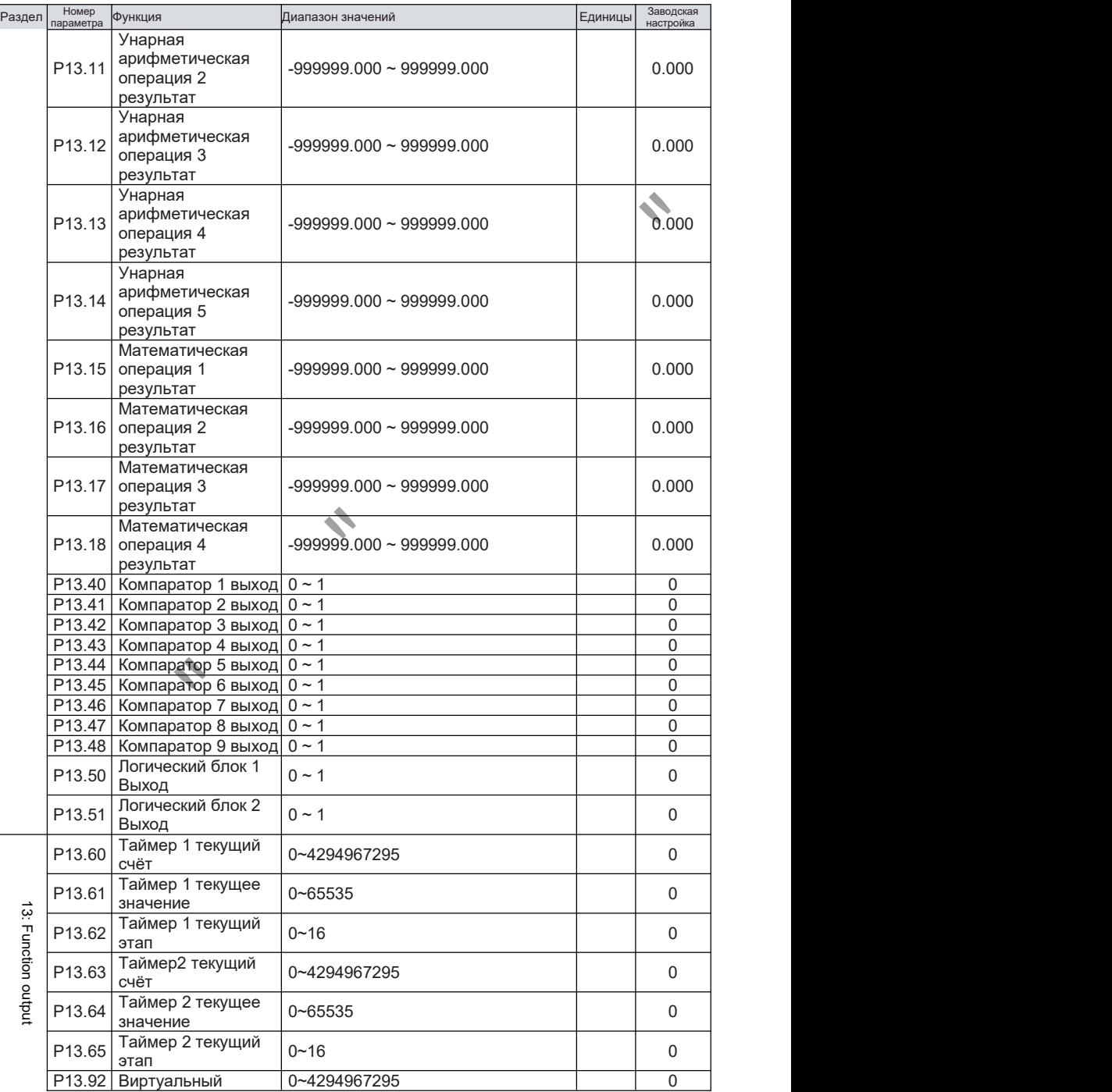

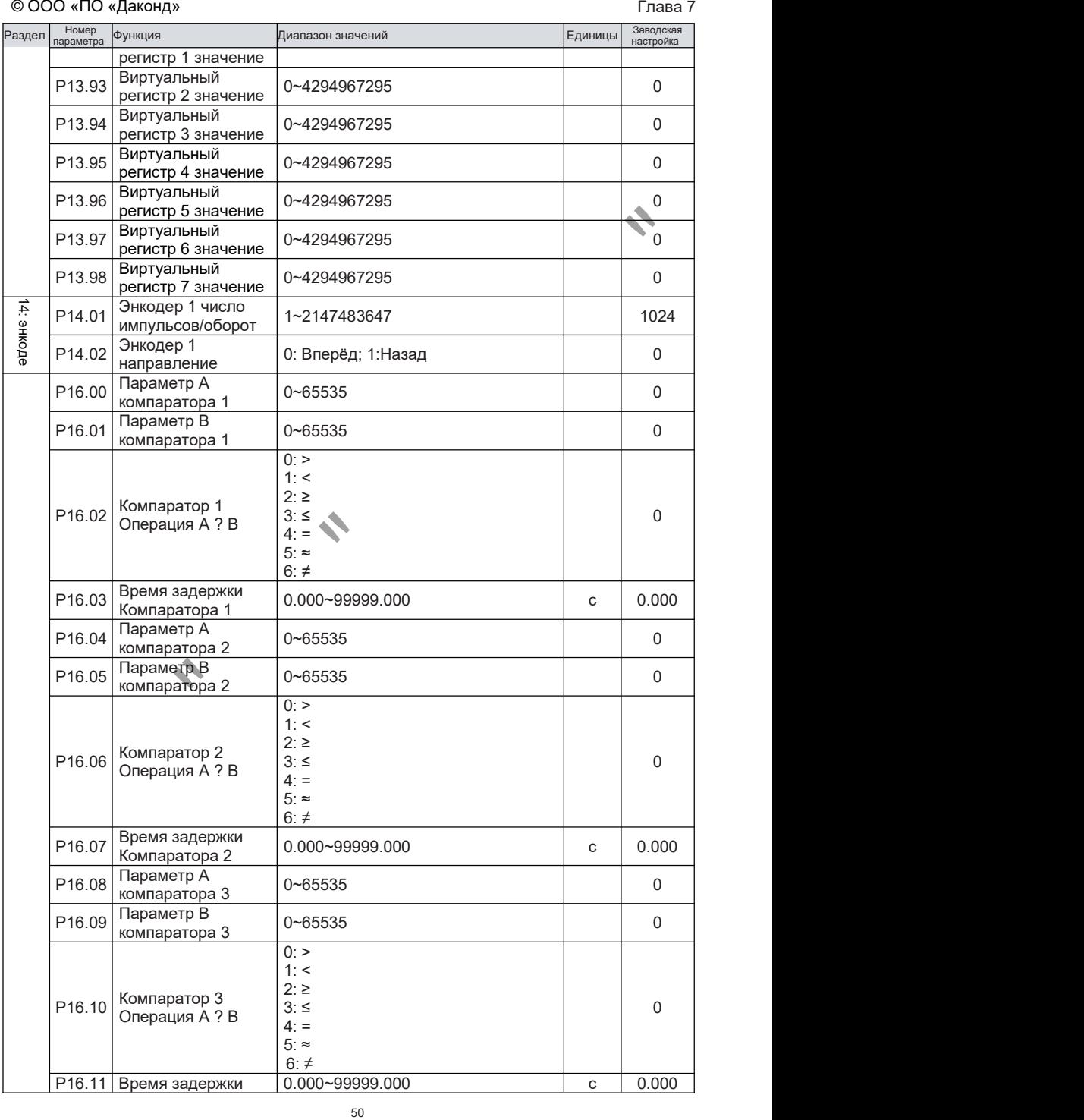

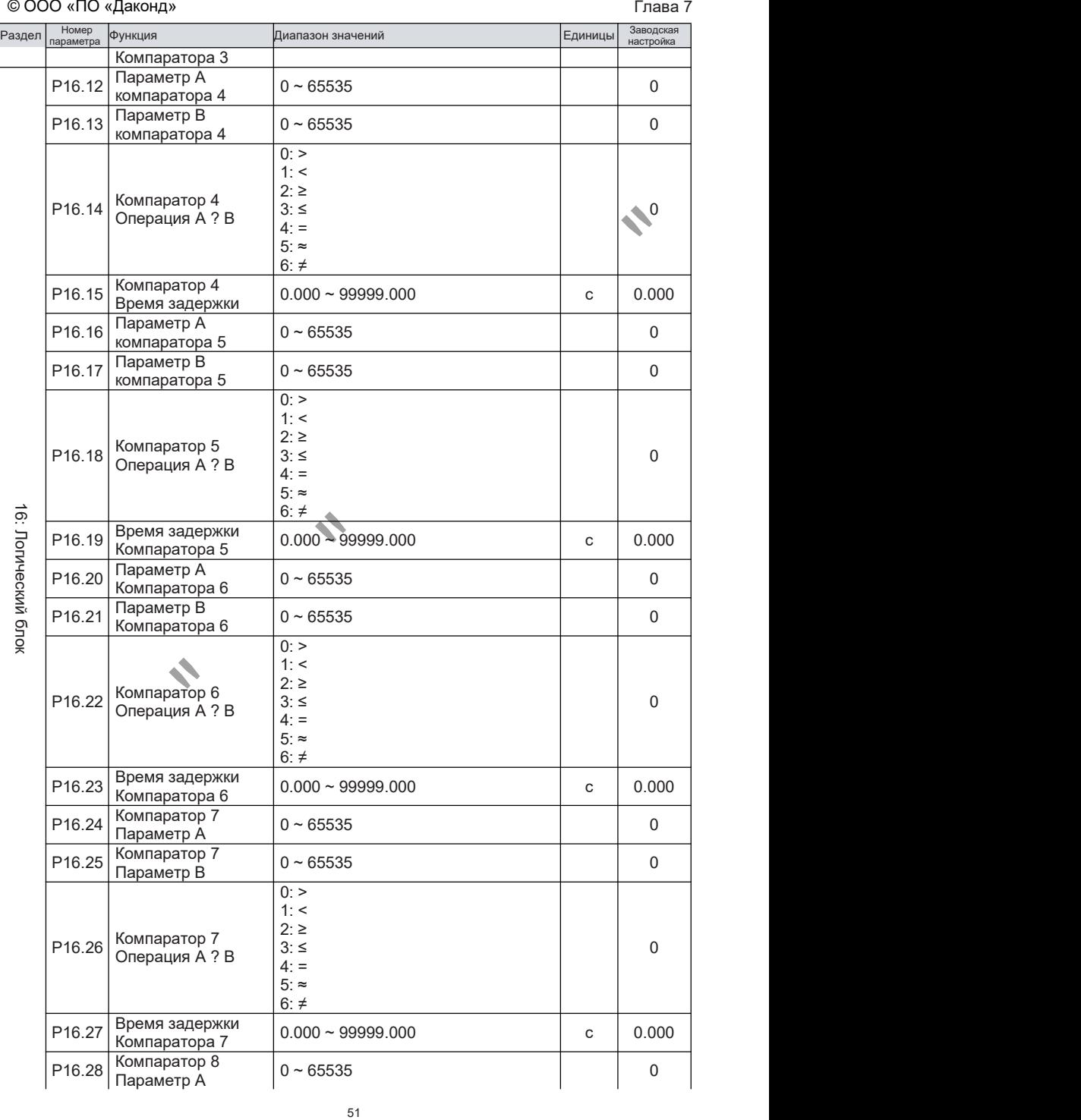

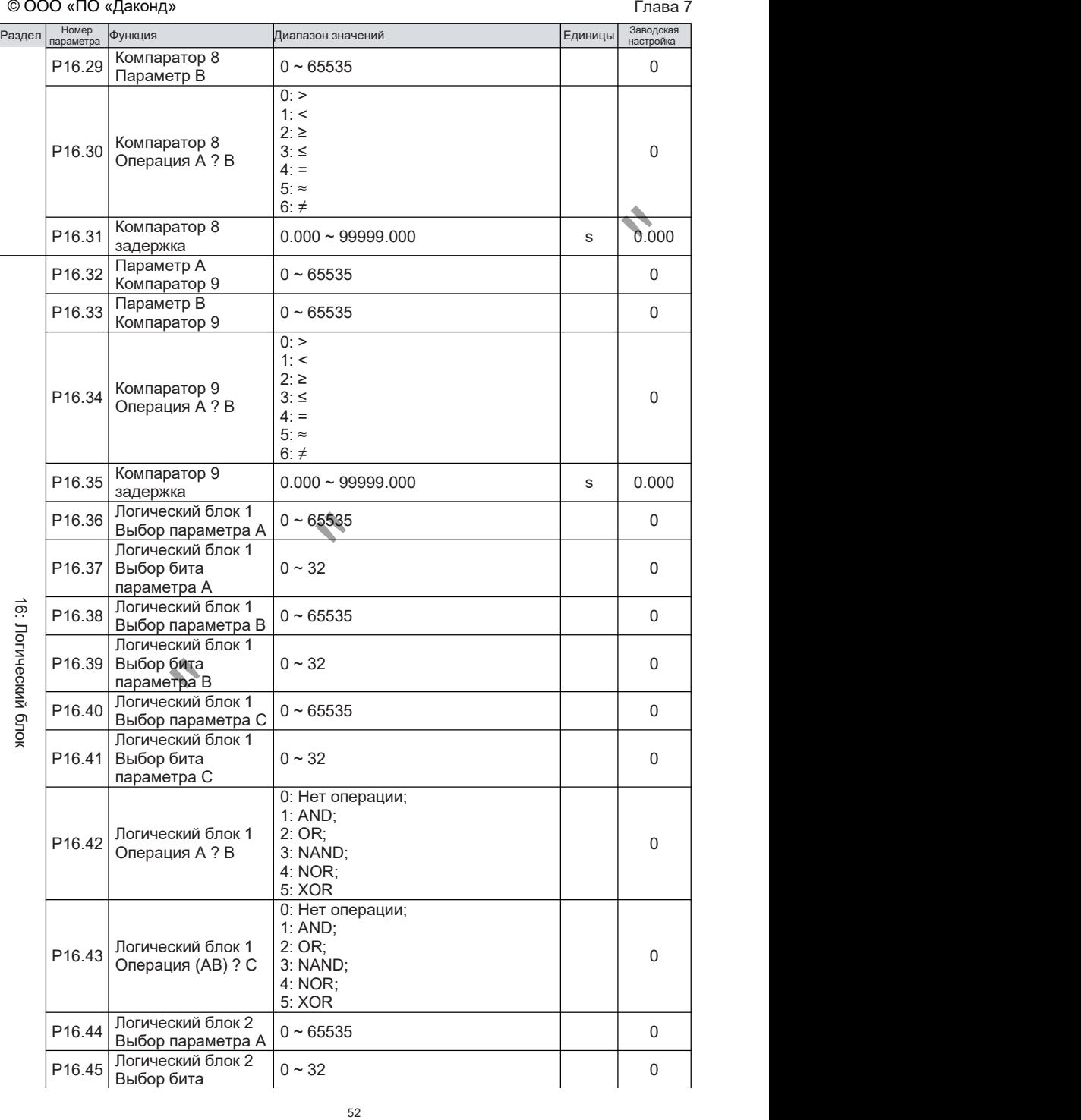

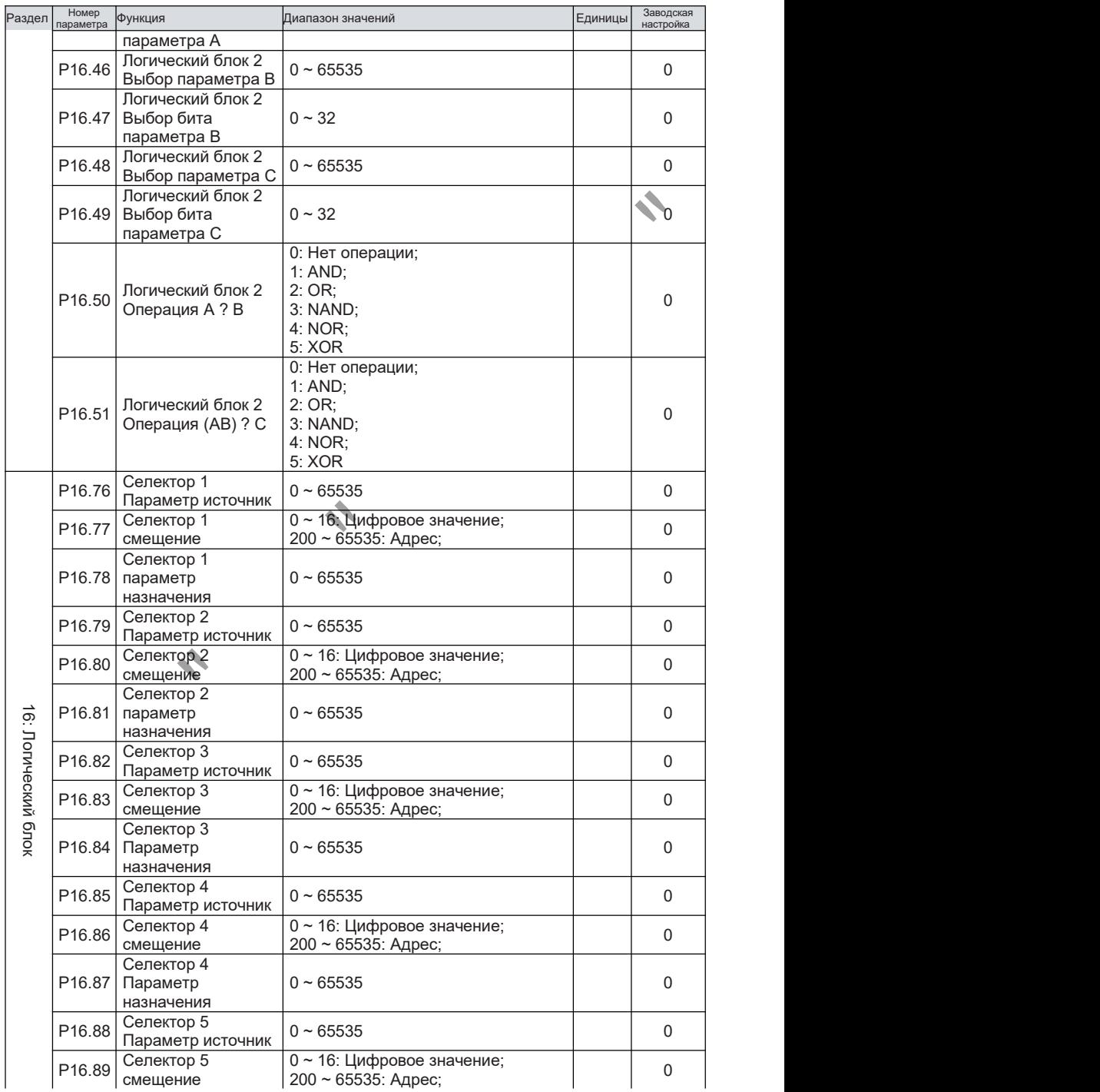

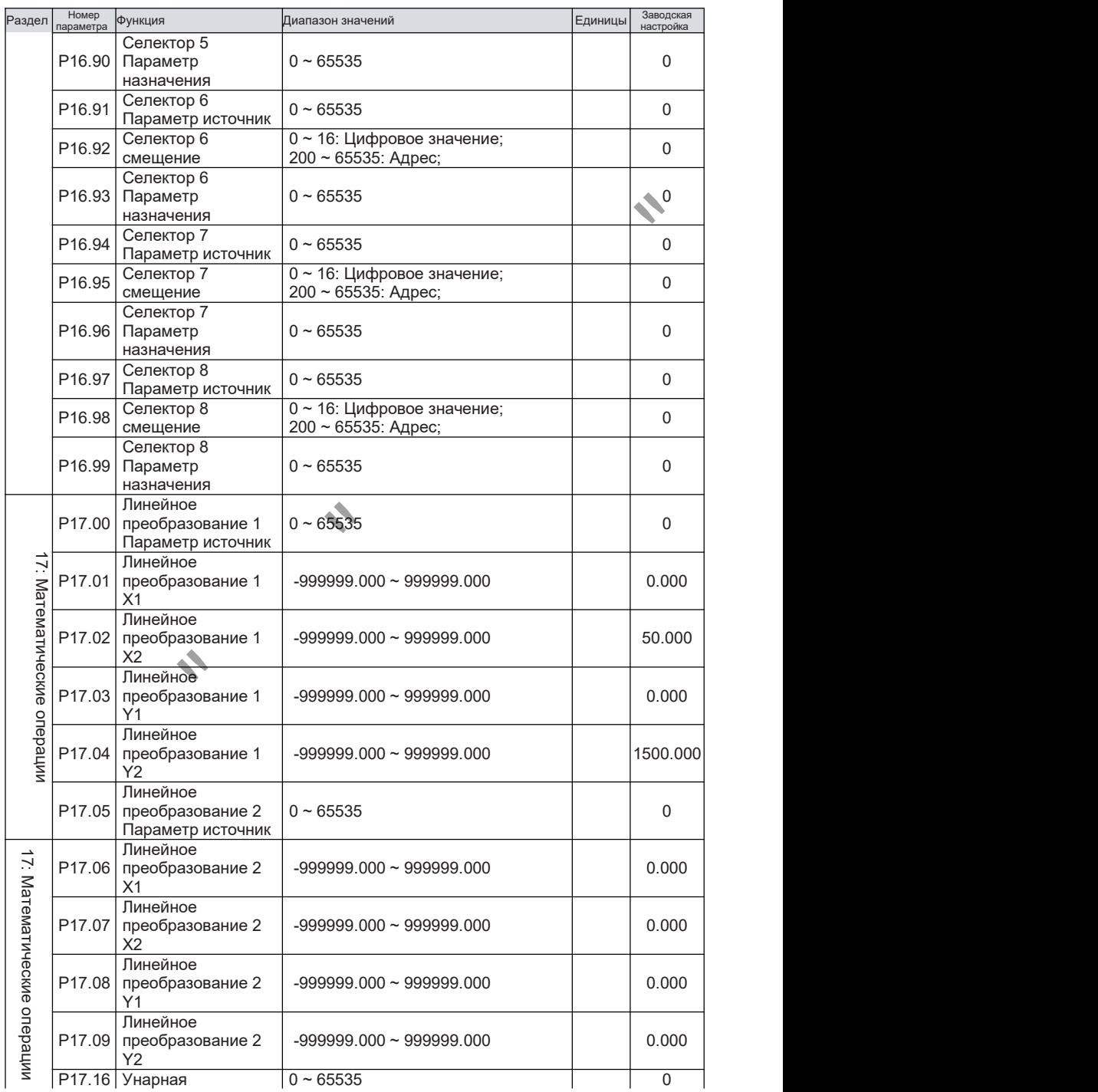

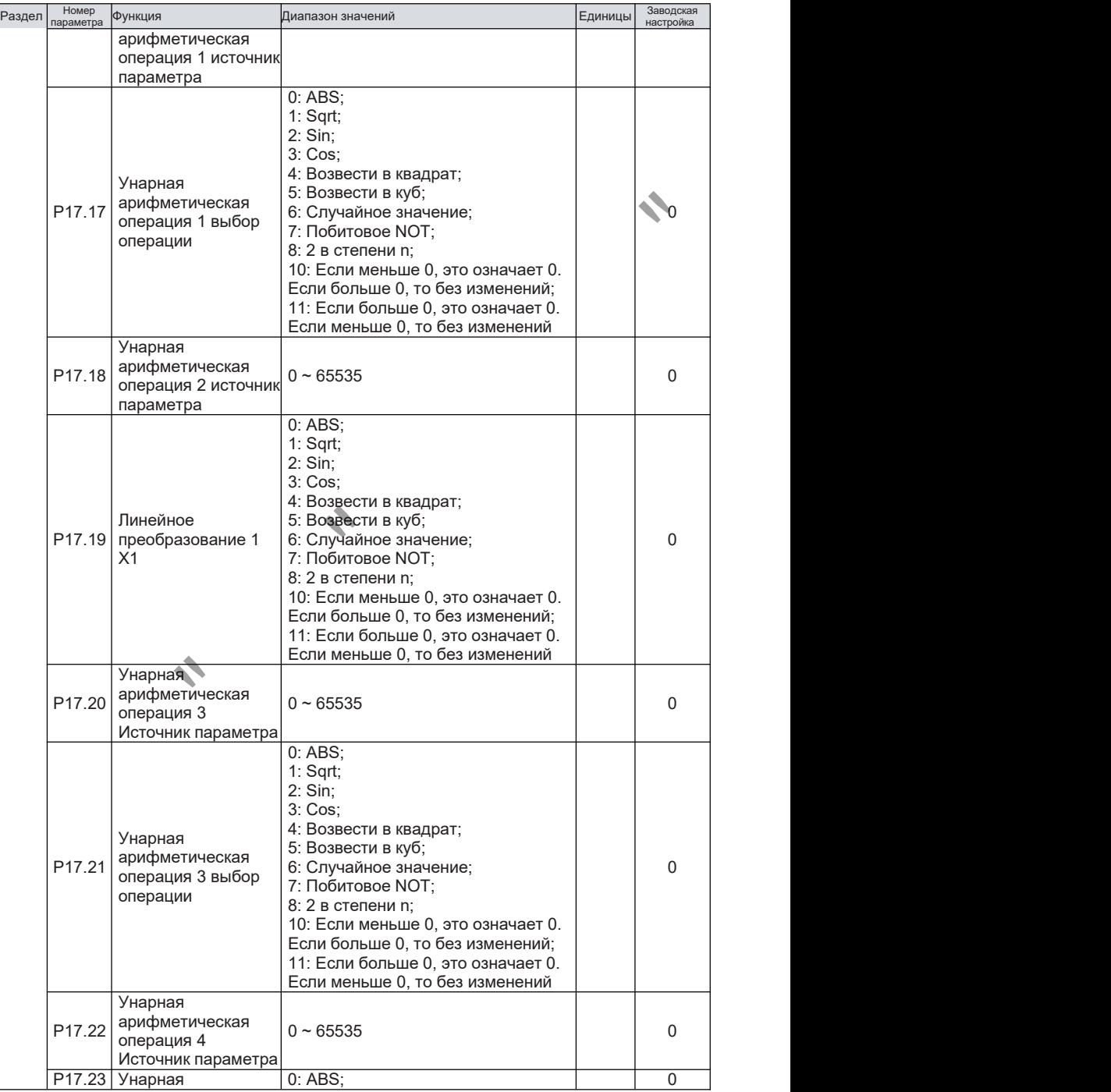

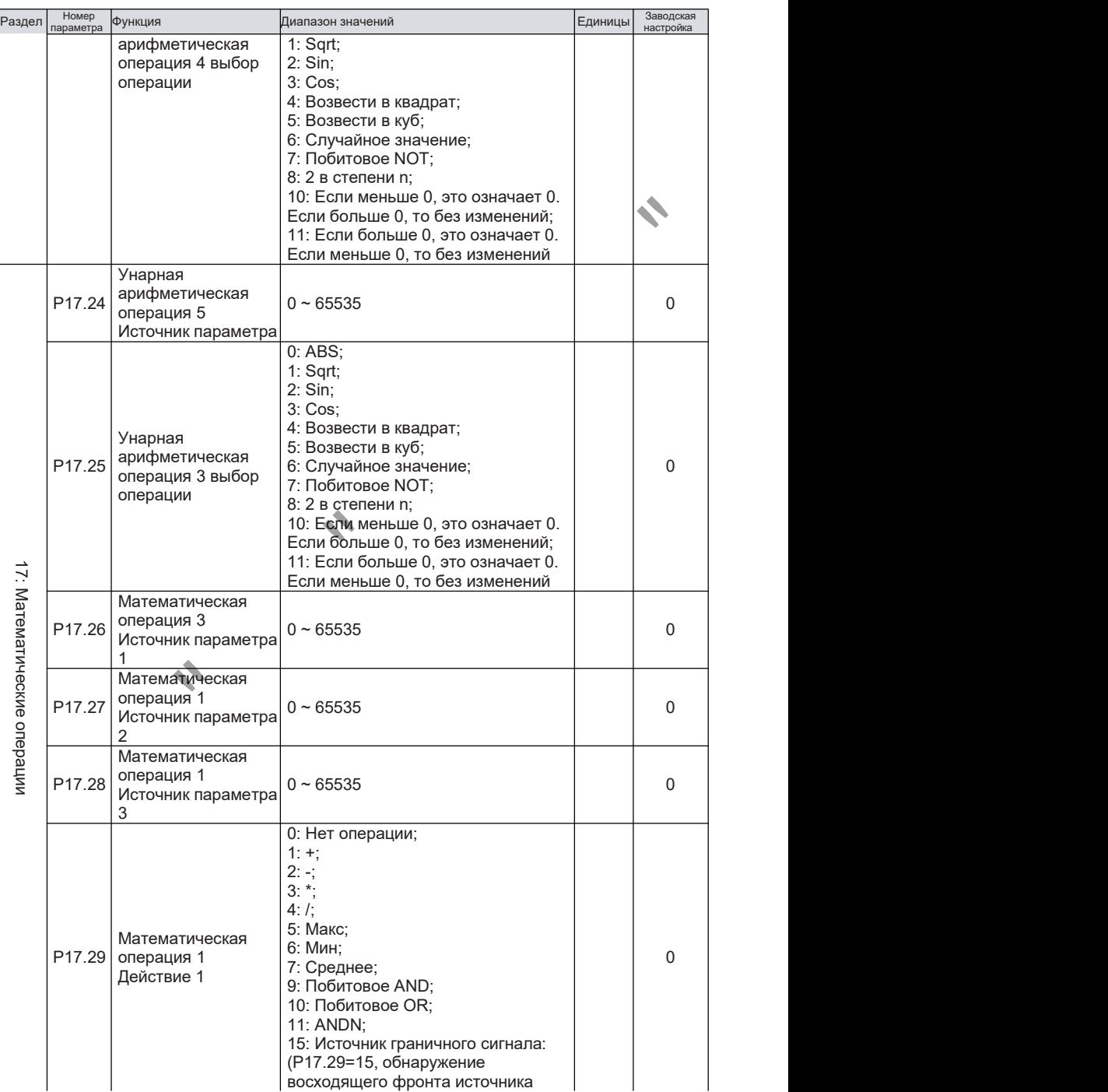

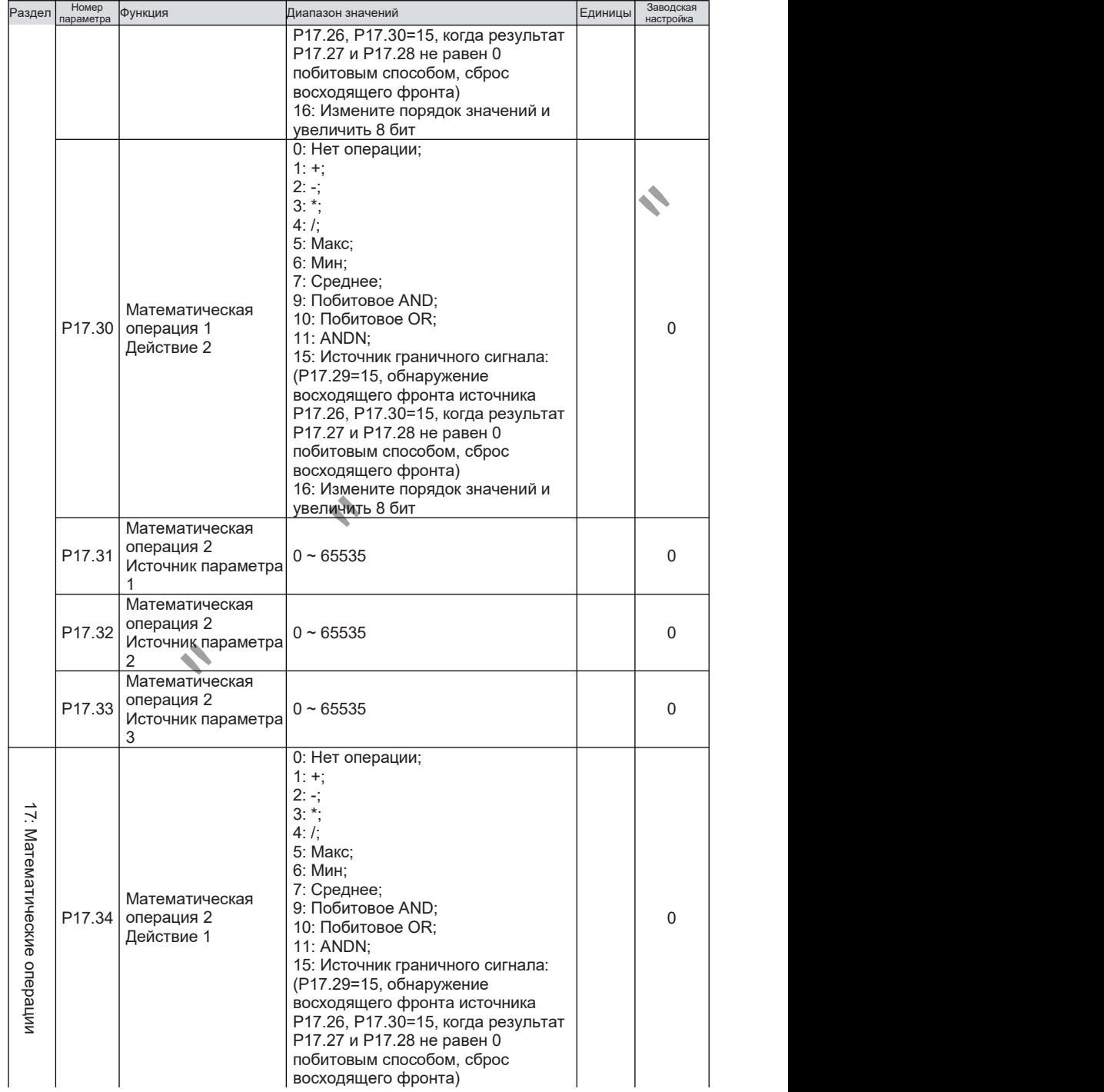

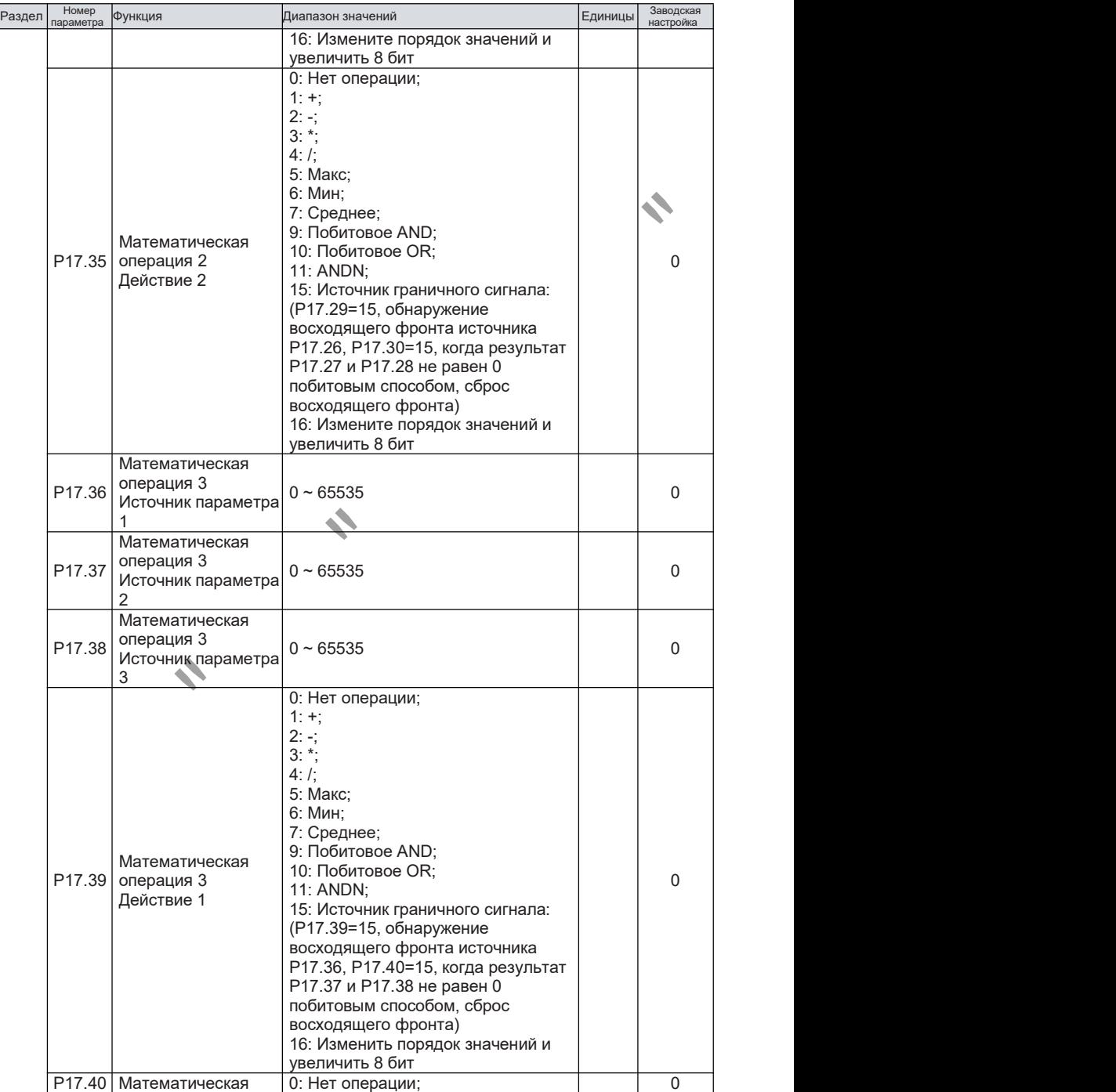

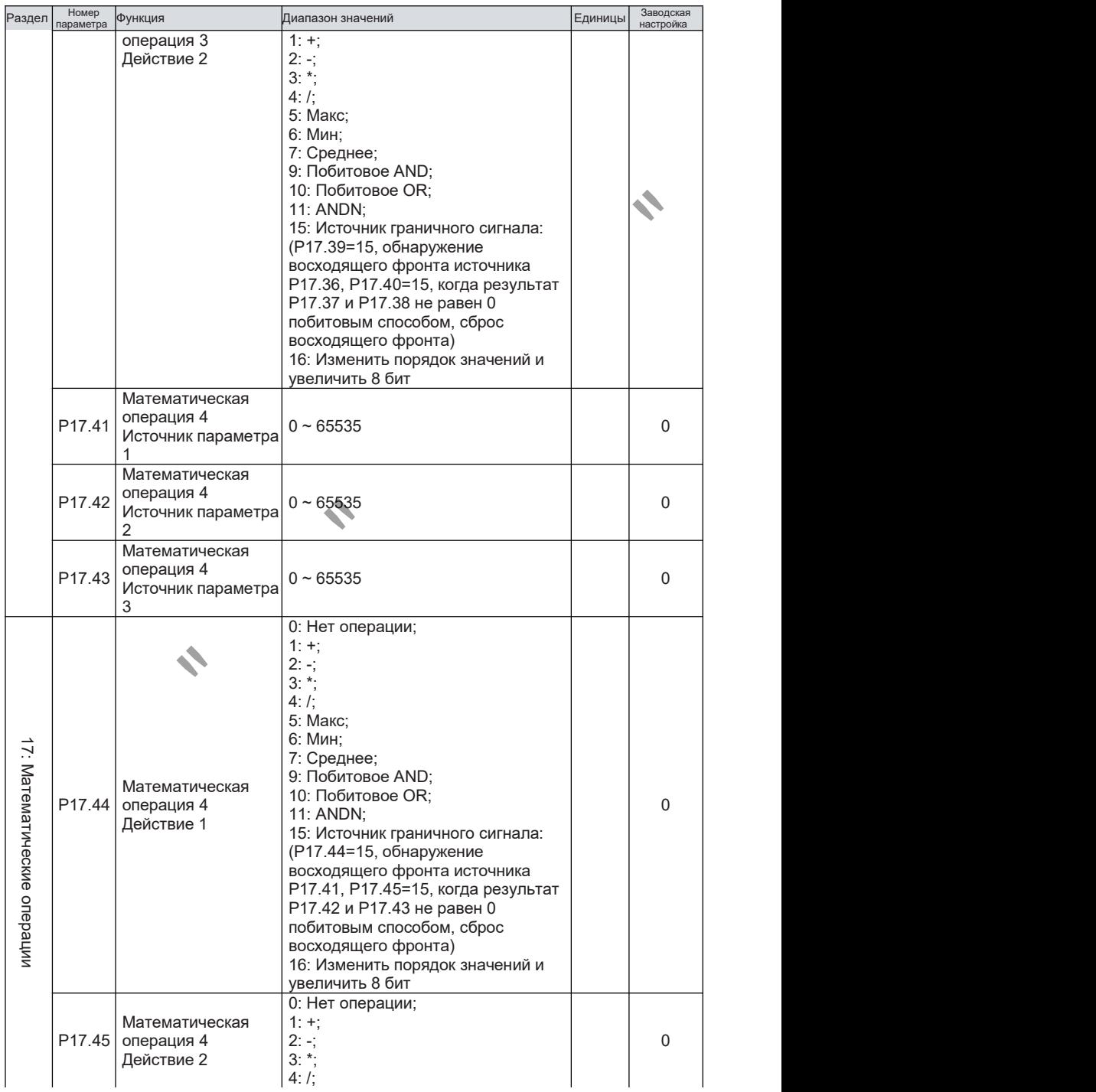

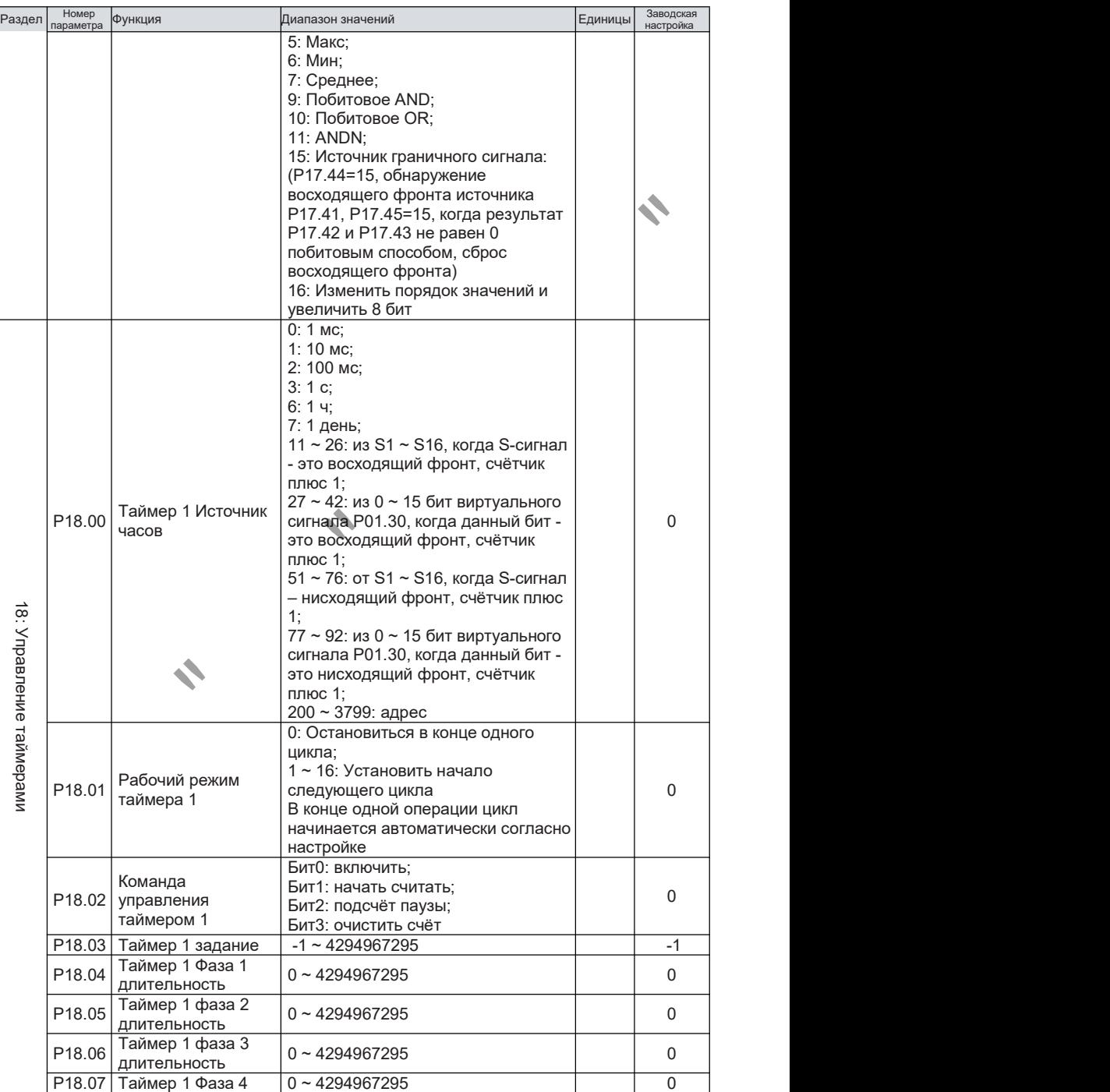

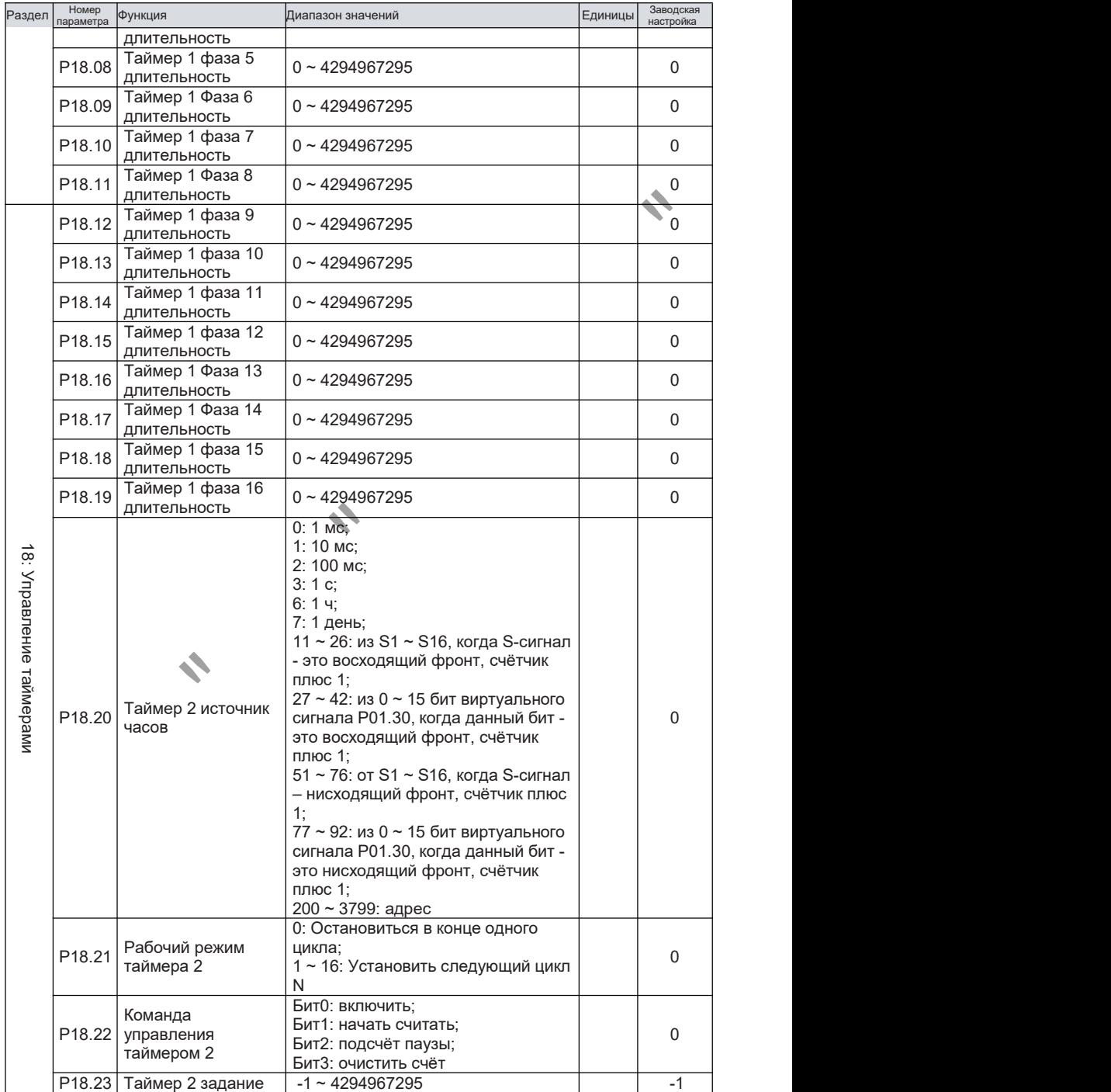

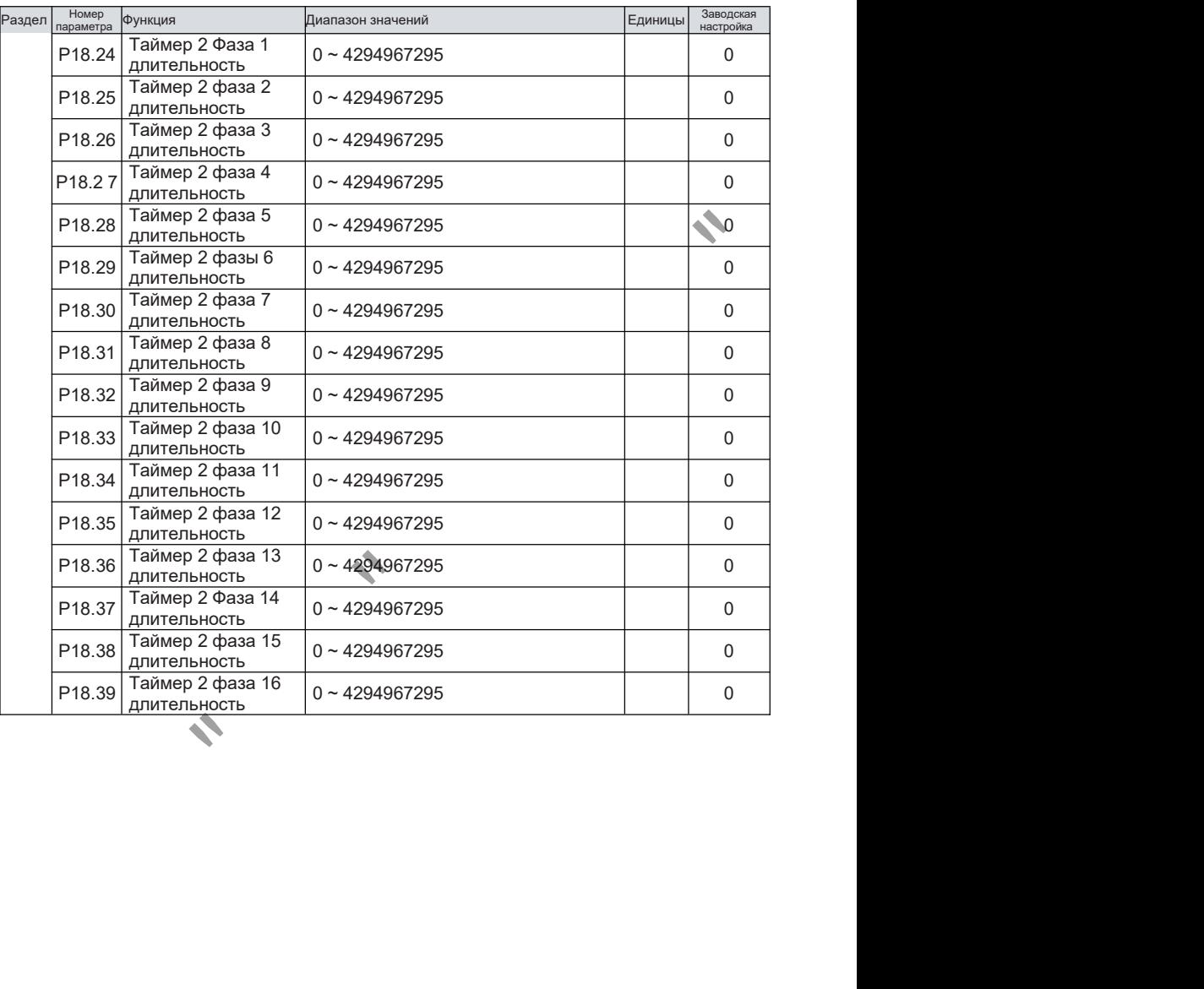

# ГЛАВА 8 Коммуникация по RS485

## 8.1 Введение

Инвертор может управляться и контролироваться с помощью ПЛК или программного обеспечения главного компьютера через RS485.

## 8.2 Спецификация

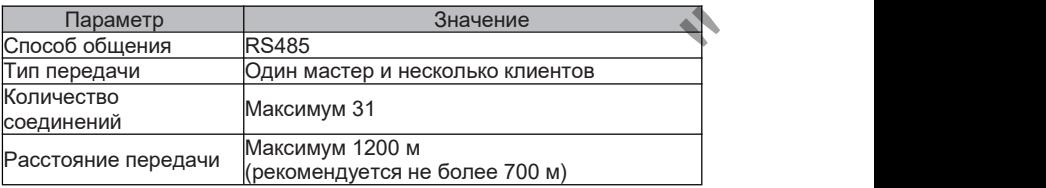

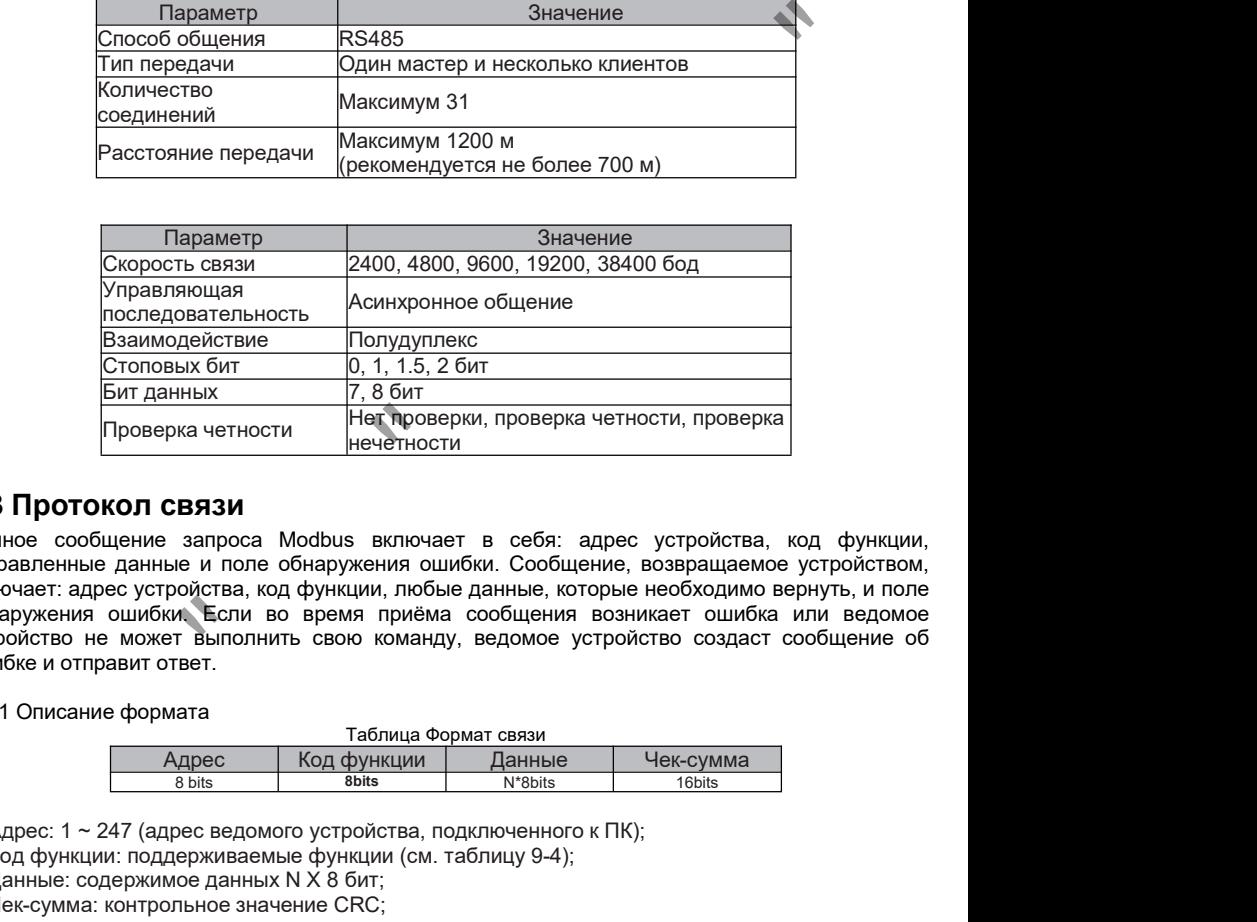

### 8.3 Протокол связи

Полное сообщение запроса Modbus включает в себя: адрес устройства, код функции, отправленные данные и поле обнаружения ошибки. Сообщение, возвращаемое устройством, включает: адрес устройства, код функции, любые данные, которые необходимо вернуть, и поле обнаружения ошибки. Если во время приёма сообщения возникает ошибка или ведомое устройство не может выполнить свою команду, ведомое устройство создаст сообщение об ошибке и отправит ответ.

### 8.3.1 Описание формата

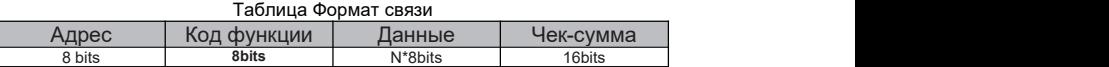

1) Адрес: 1 ~ 247 (адрес ведомого устройства, подключенного к ПК);

2) Код функции: поддерживаемые функции (см. таблицу 9-4);

3) Данные: содержимое данных N X 8 бит;

4) Чек-сумма: контрольное значение CRC;

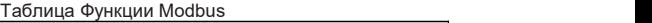

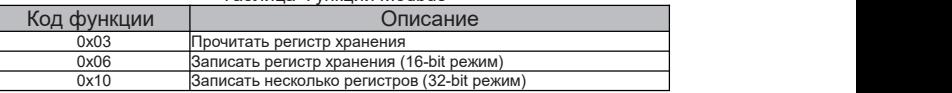

### 8.3.2 Кодирование адреса

Для обеспечения совместимости с различными хост-компьютерами для одного и того же параметра можно использовать 16-разрядные и 32-разрядные методы доступа. Соответствующие адреса приведены в таблице ниже. При использовании 16-разрядного метода, пожалуйста, обратите внимание, что значение параметра должно находиться в пределах 16-разрядного диапазона выражений.

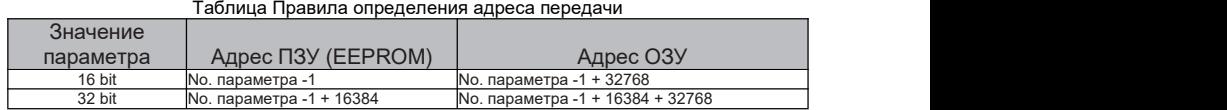

32 bit No. параметра -1 + 16384 No. параметра -1 + 16384 + 32768 Примечание: При записи по адресу ПЗУ значение параметра будет сохранено в EEPROM инвертора. Частая запись EEPROM сокращает срок службы EEPROM, поэтому, когда в хранении нет необходимости, просто измените значение в оперативной памяти, используйте адрес оперативной памяти для записи параметров.

#### Таблица общих адресов

Значение настройки связи (только для записи), включить настройки связи см. в параметрах P02.10 ~ P02.14

| Функция                           | Номер<br>параметра | 16 bit способ | 32 bit cnoco <sub>6</sub> | Примечание                                                                                                    |
|-----------------------------------|--------------------|---------------|---------------------------|----------------------------------------------------------------------------------------------------|
| Задание по<br>посл.<br>интерфейсу | P02.90             | 8121H         | C121H                     | $P01.47=0$ , значение 0~100000 соответствует<br>0~максимальному установочному значению Р02.18;<br>Р01.47=1, значение 0~10000 соответствует<br>0~максимальному установочному значению Р02.18;<br>Р01.47=2, значение 0~1000 соответствует<br>0~максимальному установочному значению Р02.18;<br>$P01.47=3$ , значение 0~100 соответствует<br>0~максимальному установочному значению Р02.18 |

Команды управления (только для записи), см. параметры P03.00 ~ P03.09, чтобы включить соответствующие команды связи

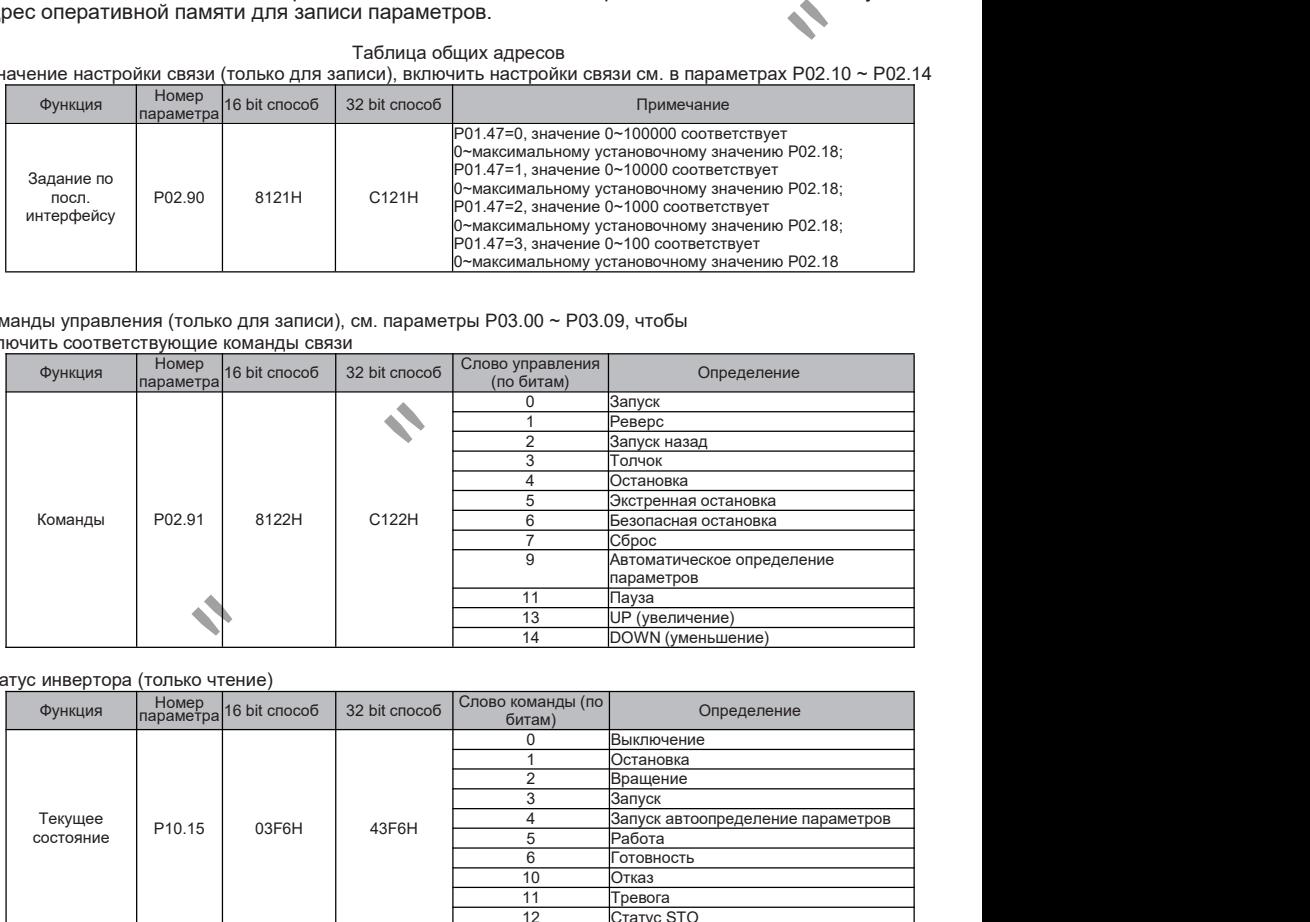

#### Статус инвертора (только чтение)

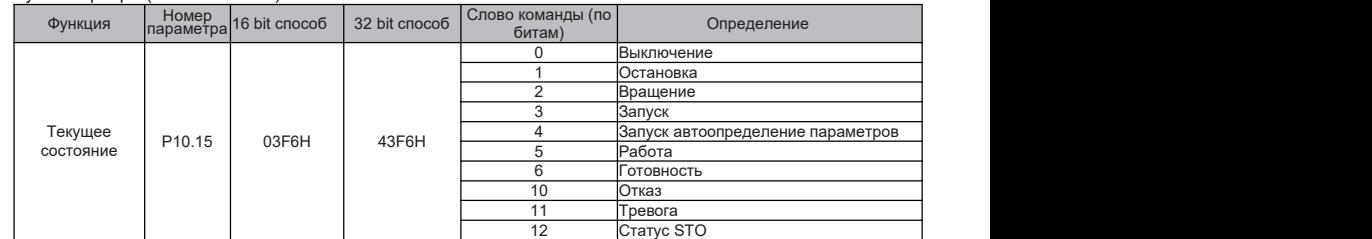

#### Отказ инвертора (только чтение)

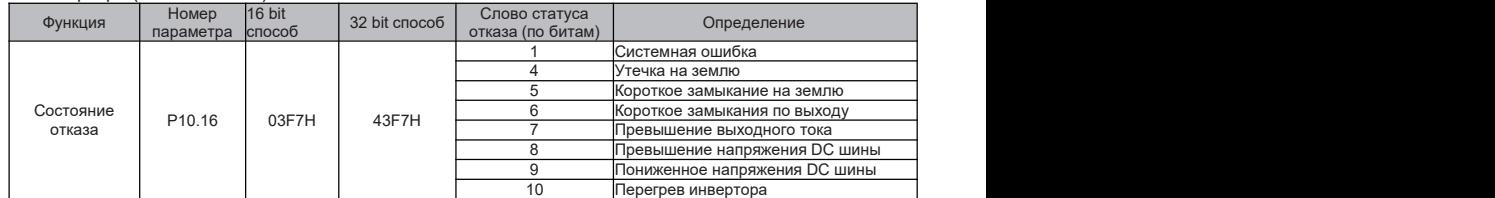

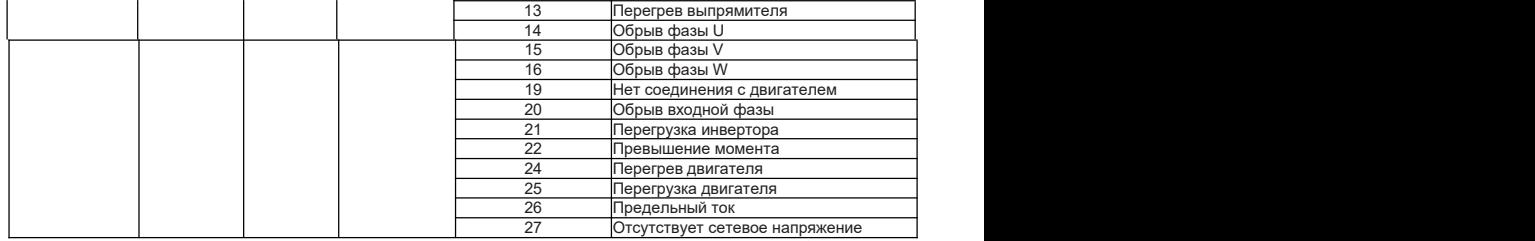

Параметры инвертора (только для чтения)

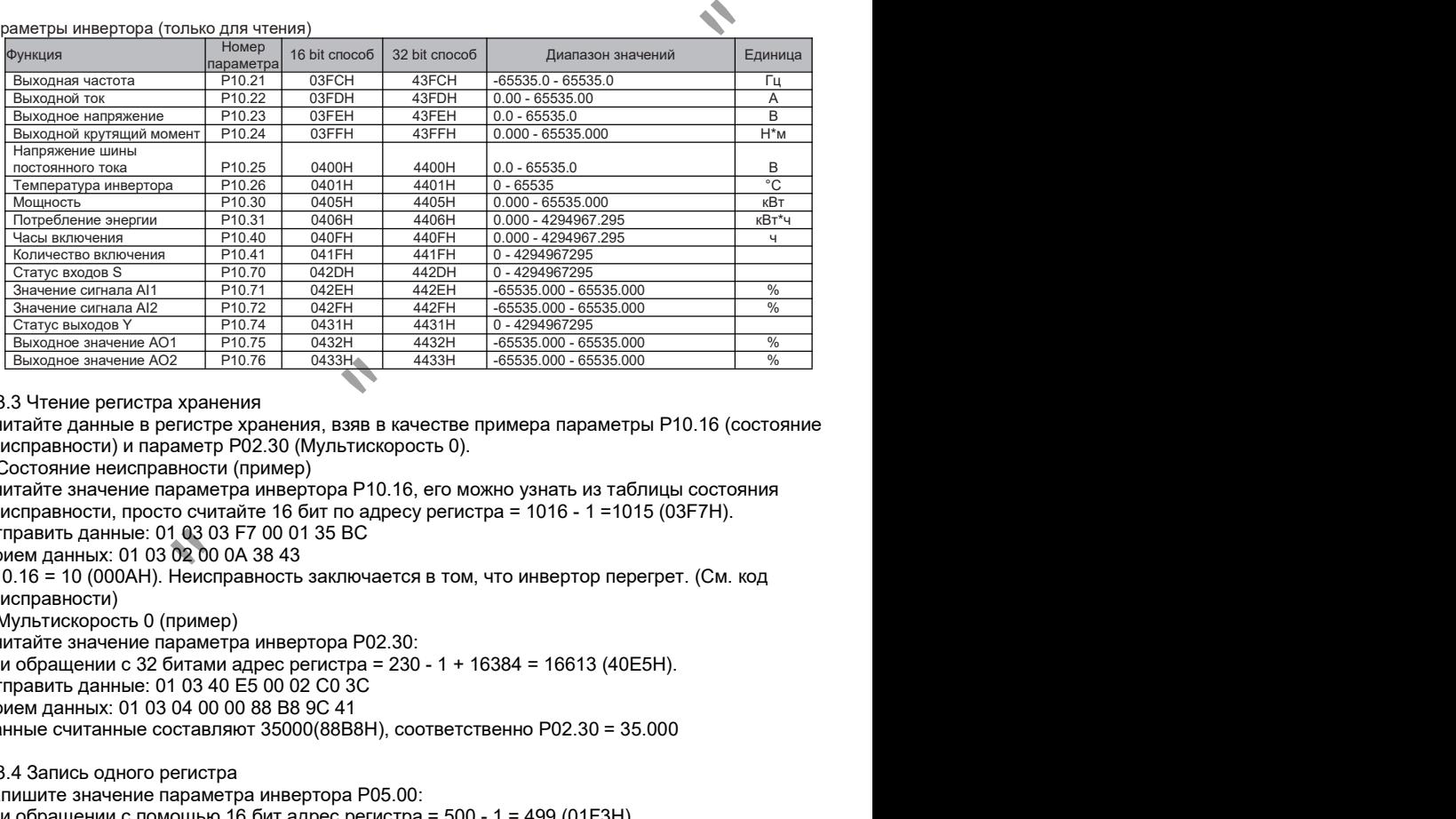

### 8.3.3 Чтение регистра хранения

Считайте данные в регистре хранения, взяв в качестве примера параметры P10.16 (состояние неисправности) и параметр P02.30 (Мультискорость 0).

> Состояние неисправности (пример)

Считайте значение параметра инвертора P10.16, его можно узнать из таблицы состояния неисправности, просто считайте 16 бит по адресу регистра = 1016 - 1 =1015 (03F7H).

Отправить данные: 01 03 03 F7 00 01 35 BC

Прием данных: 01 03 02 00 0A 38 43

P10.16 = 10 (000AH). Неисправность заключается в том, что инвертор перегрет. (См. код неисправности)

> Мультискорость 0 (пример)

Считайте значение параметра инвертора P02.30:

при обращении с 32 битами адрес регистра = 230 - 1 + 16384 = 16613 (40E5H).

Отправить данные: 01 03 40 E5 00 02 C0 3C

Прием данных: 01 03 04 00 00 88 B8 9C 41

Данные считанные составляют 35000(88B8H), соответственно P02.30 = 35.000

8.3.4 Запись одного регистра

Запишите значение параметра инвертора P05.00: при обращении с помощью 16 бит адрес регистра = 500 - 1 = 499 (01F3H).<br>Отправить данные: 01 06 01 F3 00 01 B9 C5 Прием данных: 01 06 01 F3 00 01 B9 C5

8.3.5 Запись нескольких регистров

Запишите значение параметра инвертора P02.91: при обращении с помощью 32 бит адрес регистра = 291-1 + 16384 = 16674 (4122H) Взяв в качестве примера управляющее слово СТОП, значение параметра P02.91 устанавливается равным 16 Отправка данных: 01 10 41 22 00 02 04 00 00 00 10 4D F1

### Прием данных: 01 10 41 22 00 02 F5 FE (16 шестнадцатеричных)

#### 8.3.6 Коды ошибок связи

Преобразователь возвращает данные при возникновении ошибки связи. Формат показан в таблице ниже. Код функции ошибки связи = код функции запроса + 128.

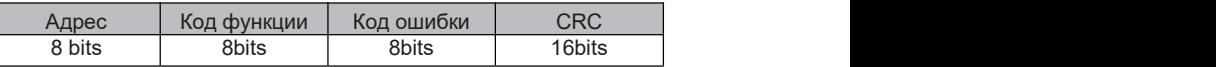

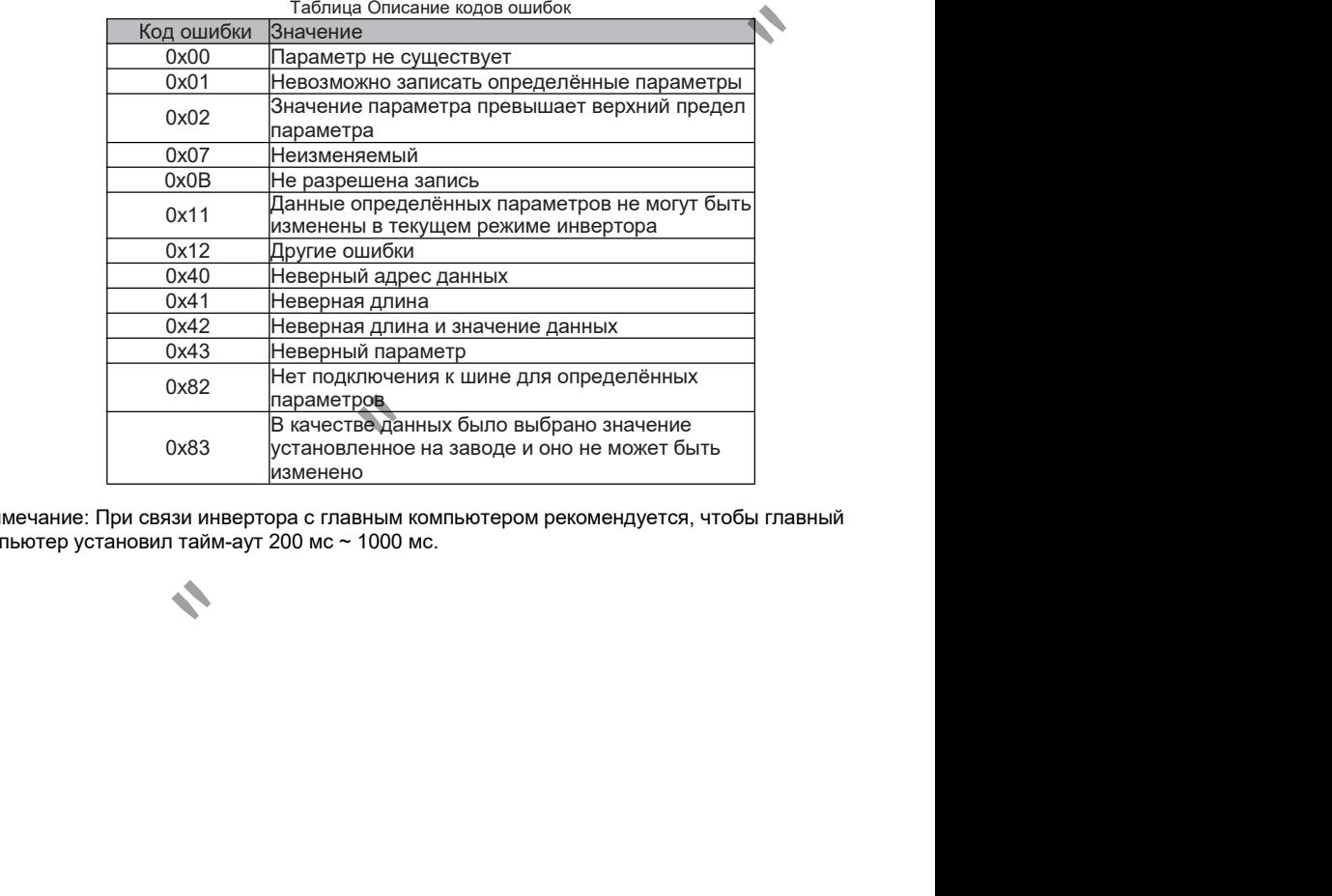

Примечание: При связи инвертора с главным компьютером рекомендуется, чтобы главный компьютер установил тайм-аут 200 мс ~ 1000 мс.

# ГЛАВА 9 Предупреждение неисправностей и действия при отказах

## 9.1 Функции защиты

А Предупреждение!

С преобразователя должна быть снята команда перед сбросом ошибки, иначе это может привести травмам или повреждению другого оборудования.

## 9.2 Коды ошибок

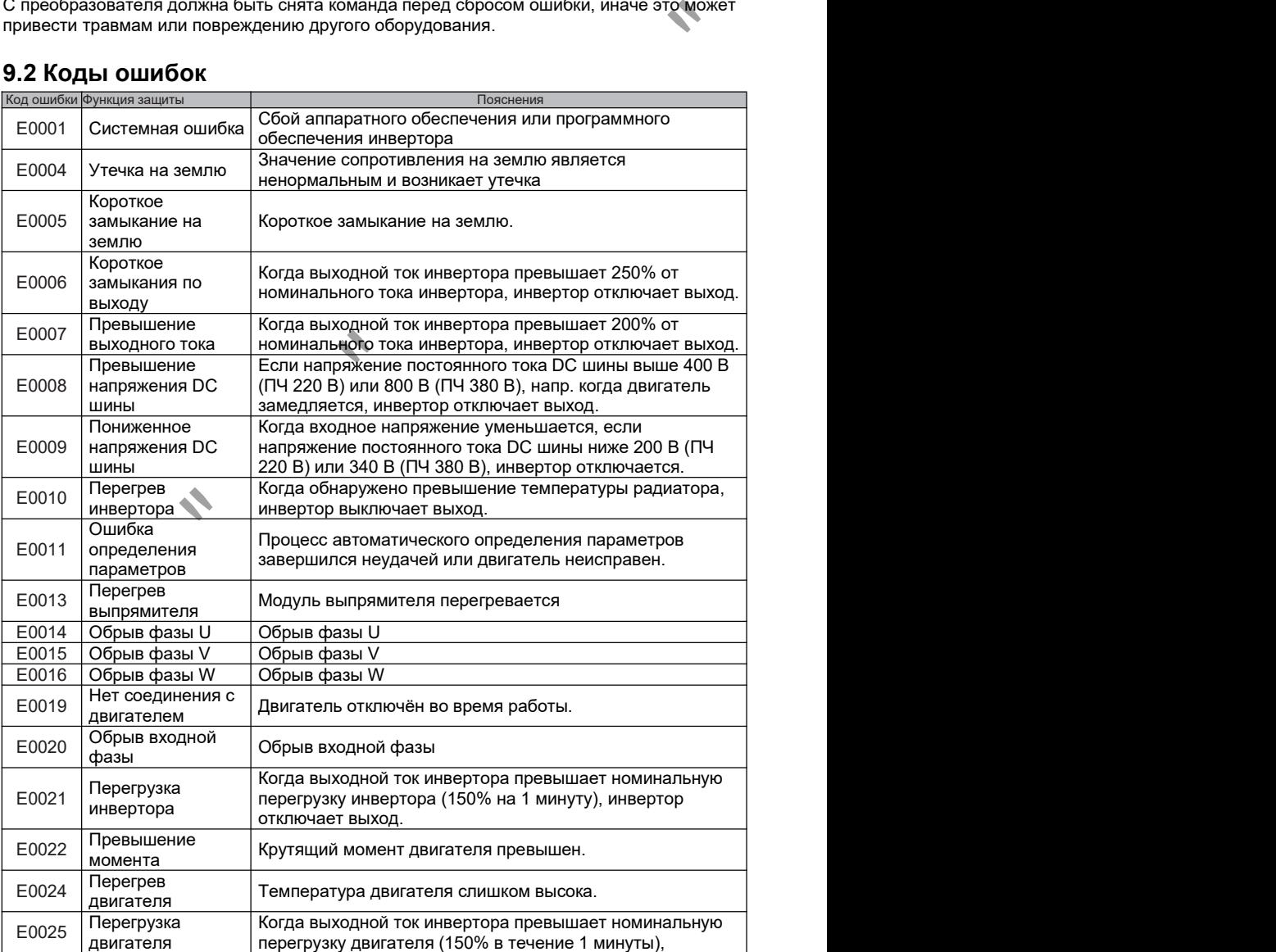

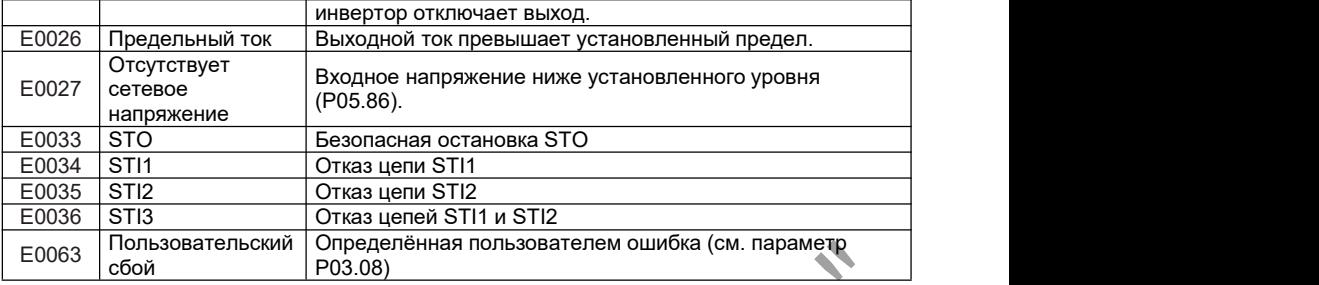

Примечание: Номер кода предупреждения также соответствует приведённой выше таблице, например, сообщение дисплея "A0025"представляет собой сигнал тревоги о перегрузке двигателя.

### 9.3 Техническое обслуживание

**Предупреждение!** 

Обязательно отключайте входное питание во время технического обслуживания.

Перед техническим обслуживанием убедитесь, что конденсаторы постоянного тока разряжены, поскольку шина DC инвертора может быть ещё заряжена после отключения питания. Используйте тестер, чтобы проверить напряжение между P + и P-, прежде чем продолжить. 10063 | "Сбой мемантельсмии" определенная пользователем ошилося (см. параметам<br>именание: Номер кода предупреждения также соответствует приведённой выше таблице,<br>постоя, постояние ристия "А0025" представляет собой сигиал

Инверторы серии F100 имеют чувствительные к электростатическому разряду компоненты. Во время осмотра или установки примите защитные меры, чтобы избежать электростатического разряда, прежде чем прикасаться, не меняйте никаких внутренних деталей и соединений и не меняйте инвертор.<br>9.3.1 Контрольные мероприятия

Не реже раз в год необходимо проводить периодический осмотр:

- Винты и гайки клемм подключения и крепления ПЧ могут ослабнуть из-за вибрации,<br>перепадов температуры и т.д. Убедитесь, что они затянуты.
- Проверьте нормальную работу вентилятора охлаждения и отсутствие грязи и посторонних предметы в системе охлаждения. При необходимости используйте воздух для очистки.
- Проверьте дополнительные компоненты (дроссели,автоматы, предохранители и др.) на предмет затяжки клемм подключения и отсутствия признаков неисправности (изменение цвета, перегрев, трещины и пр.)

#### 9.3.2 Замена деталей

Инвертор состоит из механических и электронных компонентов. Изнашиваемые компоненты, такие как вентилятор охлаждения, должны своевременно заменяться на новые, иначе это может привести к выходу инвертора из строя.

# ГЛАВА 10 Технические характеристики

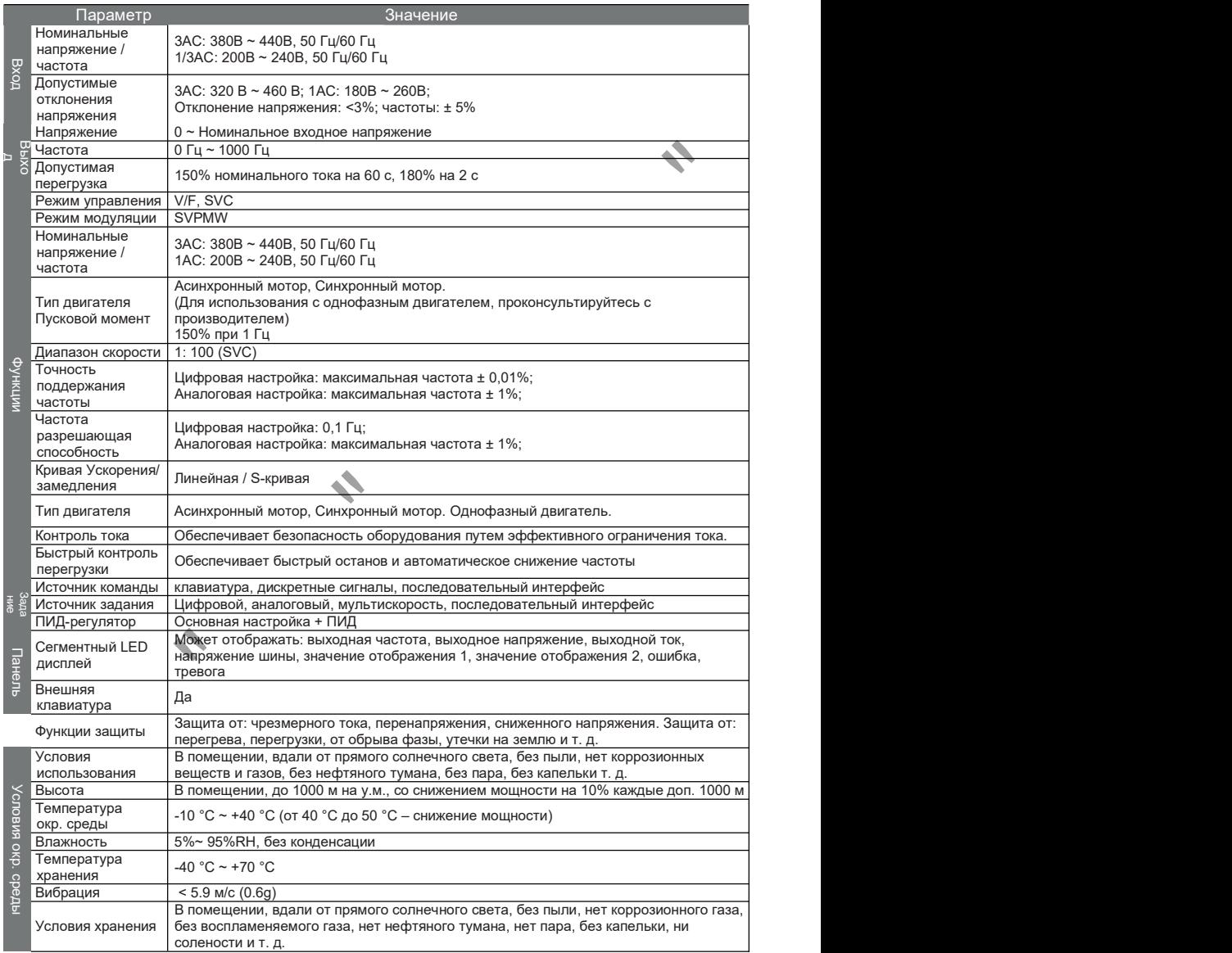

# ГЛАВА 11 Выбор тормозного резистора

Конфигурация тормозного модуля / резистора:

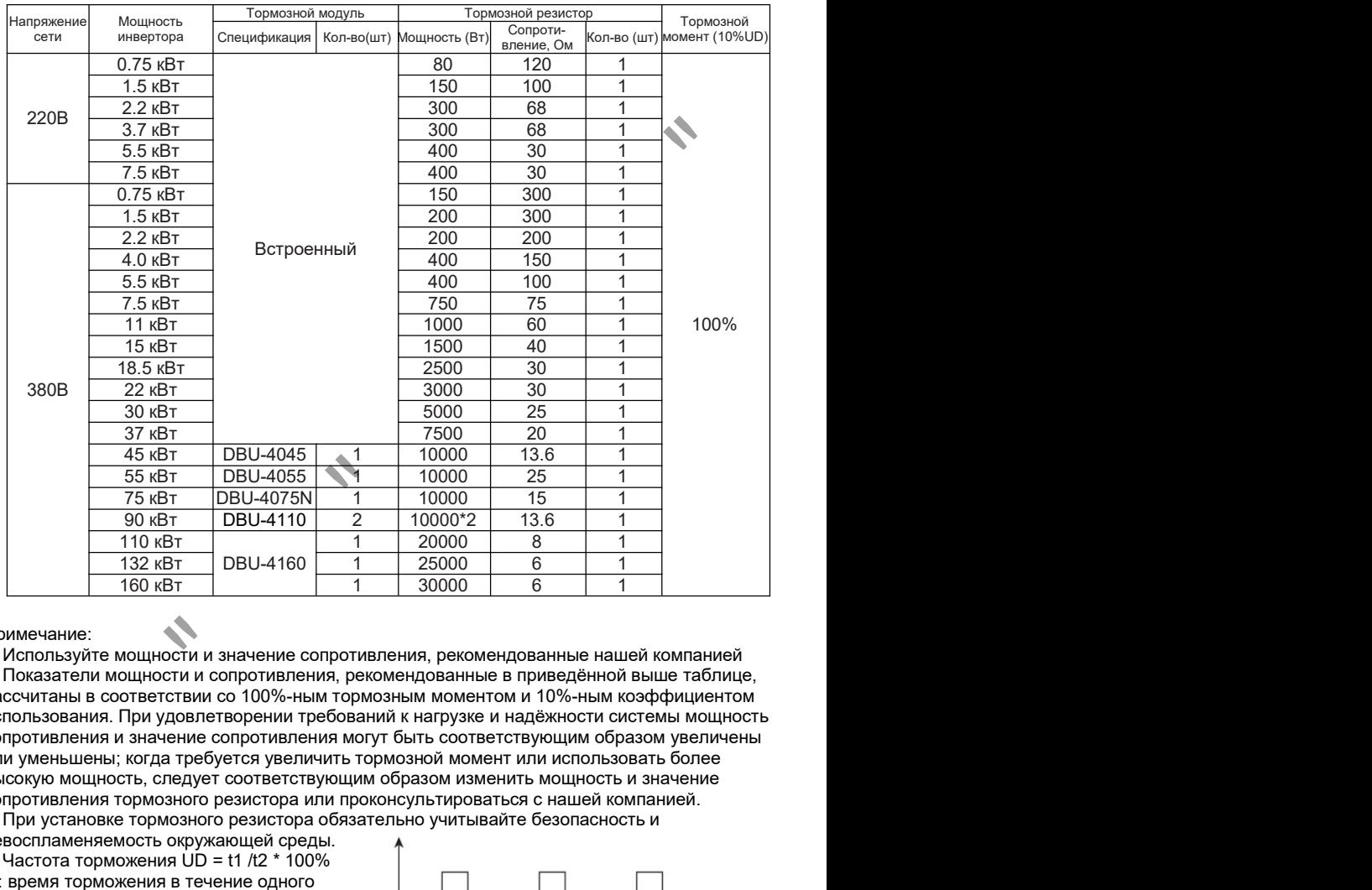

### Примечание:

1. Используйте мощности и значение сопротивления, рекомендованные нашей компанией 2. Показатели мощности и сопротивления, рекомендованные в приведённой выше таблице, рассчитаны в соответствии со 100%-ным тормозным моментом и 10%-ным коэффициентом использования. При удовлетворении требований к нагрузке и надёжности системы мощность сопротивления и значение сопротивления могут быть соответствующим образом увеличены или уменьшены; когда требуется увеличить тормозной момент или использовать более высокую мощность, следует соответствующим образом изменить мощность и значение сопротивления тормозного резистора или проконсультироваться с нашей компанией.<br>3. При установке тормозного резистора обязательно учитывайте безопасность и

- невоспламеняемость окружающей среды.4. Частота торможения UD <sup>=</sup> t1 /t2 \* 100%
- t1: время торможения в течение одного рабочего цикла
- t2: один рабочий цикл

Если частота торможения удваивается, то мощность соответствующего тормозного  $\overline{\hspace{1cm} }\longleftrightarrow_{i} \overline{\hspace{1cm}}$ устройства и тормозного резистора также  $\overline{12}$ удваивается.

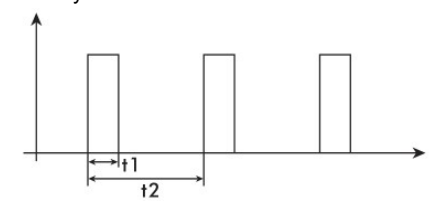

1. В приведённой выше таблице значение сопротивления и мощность, превышающие 2500 Вт, представляют собой общее значение сопротивления и мощность, мощность сопротивления основана на 2500 Втв качестве базового числа, например, если вам нужен резистор

### © ООО «ПО «Даконд»

мощностью 2500 Вт 6 Ом, вам понадобится 10 шт. 250 Вт 6 Ом резисторов параллельно.

Расчёт тормозного резистора:

статистика показывает, что когда тормозной ток IB,протекающий через цепь рассеивания энергии, равен половине номинального тока двигателя, тормозной момент двигателя приблизительно равен его номинальному крутящему моменту:

IB=IMN/2 TB≈TMN или IB=2\*UB/IMN

В формуле:

IB – ток торможения, А; IMN – номинальный ток двигателя, А

TB – момент торможения, Н\*м; TMN – номинальный момент двигателя, Н\*м;

Как правило, диапазон выбора тормозного момента составляет

TMN<TB<2\*TMN тогда: IMN<IB<2\*IMN Пользователь может выбрать тормозной ток в соответствии с конкретной технологической ситуацией.

После определения тормозного тока легко рассчитать тормозное сопротивление  $RB = UB / IB$ ; RBmin = UB / IMN

UB - пороговое напряжение торможения; RB - сопротивление тормозного резистора, где UB обычно 110% от номинального напряжения DC шины; Rbmin - минимальное значение тормозного резистора правило, диапазон выбора тормозного момента составляет окончивать правило и составляет составляется составляется составляется с индересния тормозной ток в тенстении с конкретной технологической ситуацией.<br>По индереснения

Типовые значения порогового напряжения торможения:

AC220В: DC380В; AC380В: DC680В; AC660В: DC1140В

Зная IB и RB можно определить мощность резистора

A: Фактическое значение сопротивления / расчётное значение; ED%: Коэффициент использования торможения

Например:

Предположим, что существующий двигатель мощностью 7,5 кВт имеет номинальный ток 18A и номинальное входное напряжение 380В, тогда есть: RB = 680В / 9A = 75 Ом

RBmin = 680 / 18 = 38 Ом => 75 Ом в соответствии с опытом

Мощность тормозного резистора = 680В^2 / 75Ом \* 0.1 = 616 Вт

При фактическом использовании мощность может быть должным образом уточнена.

# ГЛАВА 12 Размеры преобразователя частоты

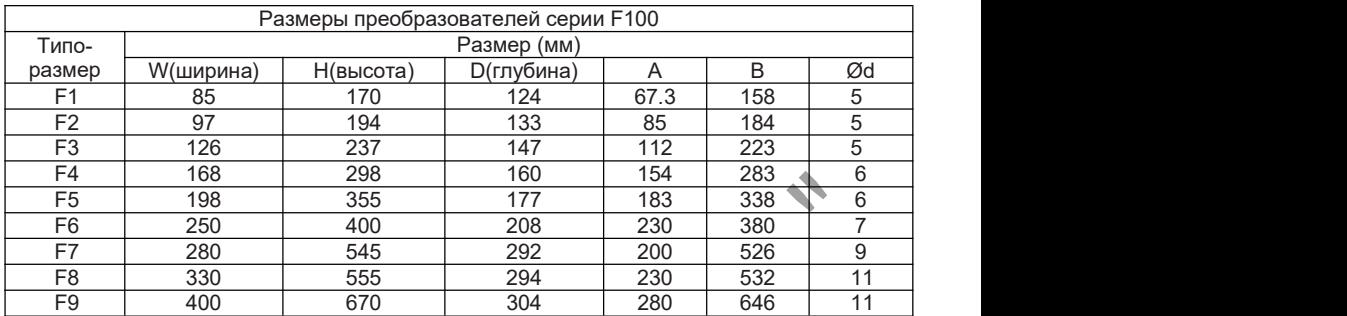

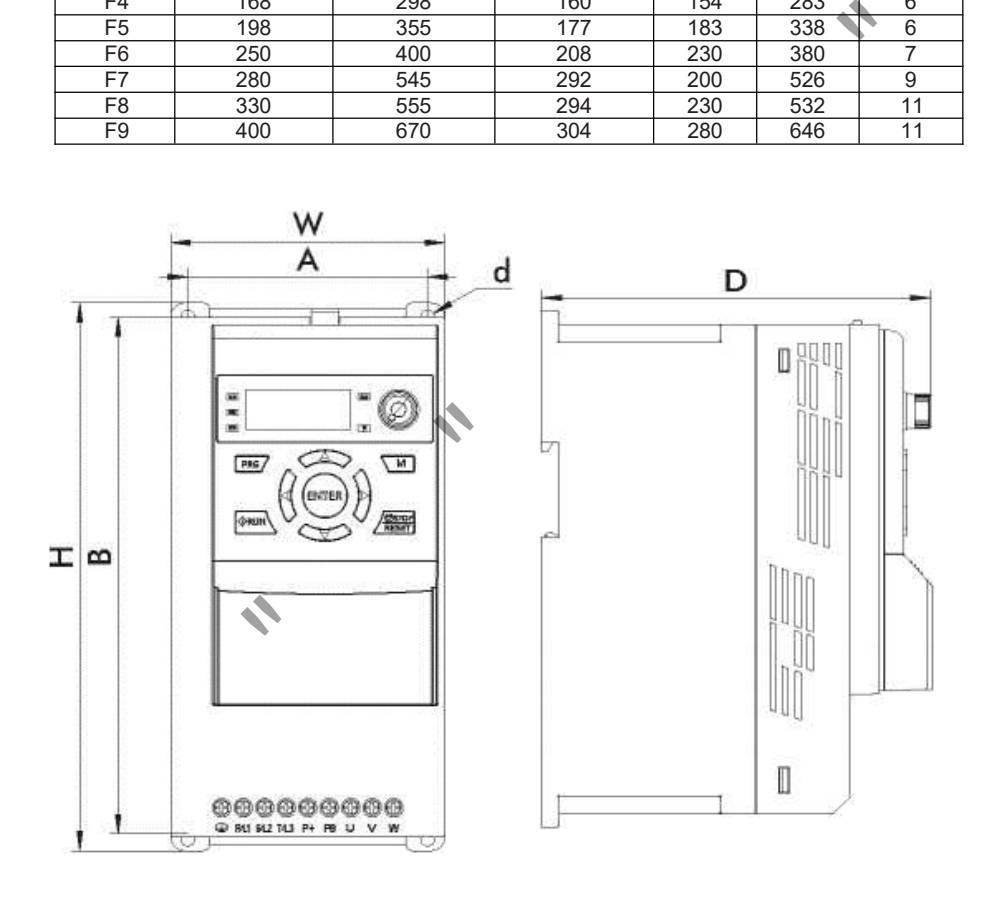
# ГЛАВА 13 Таблица быстрых параметров

С помощью быстрых параметров можно сократить время настройки преобразователя, т.к. выбор следующего параметра будет происходить автоматически при вводе предыдущего.

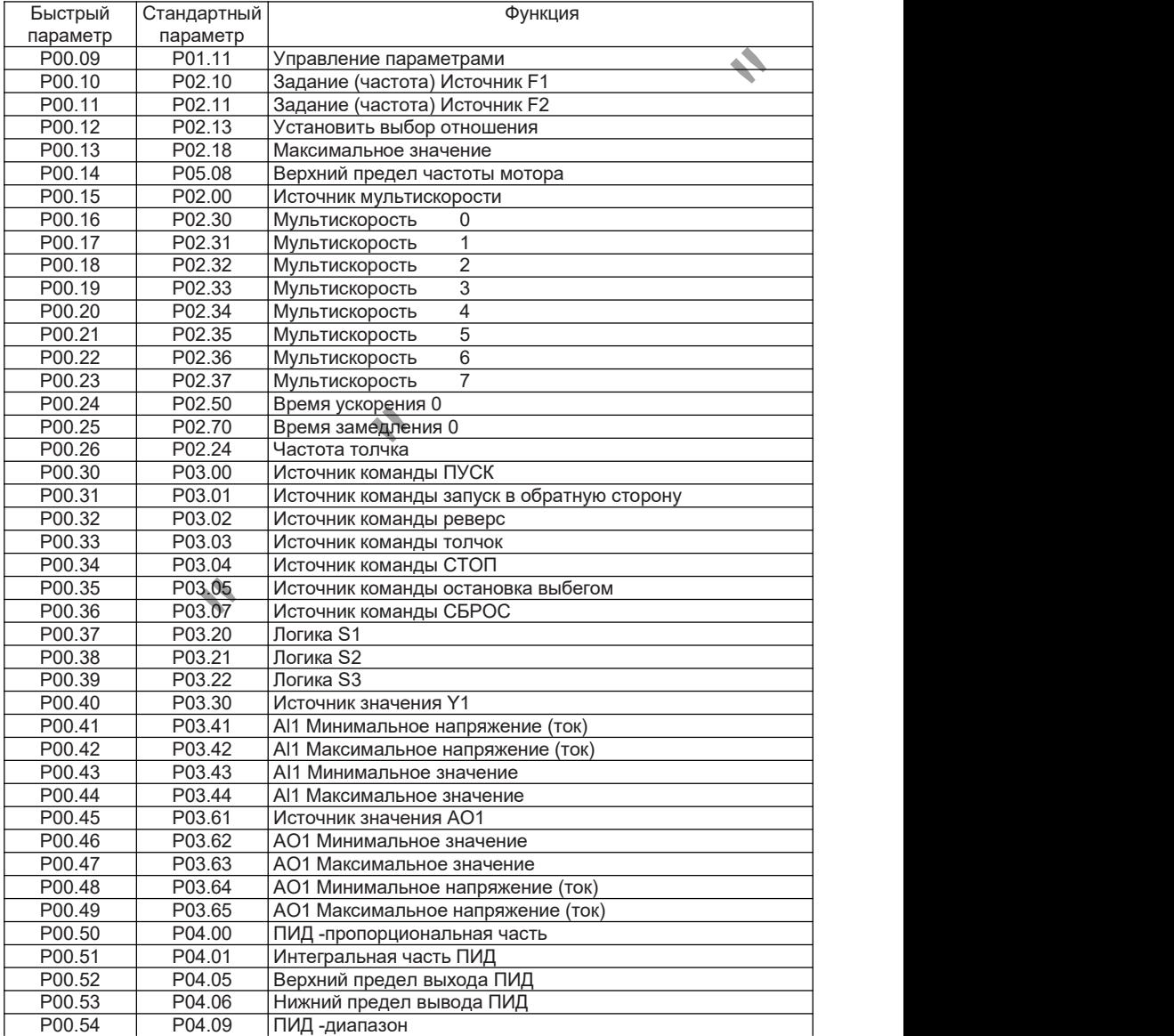

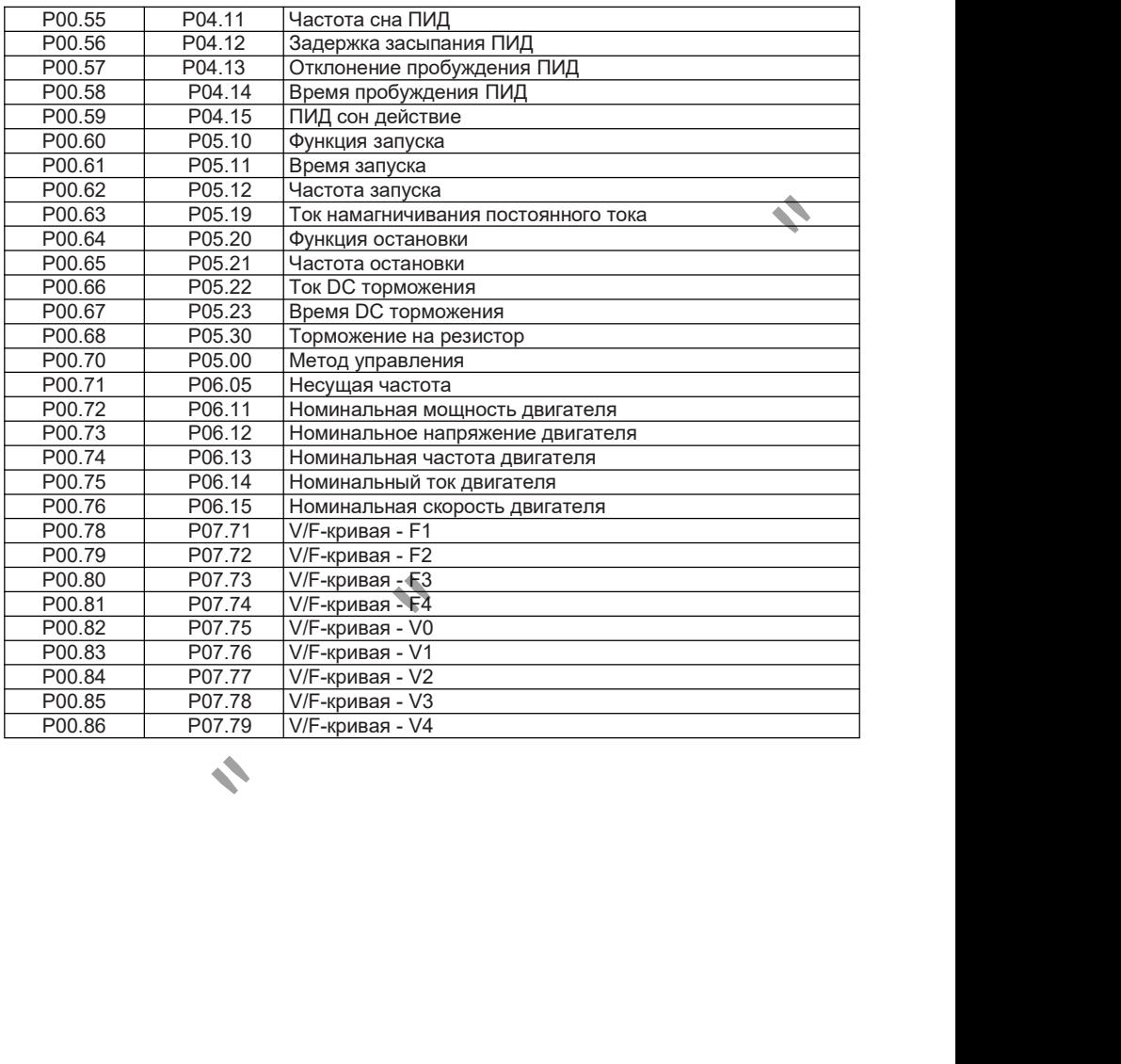

# ГЛАВА 14 Интерфейсная панель F0101/F0140.

### 14.1 Обзор

Карта F0101 - это многофункциональная стандартная карта ввода-вывода, используемая для инверторов серии F100. Она содержит 4 цифровых входа, 1 релейный выход и 1 аналоговый вход. Она также имеет коммуникационный интерфейс RS485 (встроенный порт Ethernet), который может быть использован для подключения внешней клавиатуры. Карта F0140 - полностью аналогична по сигналам карте F0101. У данной панели нет сегментного дисплея и клавиатуры, вместо них установлен разъем для подключения панели управления F0142.

### 14.2 Механическая установка

Пожалуйста, производите установку только когда инвертор полностью выключен; совместите контакты (26 контактов) на плате F0101 и ПЧ, и плотно воткните разъем питания инвертора.

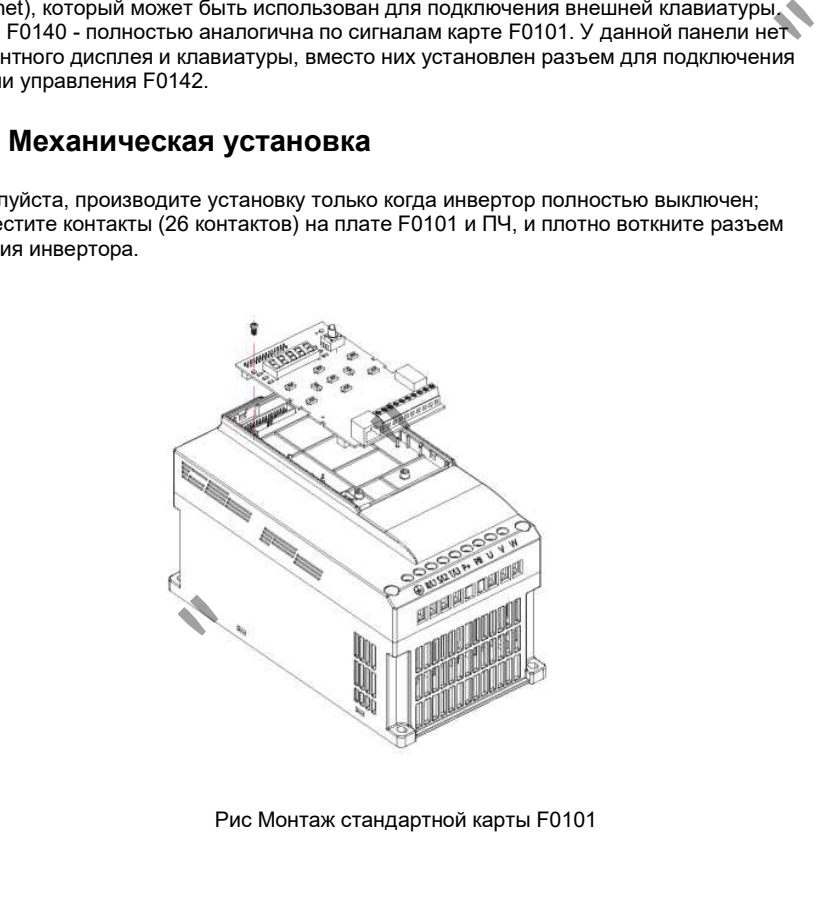

Рис Монтаж стандартной карты F0101

### 14.3 Схема подключения

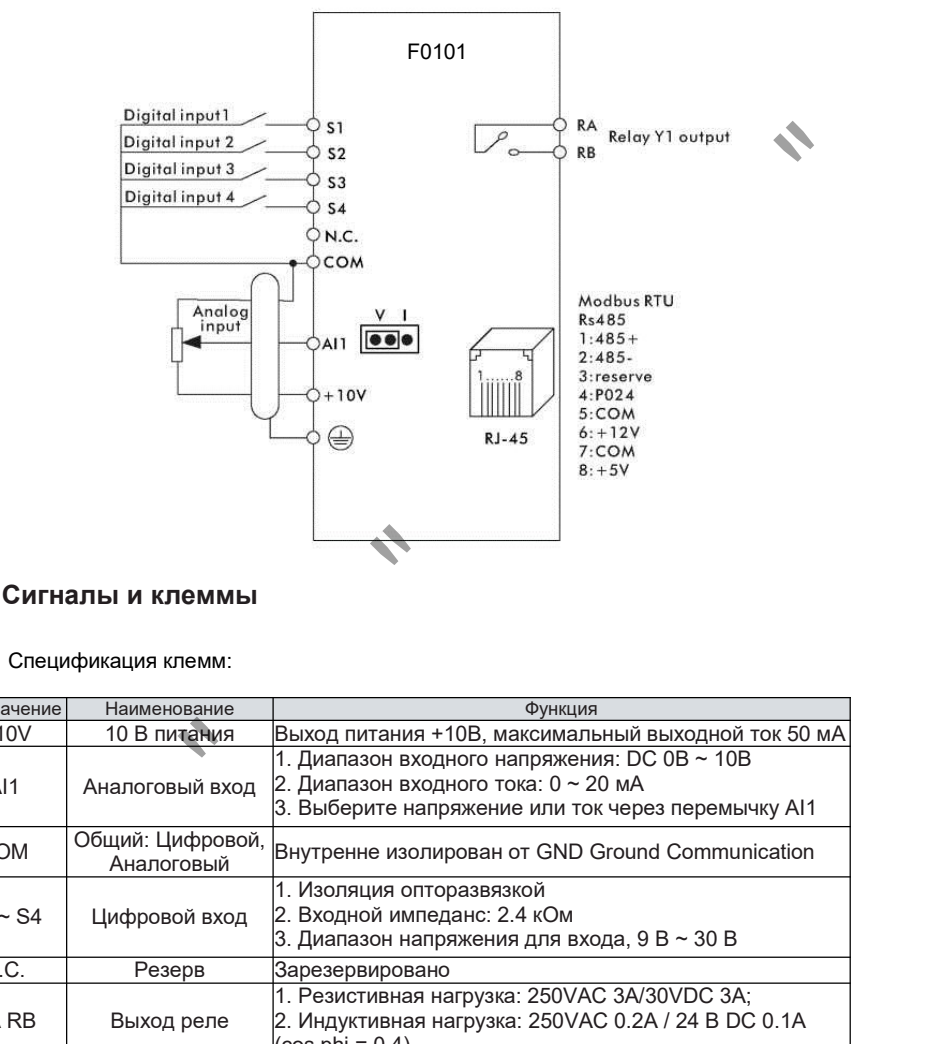

### 14.4 Сигналы и клеммы

#### 14.4.1 Спецификация клемм:

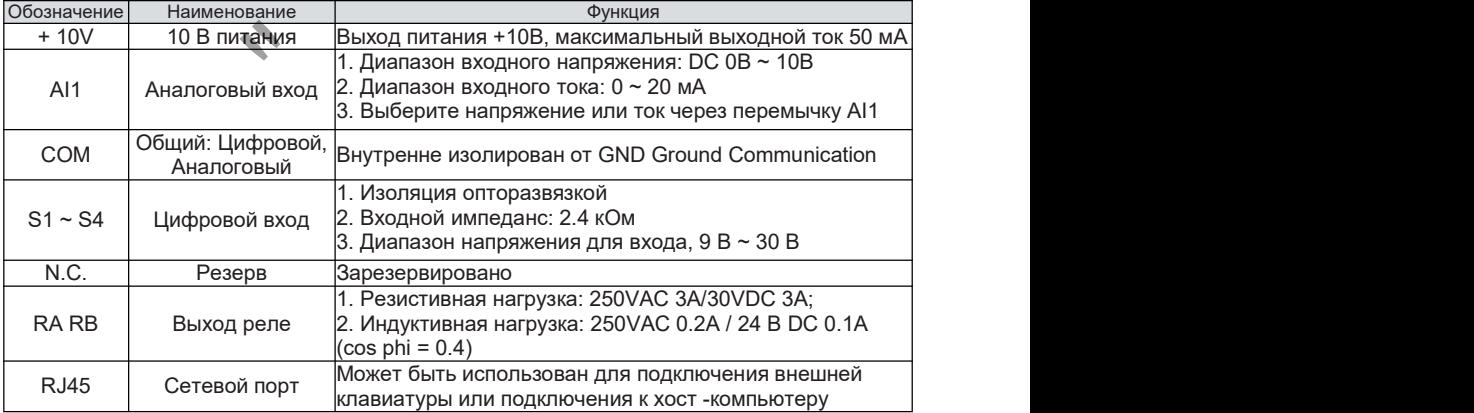

#### 14.4.2 Подключение сигналов

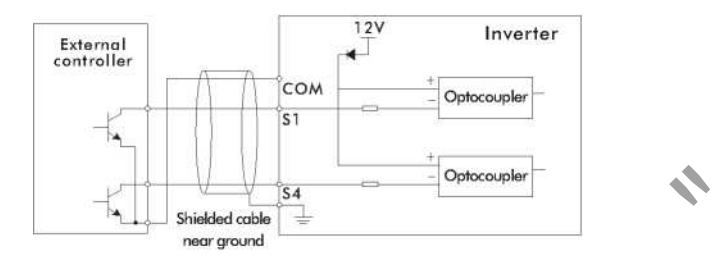

#### Цифровой вход:

Примечание: Способ подключения цифрового ввода платы стандартной конфигурации - тип NPN. Если пользователю нужны другие способы подключения, пожалуйста, проконсультируйтесь с нашим техническим персоналом.

#### B. Аналоговый вход:

Поскольку слабые аналоговые сигналы напряжения особенно чувствительны к внешним помехам, обычно требуются экранированные кабели, а расстояние должно быть как можно короче, не более 20 метров. Как показано ниже:

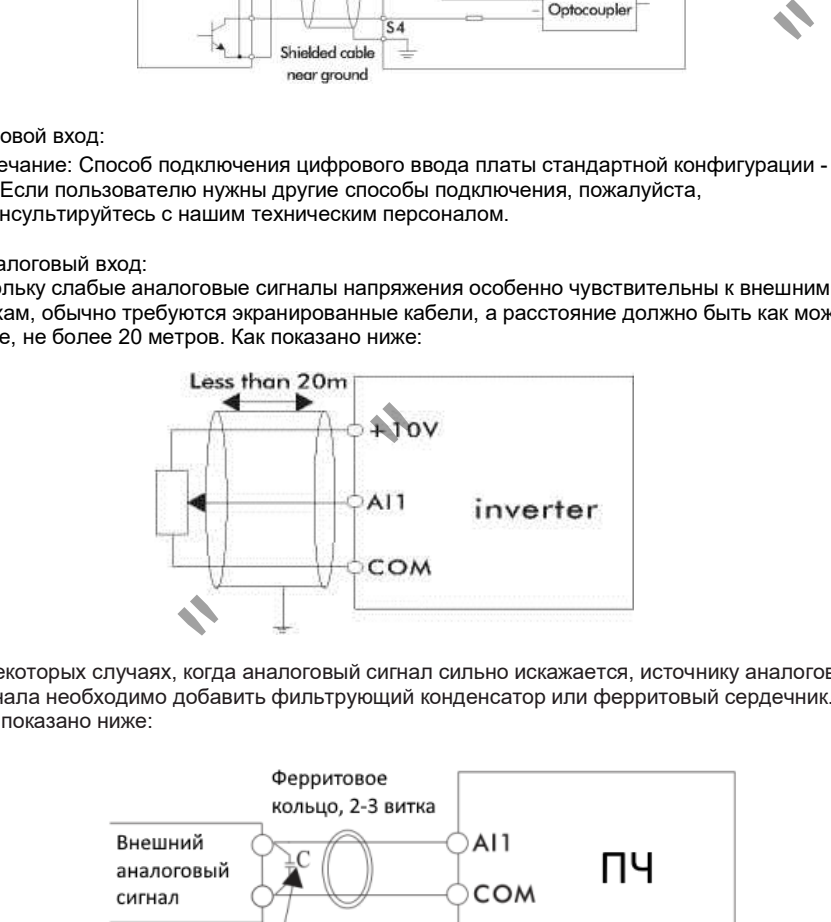

В некоторых случаях, когда аналоговый сигнал сильно искажается, источнику аналогового сигнала необходимо добавить фильтрующий конденсатор или ферритовый сердечник. Как показано ниже:

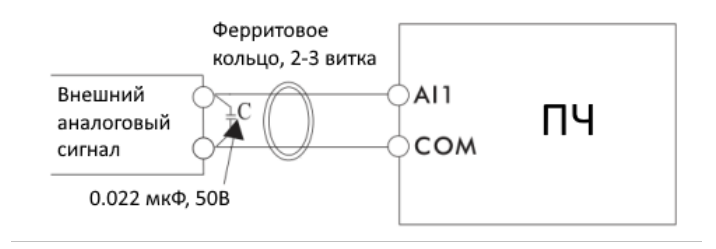

# ГЛАВА 15 Интерфейсная панель F0110

## 15.1 Обзор

Карта F0110 - это многофункциональная карта ввода-вывода для инвертора серии F100. Она содержит 4 канала цифрового ввода, 2 канала релейного выхода, 1 канал аналогового ввода и 2 канала аналогового выхода, а также имеет интерфейс связи RS485 (внешняя клавиатура может быть подключена к данному интерфейсу)

### 15.2 Механическая установка

Пожалуйста, устанавливайте, когда инвертор полностью выключен; совместите контакты (26 контактов) на плате F0110 и инверторе и плотно подключите разъем питания.

### 15.3 Схема подключения

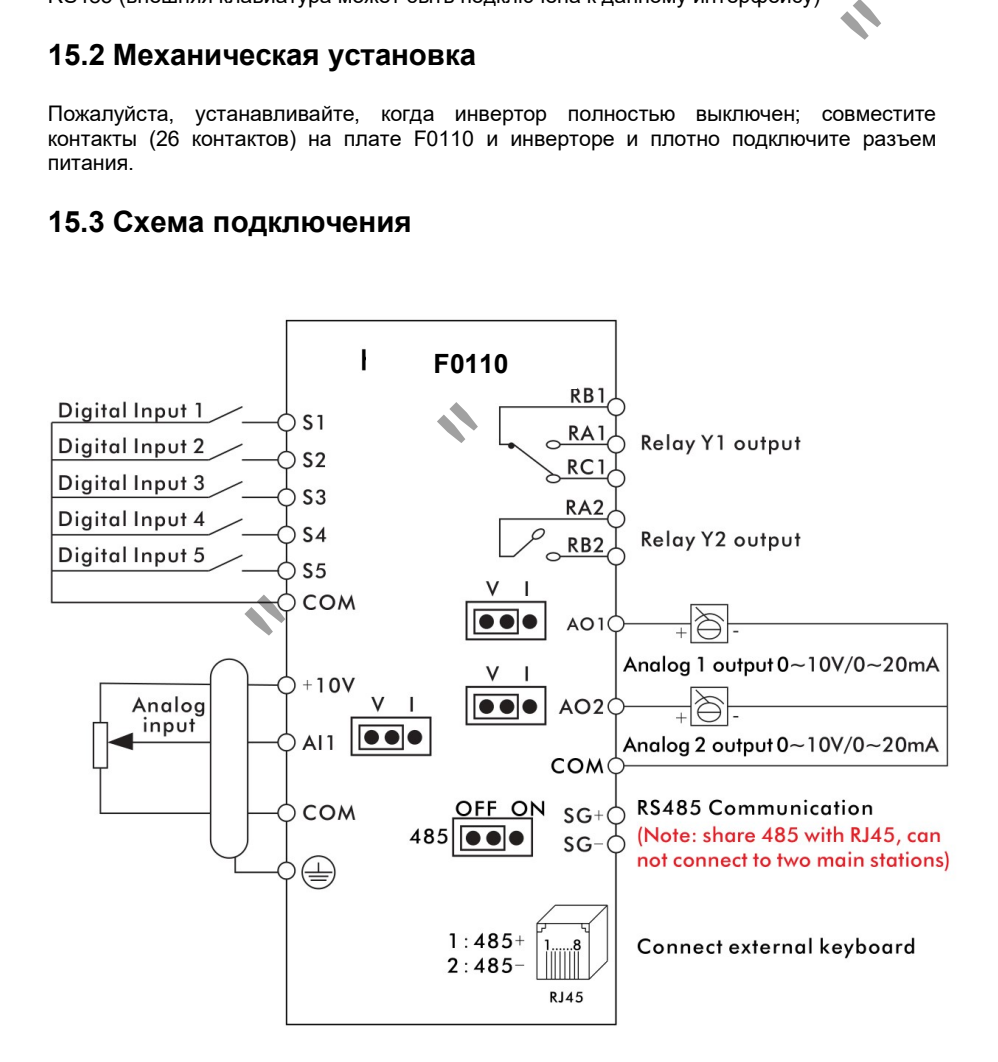

### 15.4 Клеммы и сигналы

#### 15.4.1 Спецификация

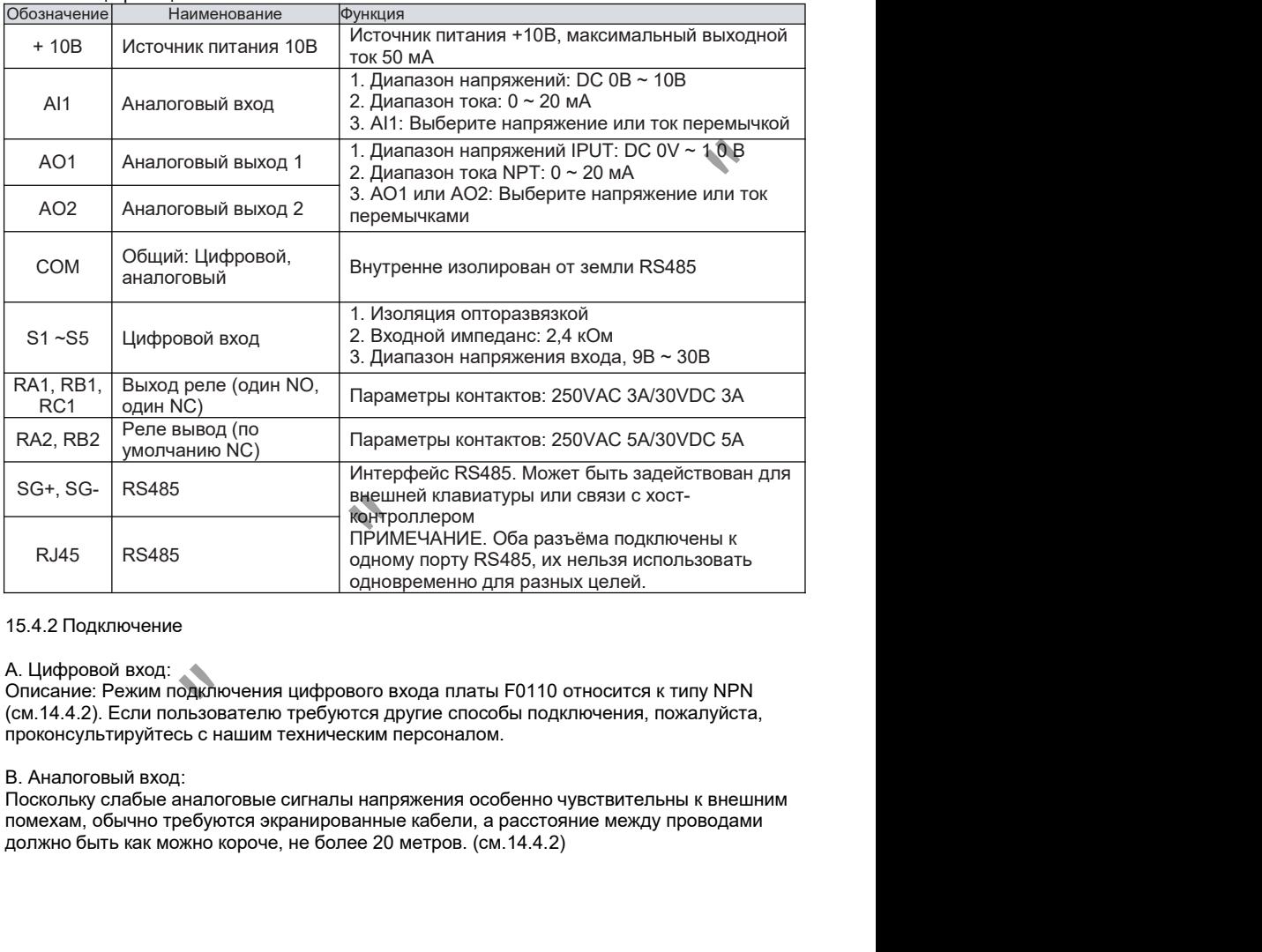

#### 15.4.2 Подключение

#### А. Цифровой вход:

Описание: Режим подключения цифрового входа платы F0110 относится к типу NPN (см.14.4.2). Если пользователю требуются другие способы подключения, пожалуйста, проконсультируйтесь с нашим техническим персоналом.

#### В. Аналоговый вход:

Поскольку слабые аналоговые сигналы напряжения особенно чувствительны к внешним помехам, обычно требуются экранированные кабели, а расстояние между проводами должно быть как можно короче, не более 20 метров. (см.14.4.2)

# ГЛАВА 16 Использование панели F0200

### 16.1 Обзор

Карта F0200 - это расширенная многофункциональная карта ввода-вывода для инверторов серии F100. Она содержит 10 цифровых входов, 3 релейных выхода, 2 аналоговых входа, 2 аналоговых выхода, клеммы STO, а такжеимеет интерфейс связи

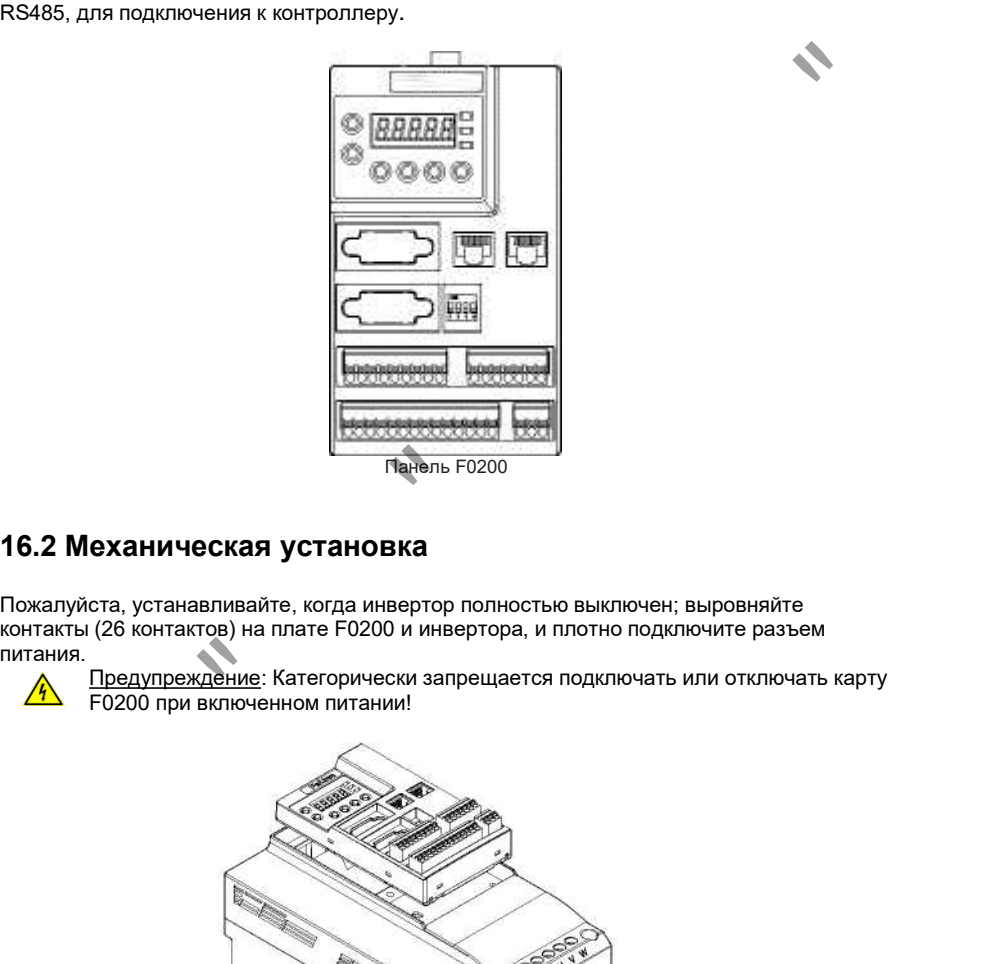

### 16.2 Механическая установка

Пожалуйста, устанавливайте, когда инвертор полностью выключен; выровняйте контакты (26 контактов) на плате F0200 и инвертора, и плотно подключите разъем

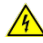

Предупреждение: Категорически запрещается подключать или отключать карту F0200 при включенном питании!

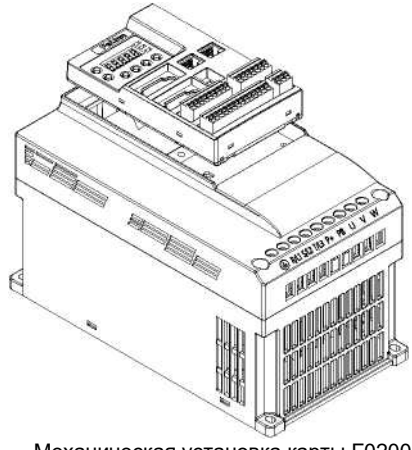

Механическая установка карты F0200

### 16.3 Схема подключения.

Внимание: Установлена заводская перемычка между +EV, STI1 и STI2. Чтобы использовать функции безопасности, пожалуйста, снимите эту перемычку.

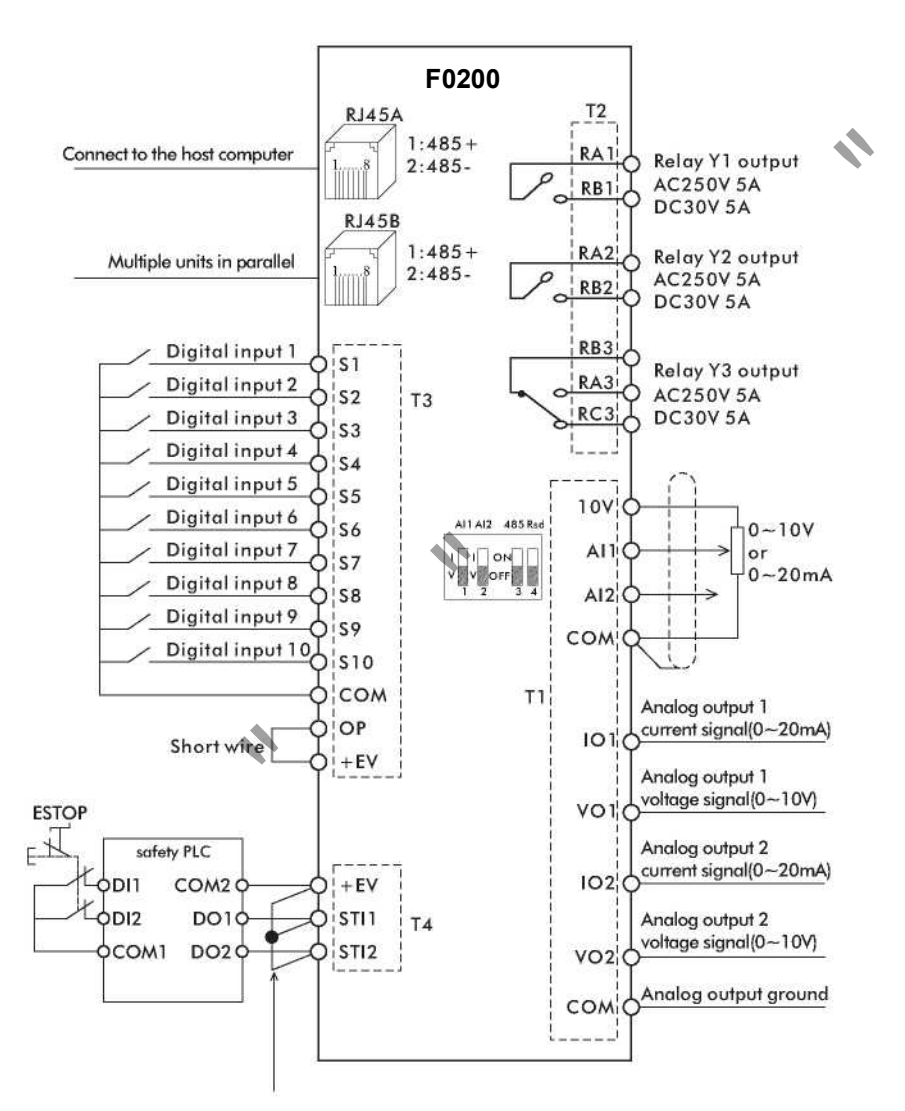

### 16.4 Сигналы

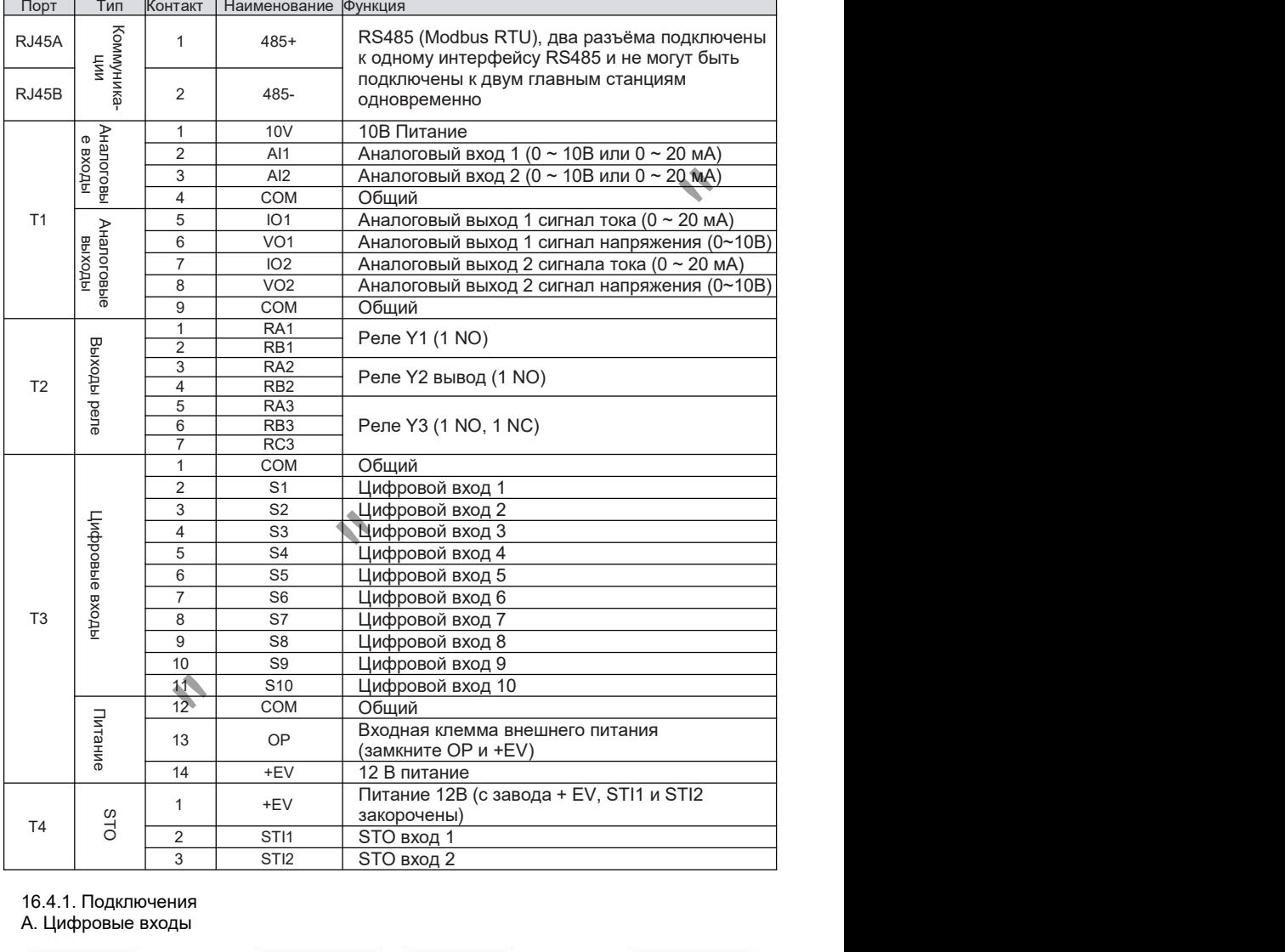

### 16.4.1. Подключения А. Цифровые входы

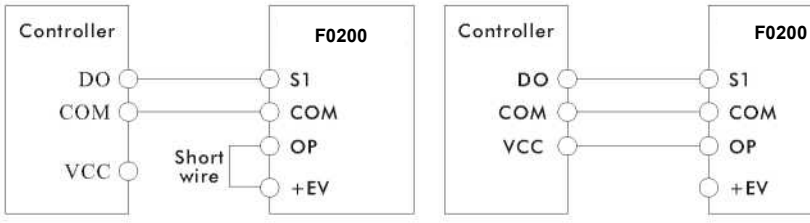

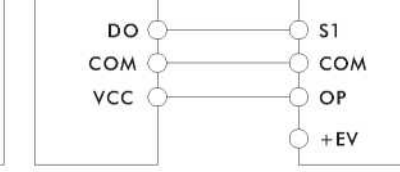

Тип NPN (встроенный источник питания) Тип NPN (внешний источник питания)

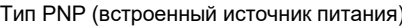

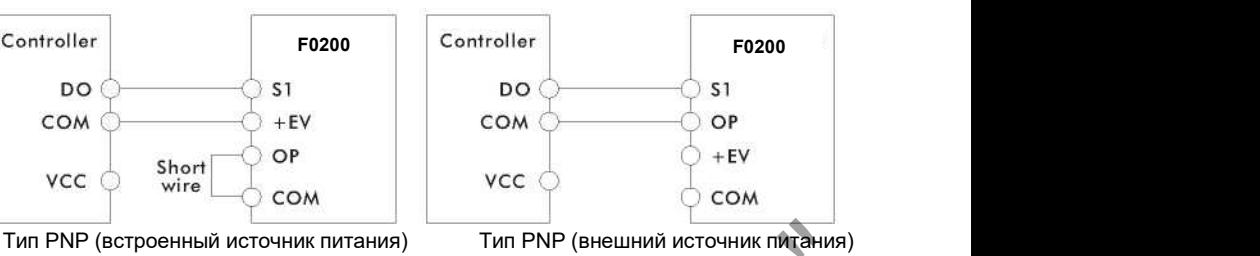

### 16.5 Панель оператора

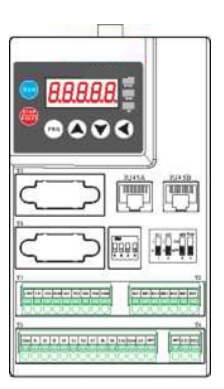

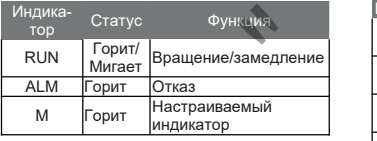

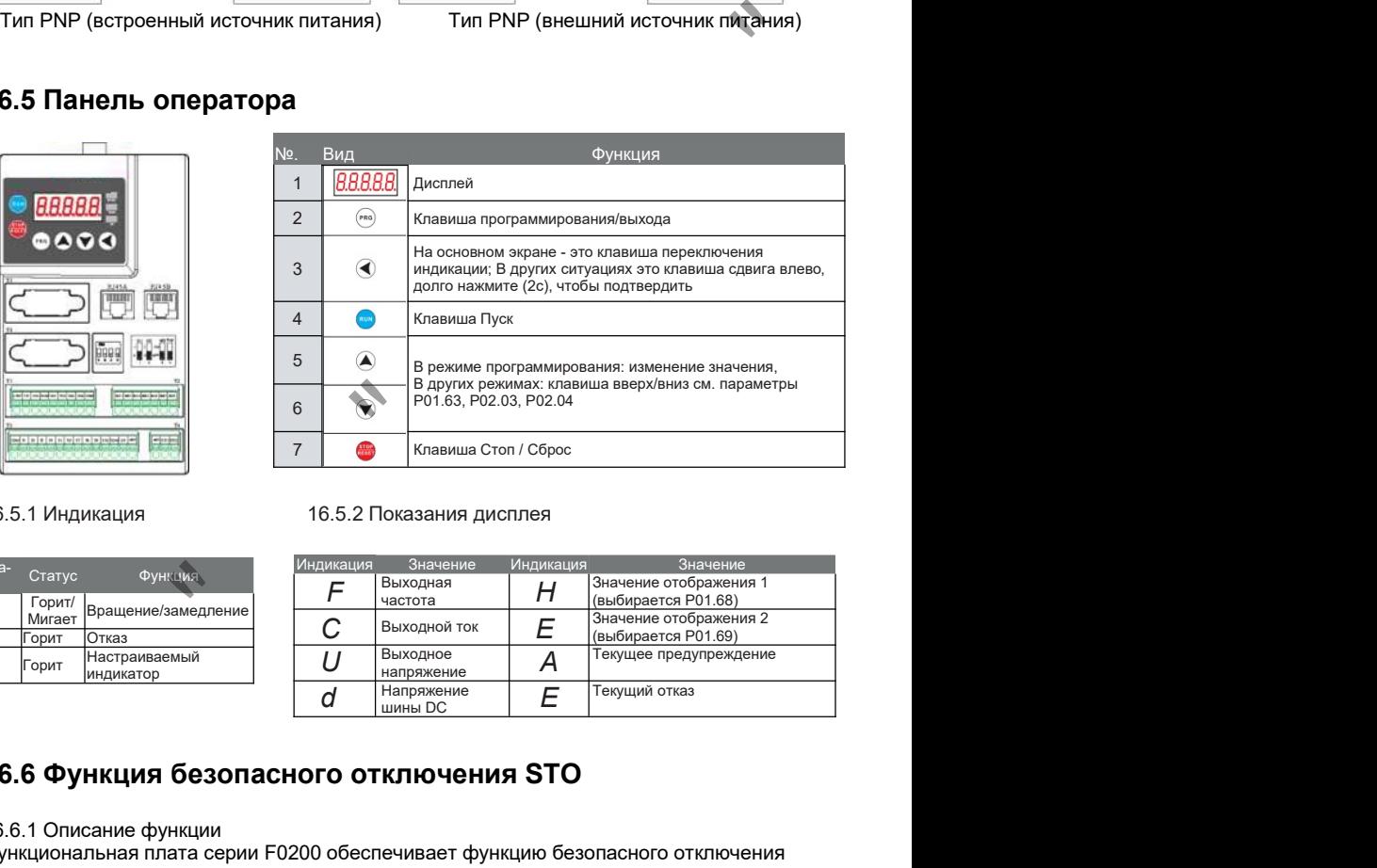

#### 16.5.1 Индикация 16.5.2 Показания дисплея

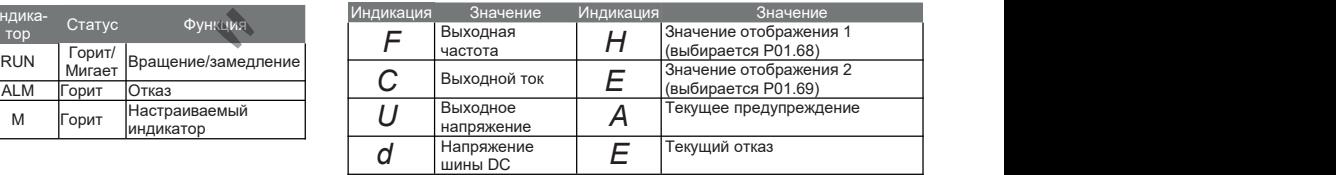

### 16.6 Функция безопасного отключения STO

#### 16.6.1 Описание функции

Функциональная плата серии F0200 обеспечивает функцию безопасного отключения крутящего момента (STO, Safe Torque Off) через входные сигналы STI1 и STI2 для отключения IGBT, а затем предотвращения генерации крутящего момента двигателя для достижения цели безопасной остановки.

#### 16.6.2 Подробное описание функции клемм STO

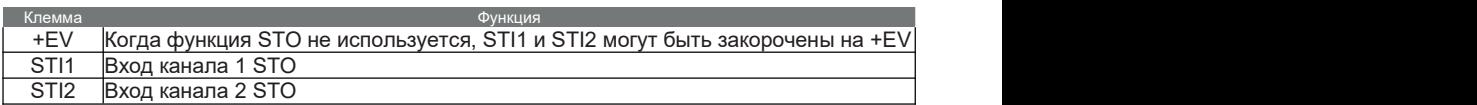

### © ООО «ПО «Даконд»

Логика работы и описание дисплея клавиатуры после ввода сигнала STI1/STI2 выглядят следующим образом:

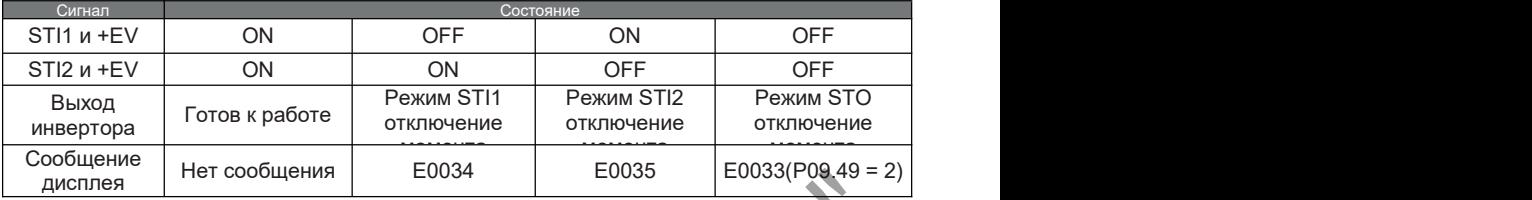

E0033 указывает на то, что STI1 и STI2 работают одновременно.

E0034 указывает на работу STI1.

E0035 указывает на работу STI2.

E0036 указывает на отказ цепи STI1

16.6.3 Схема подключения

A. Принципиальная схема контура управления безопасностью показана на рисунке ниже.

B. На заводе клеммы +EV, STI1 и STI2 цепи управления безопасностью закорачиваются вместе, как показано в красной рамке.

C. Схема подключения схемы управления безопасностью с использованием инвертора выглядит следующим образом.

(1) Отсоедините перемычки между +EV,STI1 и STI2.

(2) Схема подключения показана на рисунке ниже. В нормальном состоянии контакт E- STOP переключателя должен быть замкнут, чтобы инвертор мог работать и не было ложных срабатываний.

((3) В режиме STO выключатель E-STOP размыкается. Инвертор прекращает работу, и на панели отображается E0033.

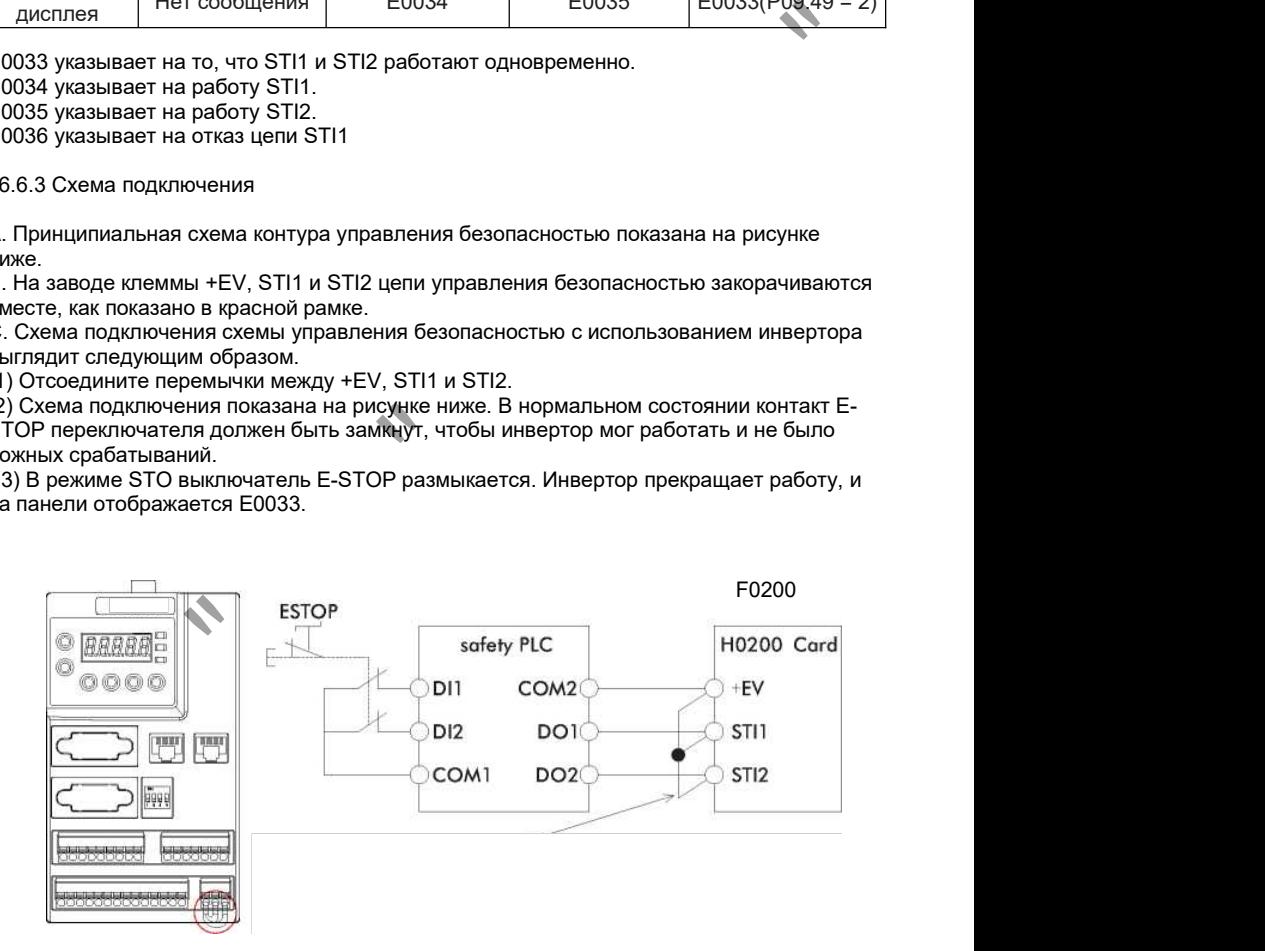

# ГЛАВА 17 Использование панели F0201

## 17.1 Обзор

Карта F0201 - это многофункциональная панель ввода-вывода для инверторов серии F100. Она содержит 10 цифровых входов, 3 релейных выхода, 2 аналоговых входа, 2 аналоговых выхода, а также имеет интерфейс связи RS485, может быть подключен к контроллеру верхнего уровня.

### 17.2 Механическая установка

Пожалуйста, устанавливайте, когда инвертор полностью выключен; совместите контакты (26 контактов) на плате F0201 и плотно подключите плату питания инвертора.

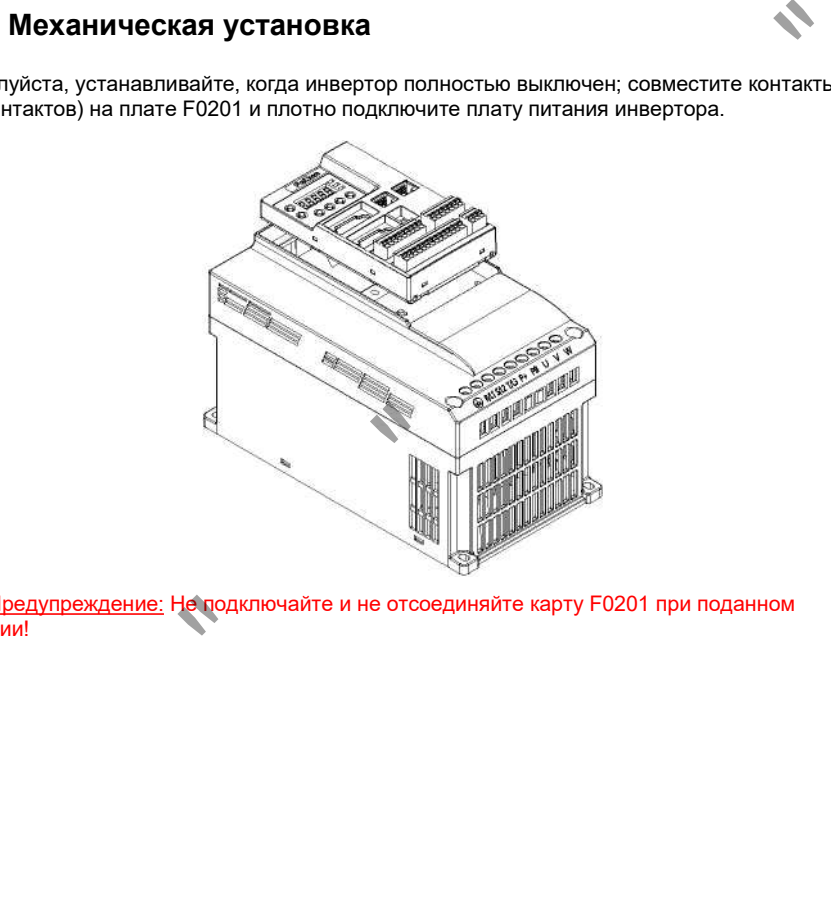

едупреждение: Не подключайте и не отсоединяйте карту F0201 при поданном питании!

### 17.3 Схема подключения:

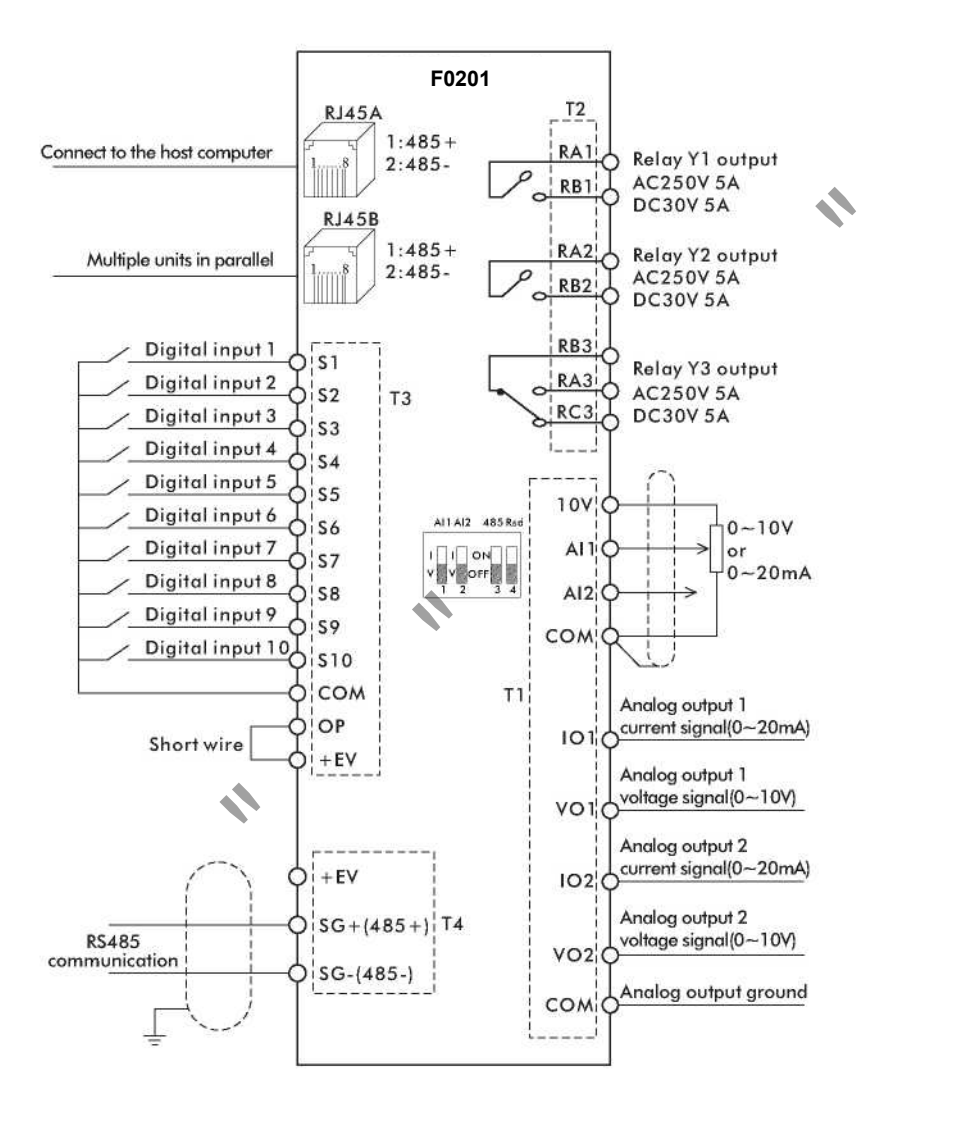

### 17.4 Спецификация клемм

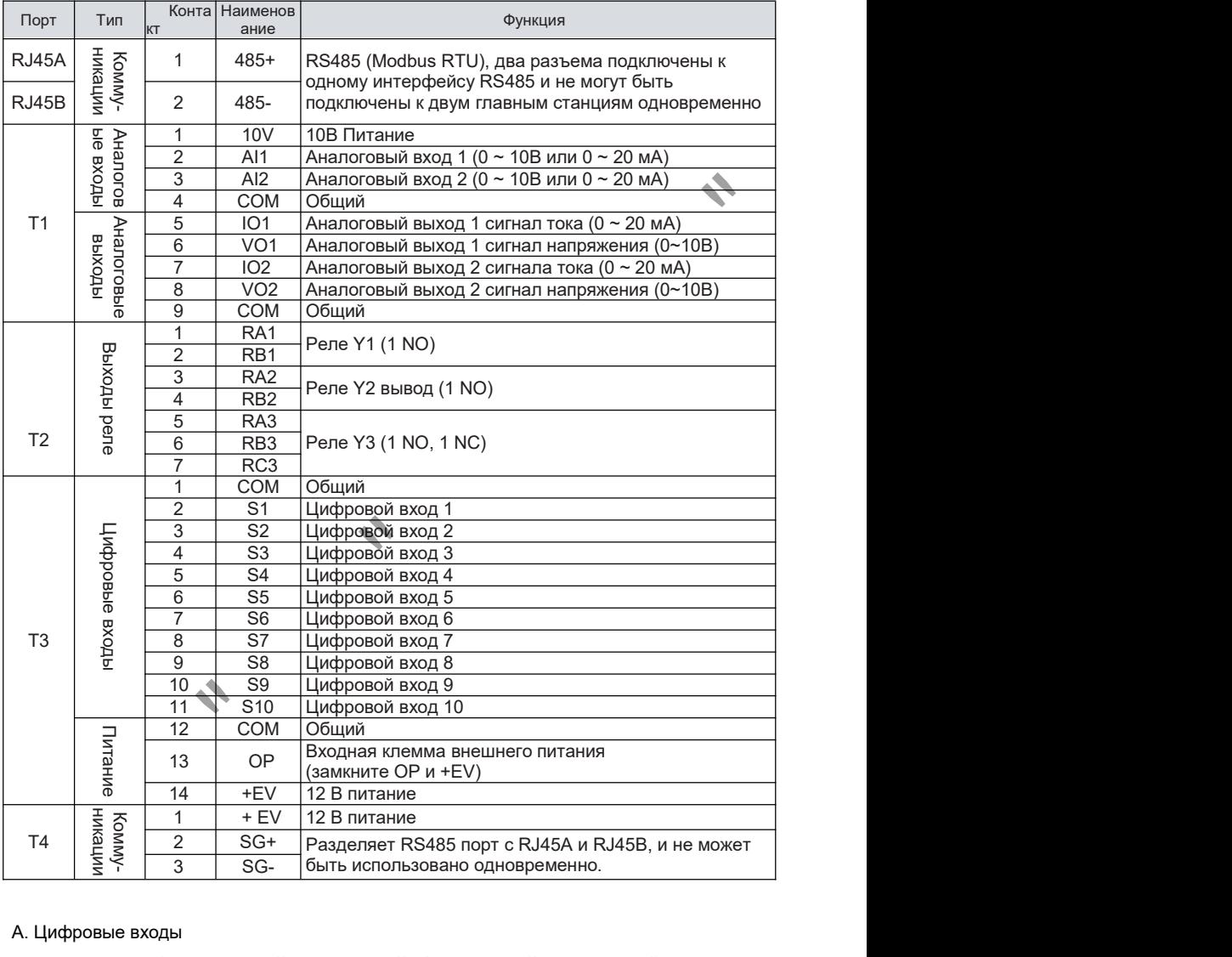

### А. Цифровые входы

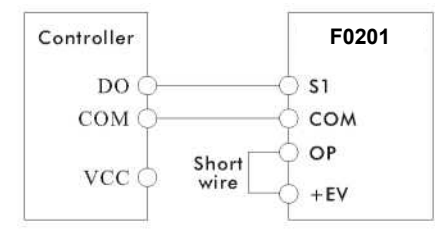

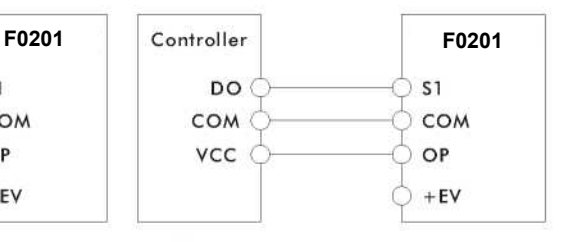

Тип NPN (встроенный источник питания) Тип NPN (внешний источник питания)

## 17.5 Панель оператора

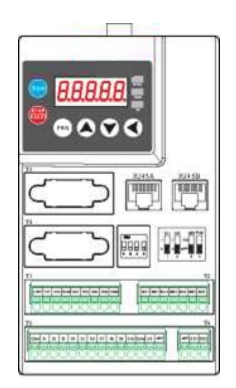

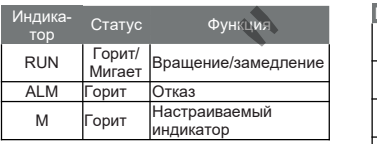

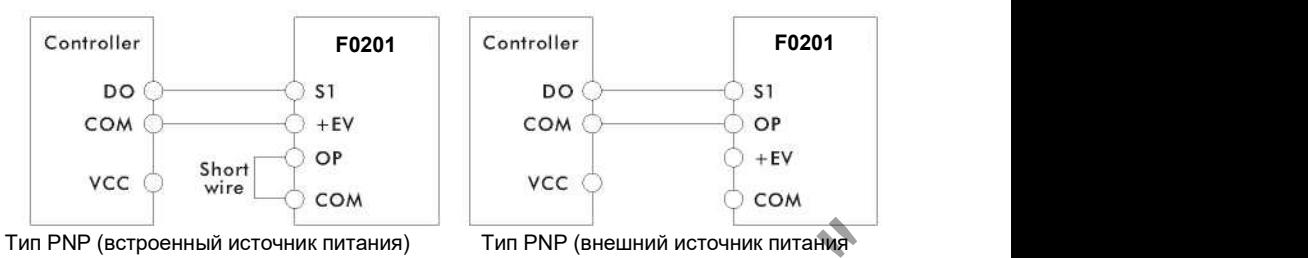

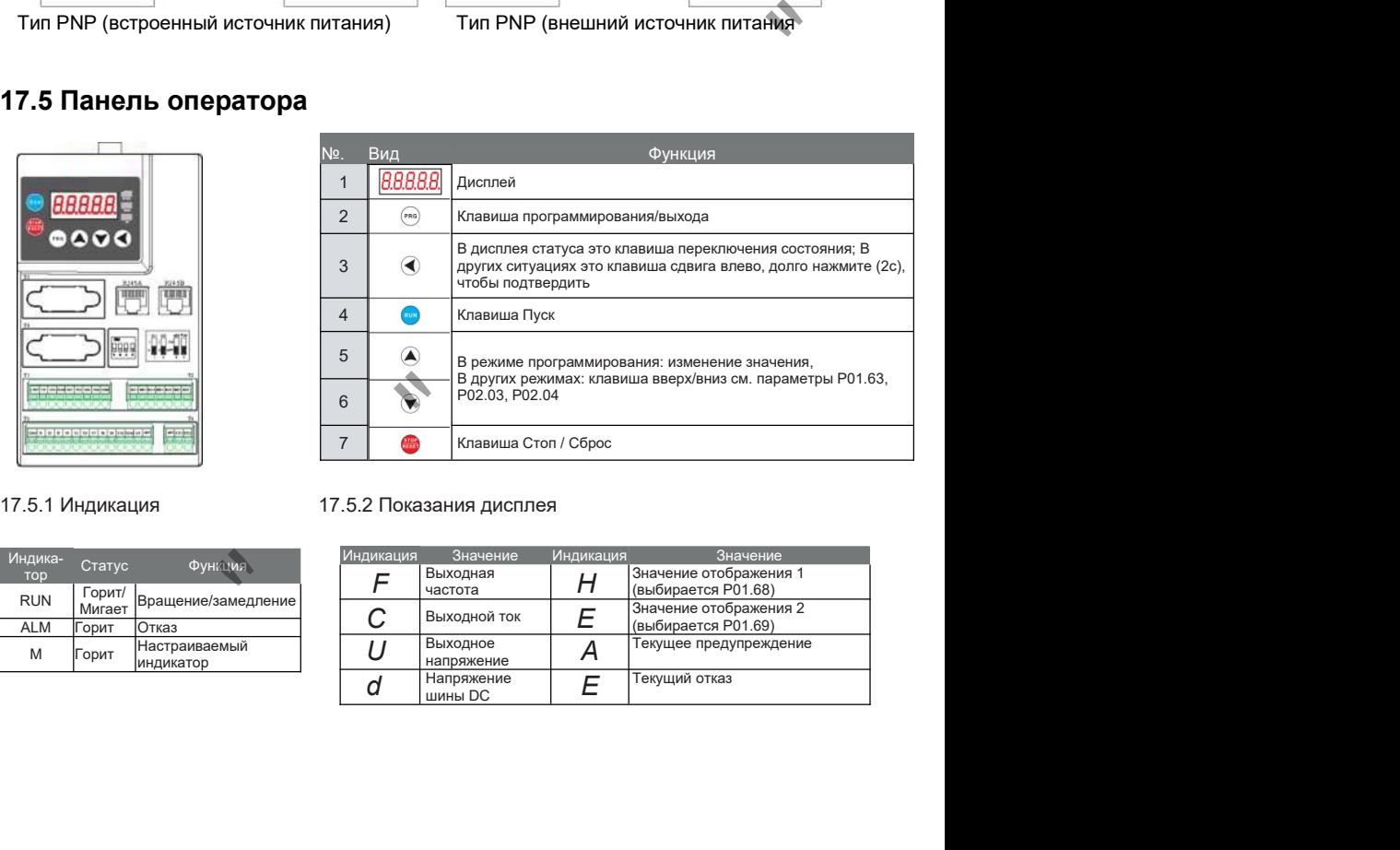

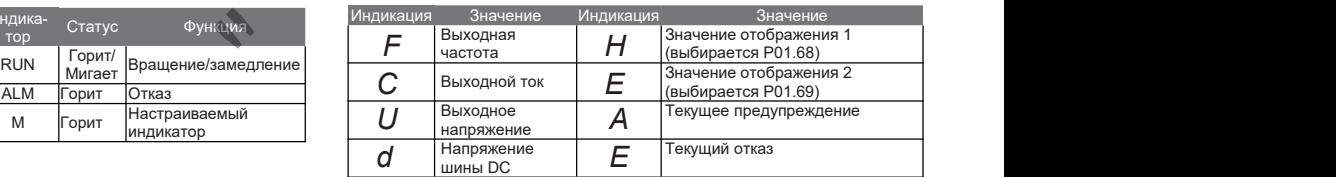

# ГЛАВА 18 Внешняя клавиатура OP-F101/F0142

### 18.1 Обзор

OP-F101 является дополнительной внешней клавиатурой для инверторов серии F100, связь слокальной клавиатурой осуществляется через последовательный интерфейс RS485, прямой сетевой кабель (витая пара). При использовании внешней панели управления ПЧ не может одновременно управляться от системы верхнего уровня.

Примечание: при необходимости использования одновременно внешней панели и интерфейса Modbus RTU для управления - используйте комплект из F0140 (аналог панели F0101) и панели управления F0142 (размеры и внешний вид идентичны OP-F101).

### 18.2 Особенности клавиатуры

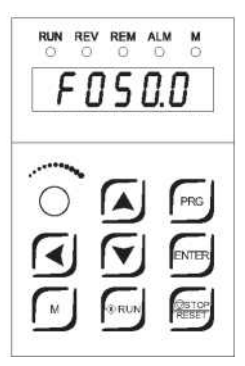

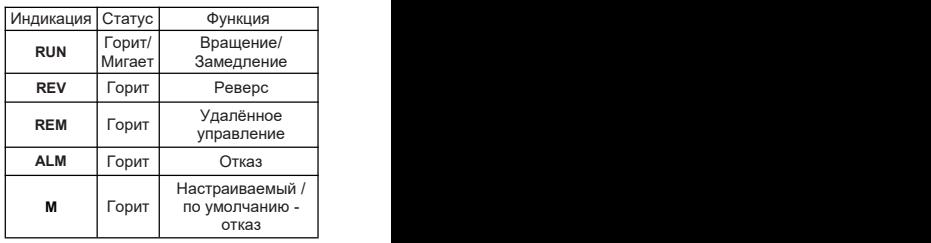

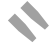

### 18.3 Настройка параметров и их описание

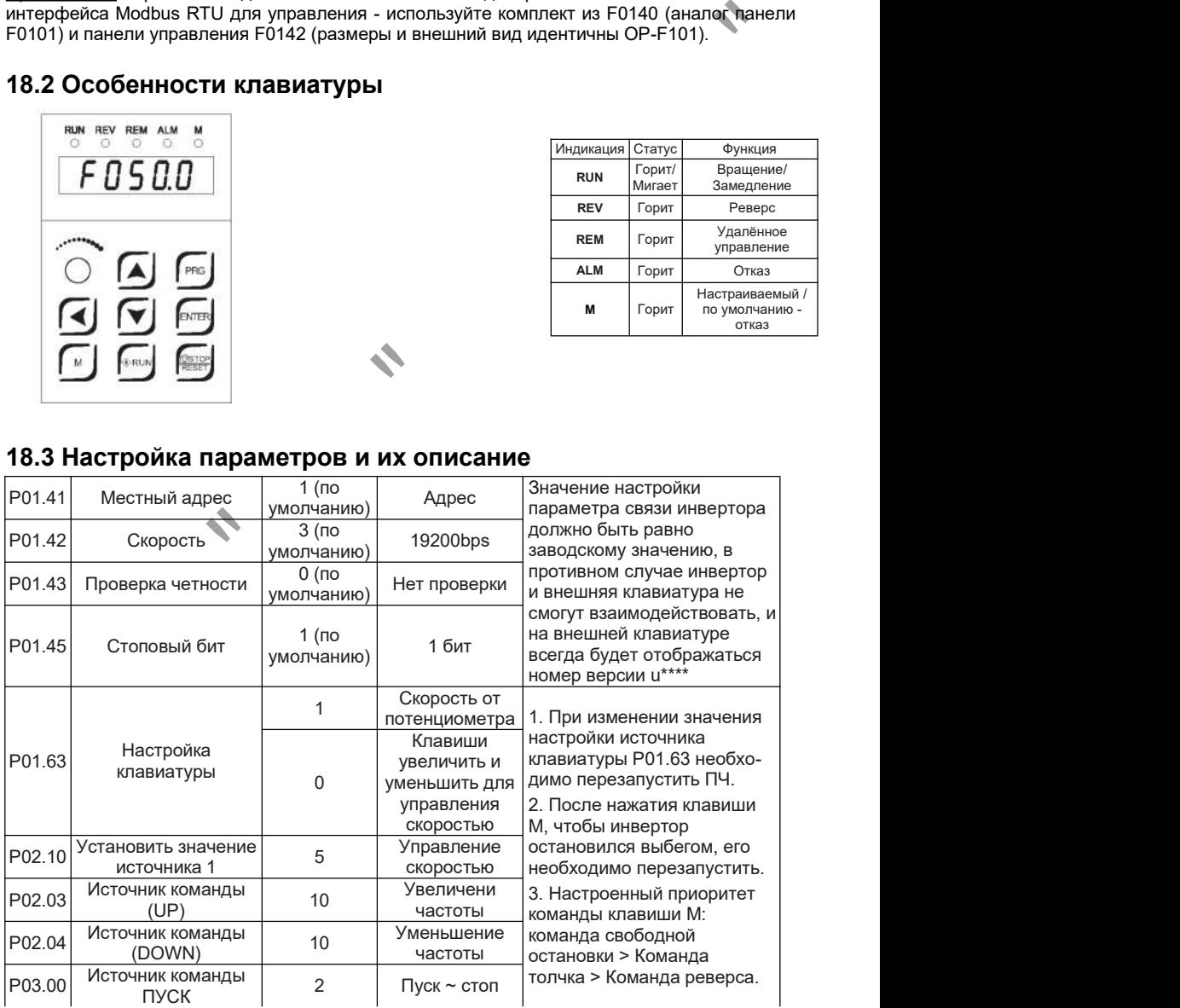

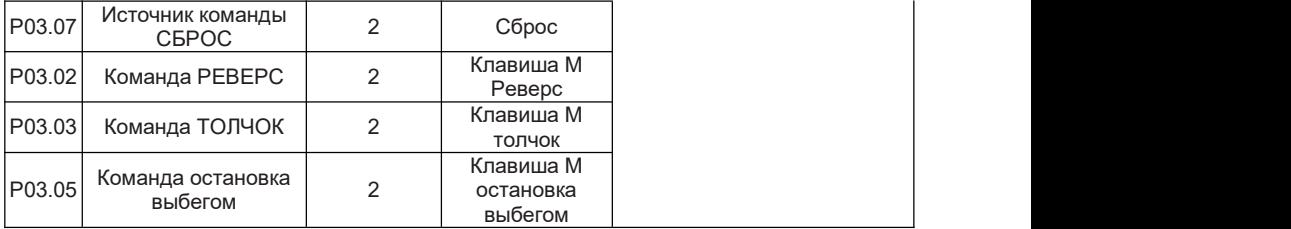

Примечание: В дополнение к параметрам связи (P01.41 ~ P01.45), которые необходимо определить, другие параметры изменяются в соответствии с функцией клавиш внешней клавиатуры. Соответствующие параметры клавиш, которыми не нужно управлять, изменять не нужно!

### 18.4 Метод установки и размеры.

Внешняя клавиатура OP-F101 поддерживает встроенную установку, внешняя рамка панели не требуется. На следующем рисунке показаны контуры и размеры отверстия внешней клавиатуры OP-F101.

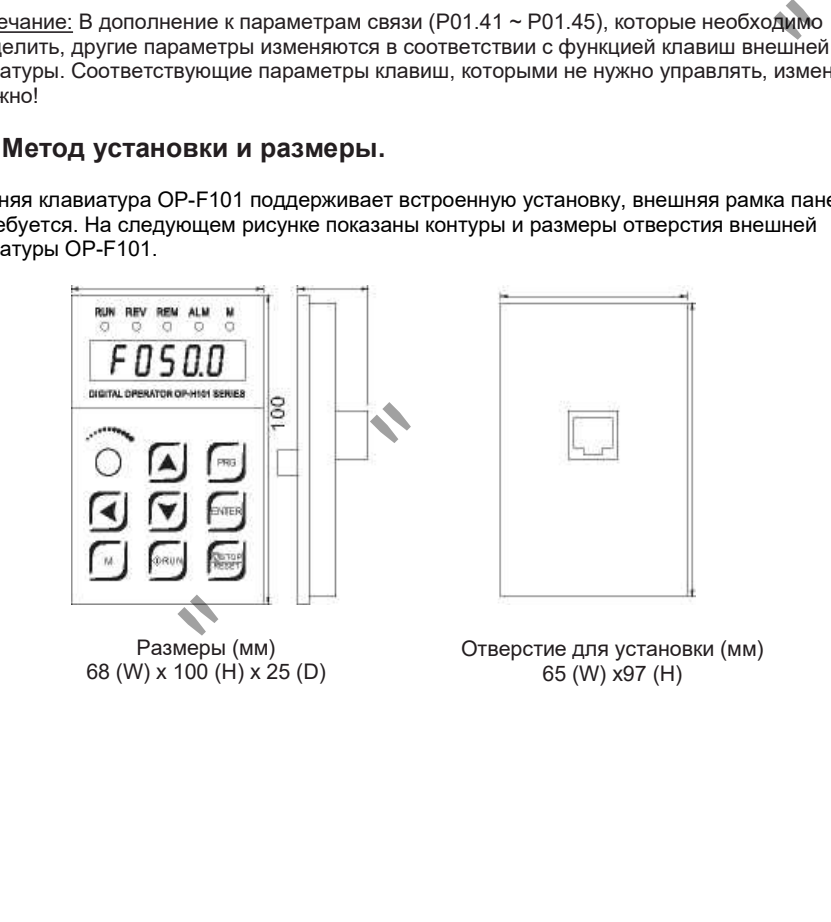

68 (W) x 100 (H) x 25 (D)

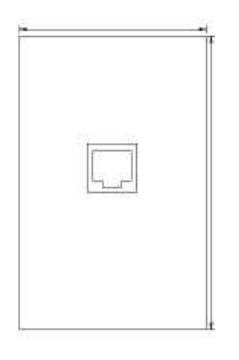

Размеры (мм) Отверстие для установки (мм) 65 (W) x97 (H)

# ГЛАВА 19 Внешняя клавиатура OP-F102

## 19.1 Обзор

OP-F102 является дополнительной внешней клавиатурой для инверторов серии F100, связь с локальной клавиатурой осуществляется через RS485, прямой сетевой кабель (витая пара). При использовании внешней панели управления ПЧ не может одновременно управляться от системы верхнего уровня.

### 19.2 Особенности клавиатуры

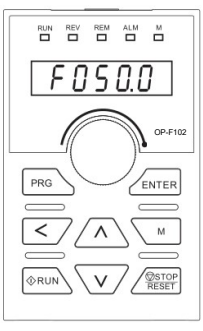

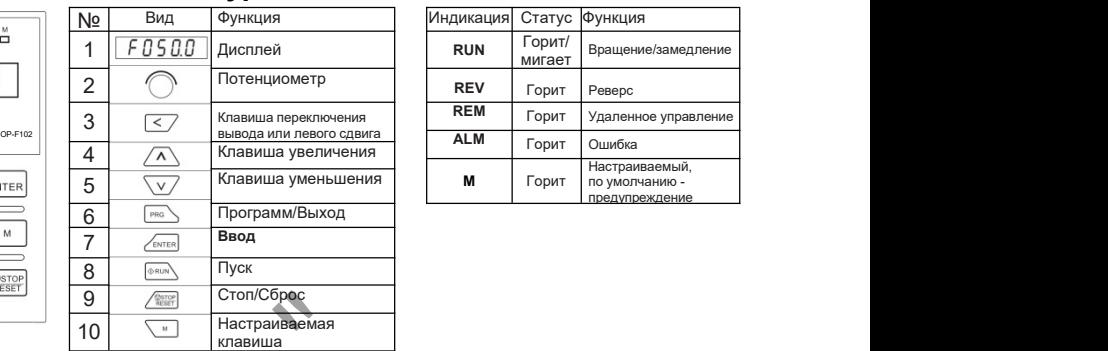

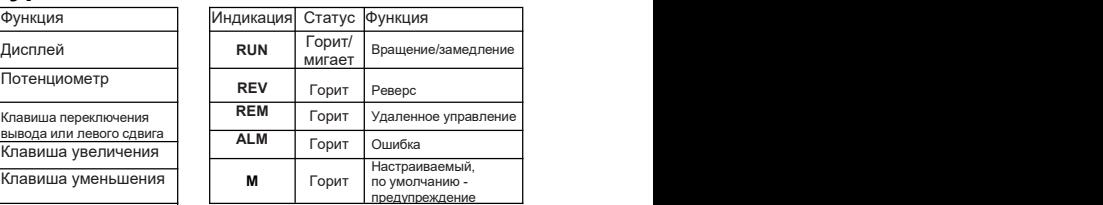

### 19.3 Настройка параметров и их описание

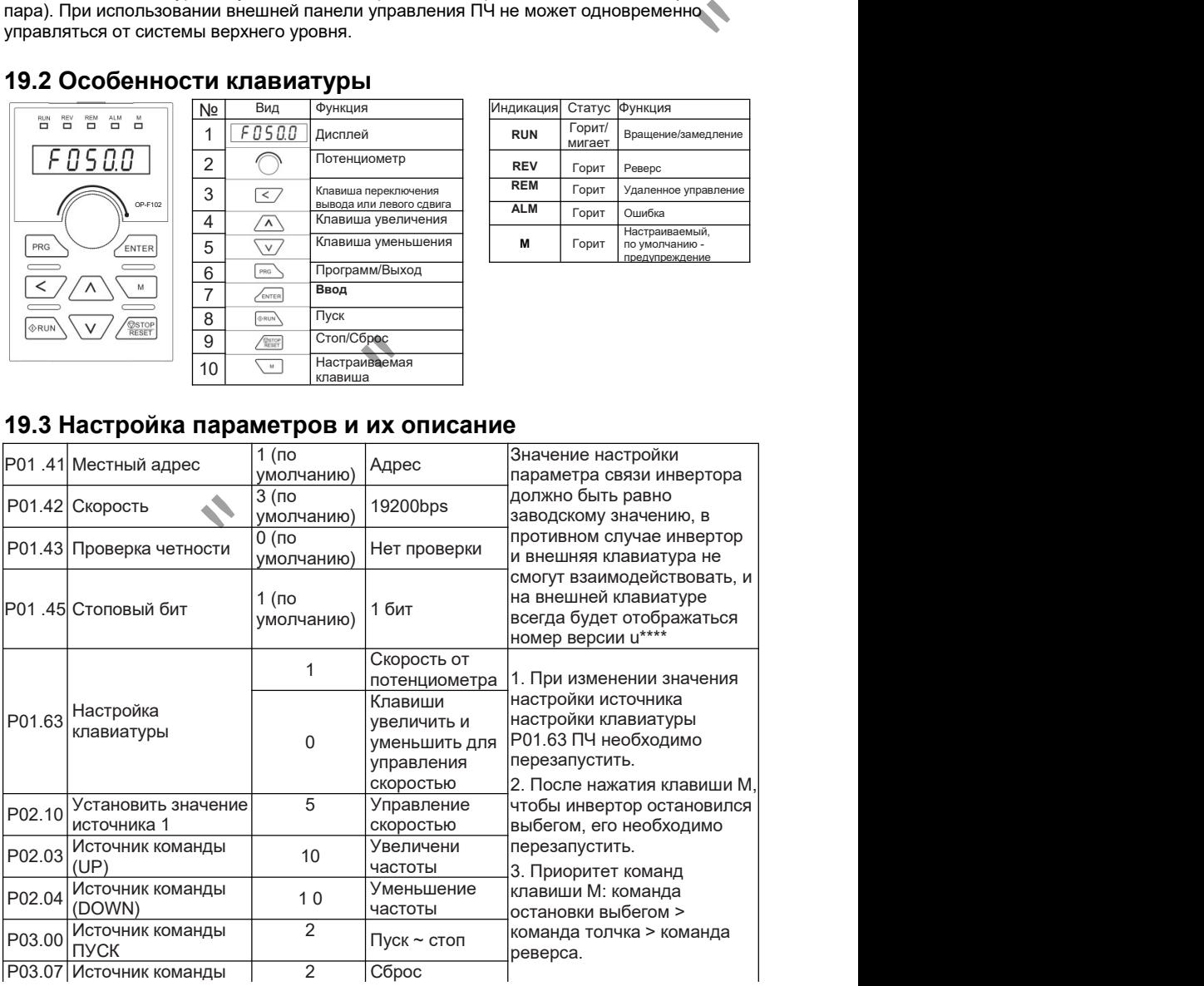

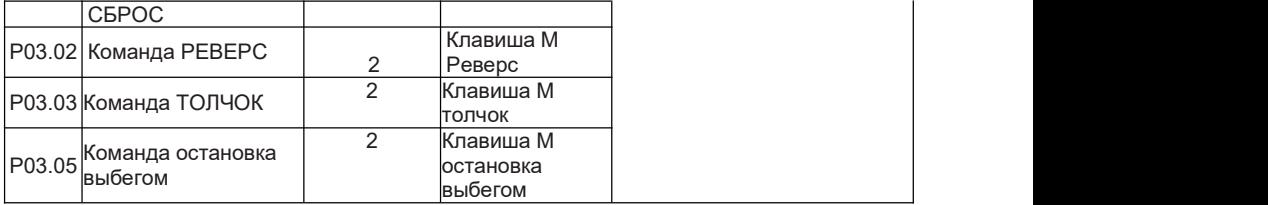

Примечание: В дополнение к параметрам связи (P01.41 ~ R01.45), которые необходимо определить для вышеуказанных параметров, другие параметры изменяются в соответствии с функцией клавиш внешней клавиатуры.Соответствующие параметры клавиш, которыми не нужно управлять, изменять не нужно!

### 19.4 Способ установки и соответствующие размеры

Установка внешней клавиатуры OP-F102 требуетприобретения специальной установочной рамки. На следующем рисунке показаны контуры и размеры отверстия рамки панели.

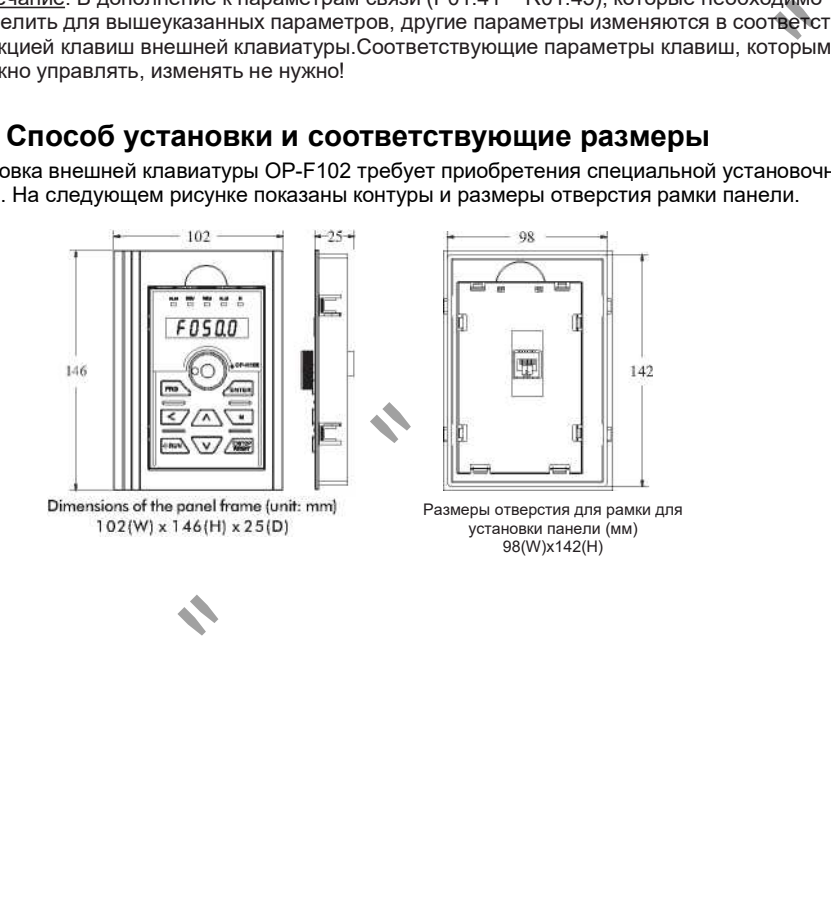

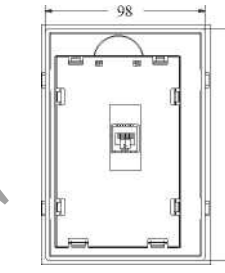

Размеры отверстия для рамки для установки панели (мм) 98(W)x142(H)

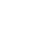

# Глава 20 Особые режимы работы.

### 20.1 Использование преобразователя частоты с однофазным двигателем

Подключение производится по следующей схеме, конденсатор(-ы) желательно удалить:

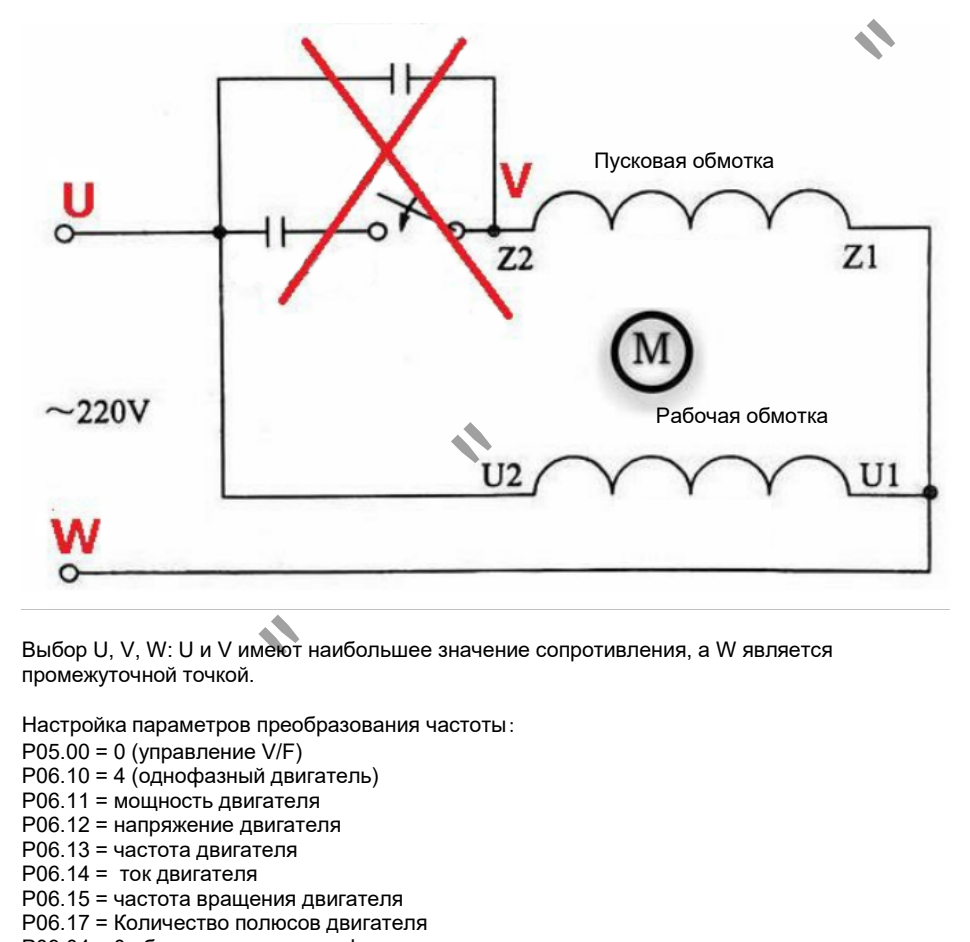

Выбор U, V, W: U и V имеют наибольшее значение сопротивления, а W является промежуточной точкой.

Настройка параметров преобразования частоты:

- $P05.00 = 0$  (управление  $V/F$ )
- P06.10 = 4 (однофазный двигатель)
- P06.11 = мощность двигателя
- P06.12 = напряжение двигателя
- P06.13 = частота двигателя
- P06.14 = ток двигателя
- P06.15 = частота вращения двигателя
- P06.17 = Количество полюсов двигателя
- P09.04 = 0 обнаружение потери фазы на выходе

P06.60 = 0,6 (коэффициент сдвига фазы однофазногодвигателя, влияет на трехфазный выходной ток)

Если вы не удаляете конденсатор, установите только P9.04=0, а рабочая частота должна быть выше 30 Гц (поскольку конденсатор имеет рабочую частоту 50 Гц).

### 20.2 Пожарный режим

Пожарный режим работы преобразователя - это такой режим, при котором преобразователь игнорирует некритические неисправности, производит автоматический перезапуск в случае критических неисправностей и продолжает работу настолько долго, насколько это возможно. Пожарный режим присутствует в версиях прошивки, начиная с 3042.

Настройка пожарного режима:

P01.11 = 2 сброс (после ввода этого параметра - перезапустите ПЧ) P01.20 = 5 Выбор макроса №5, пожарный режим P16.37 = 3 Выбор сигнала включения пожарного режима Sх (0=S1…3=S4) P12.00 = 100% Скорость вращения в пожарном режиме

При подаче дискретного сигнала активируется пожарный режим ПЧ. ПЧ безусловно запускается вперед и работает с заданной скоростью. Ошибки игнорируются. При снятии сигнала = пожарный режим отключается. В пожарном режиме загорается индикатор «М». 1 = 2 сорос (после ввода этого параметра - перезапустите IIЧ)<br>0 = 5 Выбор макроса №5, пожарный режим<br>0 = 10% Скорость вращения в пожарном режима Sx (0=S1...3=S4)<br>0 = 100% Скорость вращения в пожарном режима Sx (0=S1...3=S

При активированном макросе 5 есть особенности в настройке параметров нормальной работы:

- Вместо P03.00 (команда запуска) – значение нужно вносить в P12.06

- Вместо P02.10 (источникзадания 1) – значение нужно вносить в P12.08

- Вместо P02.13 (канал задания 1) – значение нужно вносить в P12.10

- Сигнал Сброса P03.07 – по умолчанию 2 (Modbus) – исправить на требуемое значение Дополнительно:

При использовании PID регулятора внести в P16.91 и P16.93 = 0 или требуемое значение Нельзя использовать 1й логический блок (P16.36-P16.43) и селекторы 1-5 (P16.76-P16.90). Нельзя использовать свободные параметры 1-12 (P12.00-P12.11.)

Остальная настройка стандартная согласно гл. 5. Параметры двигателя, канал задания, канал управления и т.д.

Для очистки настроек пожарного режима – выполнить сброс P01.11=2.